## 分布式消息服务 **RocketMQ** 版

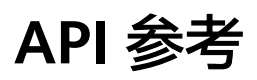

文档版本 01 发布日期 2022-11-22

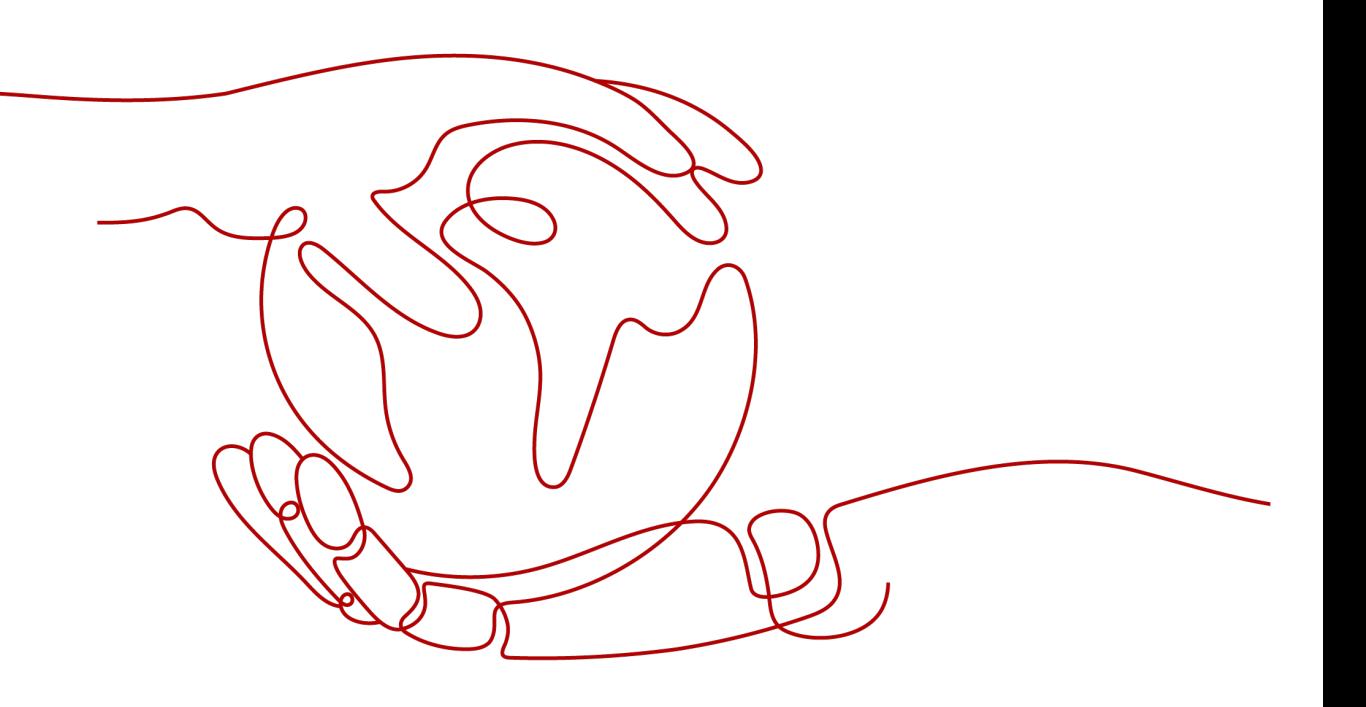

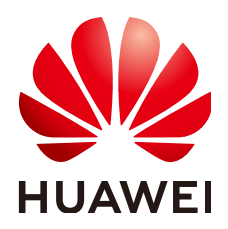

#### 版权所有 **©** 华为云计算技术有限公司 **2023**。 保留一切权利。

非经本公司书面许可,任何单位和个人不得擅自摘抄、复制本文档内容的部分或全部,并不得以任何形式传 播。

#### 商标声明

**、<br>HUAWE和其他华为商标均为华为技术有限公司的商标。** 本文档提及的其他所有商标或注册商标,由各自的所有人拥有。

#### 注意

您购买的产品、服务或特性等应受华为云计算技术有限公司商业合同和条款的约束,本文档中描述的全部或部 分产品、服务或特性可能不在您的购买或使用范围之内。除非合同另有约定,华为云计算技术有限公司对本文 档内容不做任何明示或暗示的声明或保证。

由于产品版本升级或其他原因,本文档内容会不定期进行更新。除非另有约定,本文档仅作为使用指导,本文 档中的所有陈述、信息和建议不构成任何明示或暗示的担保。

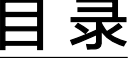

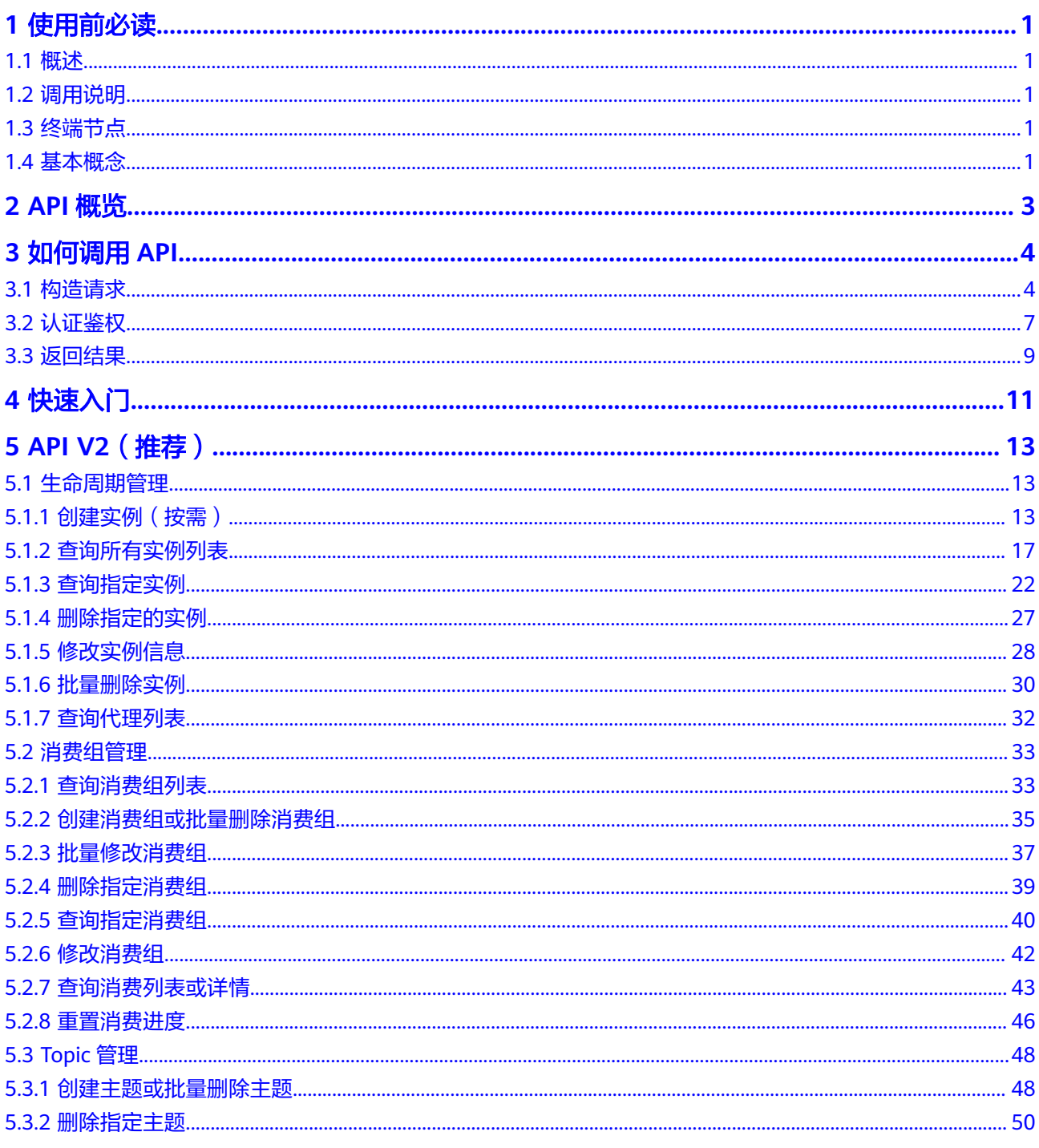

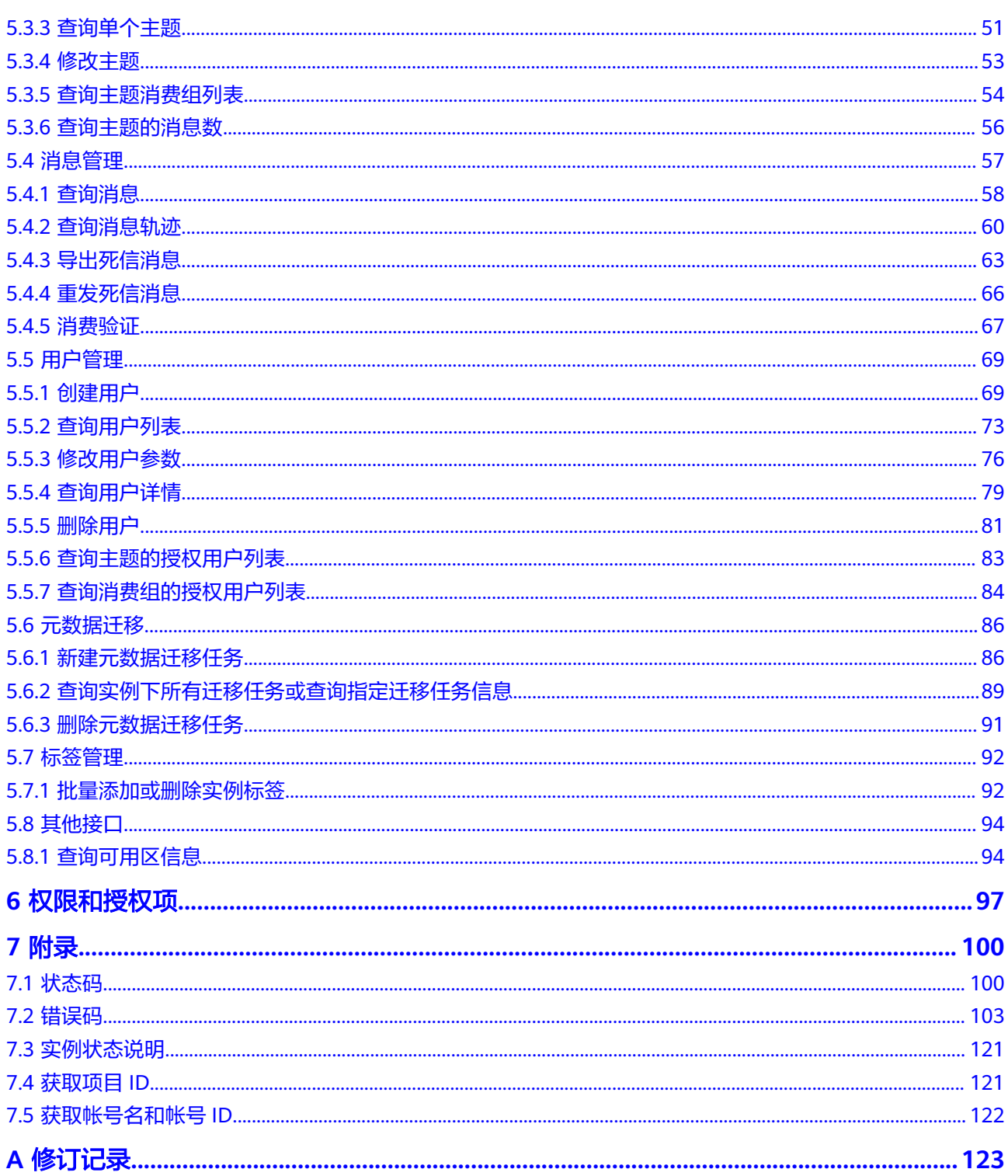

## **1** 使用前必读

## <span id="page-4-0"></span>**1.1** 概述

欢迎使用分布式消息服务RocketMQ版。分布式消息服务RocketMQ版是一个低延迟、 弹性高可靠、高吞吐、动态扩展、便捷多样的消息中间件服务。

本文档提供了分布式消息服务RocketMQ版API的描述、语法、参数说明及样例等内 容。

#### 须知

分布式消息服务RocketMQ版持续增加新的功能,将不可避免对现有接口有所调整,比 如增加响应参数。

为了减少接口变更带来的影响,除了分布式消息服务RocketMQ版自身尽量做到接口向 下兼容的同时,用户在使用过程中,应当接受出现返回内容(JSON格式)含有未使用 的参数和值的现象,即能够正常忽略未使用的参数和值。

## **1.2** 调用说明

分布式消息服务RocketMQ版提供了REST(Representational State Transfer)风格 API,支持您通过HTTPS请求调用,调用方法请参[见如何调用](#page-7-0)**API**。

## **1.3** 终端节点

终端节点(Endpoint)即调用API的**请求地址**,不同服务不同区域的终端节点不同,您 可以[从地区和终端节点中](https://developer.huaweicloud.com/intl/zh-cn/endpoint)查询所有服务的终端节点。

## **1.4** 基本概念

● 帐号

帐号对其所拥有的资源及云服务具有完全的访问权限,可以重置用户密码、分配 用户权限等。由于帐号是付费主体,为了确保帐号安全,建议您不要直接使用帐 号进行日常管理工作,而是创建用户并使用他们进行日常管理工作。

● 用户

由帐号在IAM中创建的用户,是云服务的使用人员,具有身份凭证(密码和访问 密钥)。

通常在调用API的鉴权过程中,您需要用到帐号、用户和密码等信息。

- 区域:指云资源所在的物理位置,同一区域内可用区间内网互通,不同区域间内 网不互通。通过在不同地区创建云资源,可以将应用程序设计的更接近特定客户 的要求,或满足不同地区的法律或其他要求。
- 可用区:一个可用区是一个或多个物理数据中心的集合,有独立的风火水电,AZ 内逻辑上再将计算、网络、存储等资源划分成多个集群。一个Region中的多个AZ 间通过高速光纤相连,以满足用户跨AZ构建高可用性系统的需求。
- 项目

区域默认对应一个项目,这个项目由系统预置,用来隔离物理区域间的资源(计 算资源、存储资源和网络资源),以默认项目为单位进行授权,用户可以访问您 帐号中该区域的所有资源。如果您希望进行更加精细的权限控制,可以在区域默 认的项目中创建子项目,并在子项目中创建资源,然后以子项目为单位进行授 权,使得用户仅能访问特定子项目中资源,使得资源的权限控制更加精确。

● 企业项目

企业项目是项目的升级版,针对企业不同项目间资源的分组和管理,是逻辑隔 离。企业项目中可以包含多个区域的资源,且项目中的资源可以迁入迁出。

## **2 API** 概览

#### <span id="page-6-0"></span>表 **2-1** 实例管理类接口

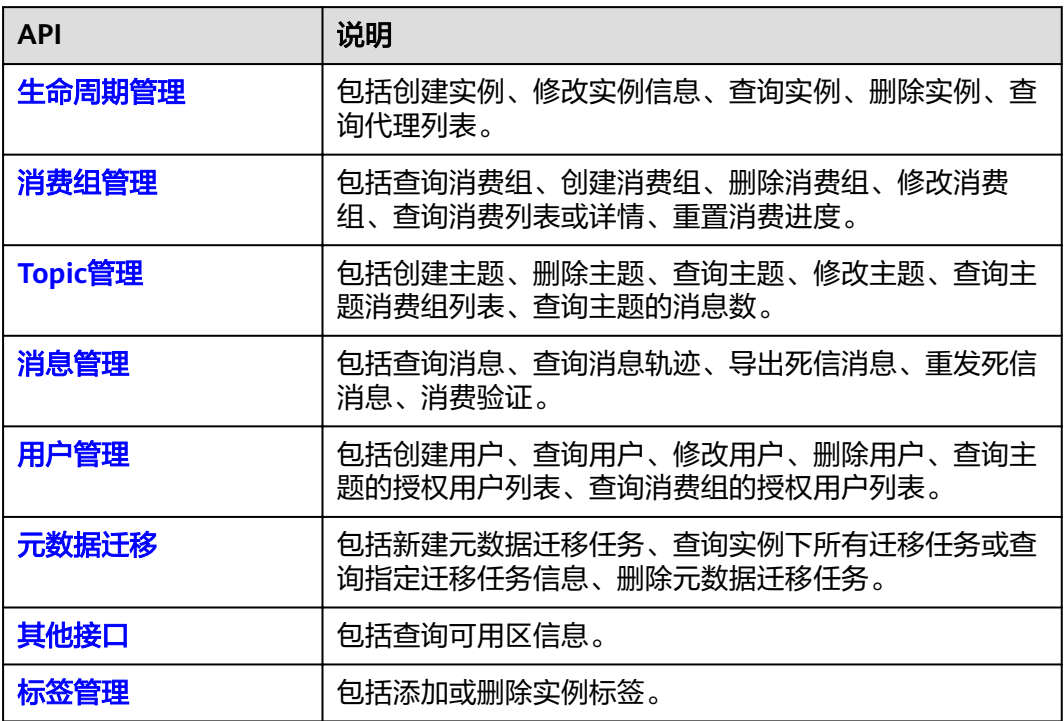

# 3<br>3 如何调用 API

## <span id="page-7-0"></span>**3.1** 构造请求

本节介绍REST API请求的组成,并以调用IAM服务的[获取用户](https://support.huaweicloud.com/intl/zh-cn/eu-west-0-api-iam/zh-cn_topic_0057845583.html)**Token**来说明如何调用 API,该API获取用户的Token,Token可以用于调用其他API时鉴权。

#### 请求 **URI**

请求URI由如下部分组成。

#### **{URI-scheme}://{Endpoint}/{resource-path}?{query-string}**

尽管请求URI包含在请求消息头中,但大多数语言或框架都要求您从请求消息中单独传 递它,所以在此单独强调。

#### 表 **3-1** URI 中的参数说明

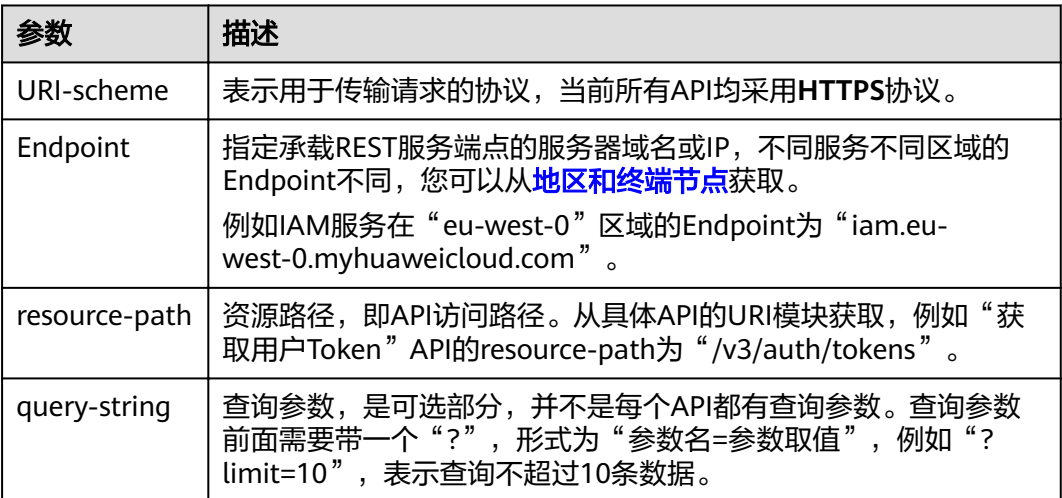

#### 说明

为查看方便,在每个具体API的URI部分,只给出resource-path部分,并将请求方法写在一起。 23年日20日,在与T.Scheme都是HTTPS,而Endpoint在同一个区域也相同,所以简洁起见将这两部分 省略。

#### 请求方法

HTTP请求方法(也称为操作或动词),它告诉服务你正在请求什么类型的操作。

- **GET**:请求服务器返回指定资源。
- **PUT**:请求服务器更新指定资源。
- **POST**:请求服务器新增资源或执行特殊操作。
- **DELETE**:请求服务器删除指定资源,如删除对象等。
- **HEAD**:请求服务器资源头部。
- **PATCH**:请求服务器更新资源的部分内容。当资源不存在的时候,PATCH可能会 去创建一个新的资源。

[在获取用户](https://support.huaweicloud.com/intl/zh-cn/eu-west-0-api-iam/zh-cn_topic_0057845583.html)**Token**的URI部分,您可以看到其请求方法为"POST",则其请求为:

POST https://iam.eu-west-0.myhuaweicloud.com/v3/auth/tokens

#### 请求消息头

附加请求头字段,如指定的URI和HTTP方法所要求的字段。例如定义消息体类型的请 求头"Content-Type",请求鉴权信息等。

详细的公共请求消息头字段请参见表**3-2**。

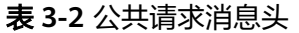

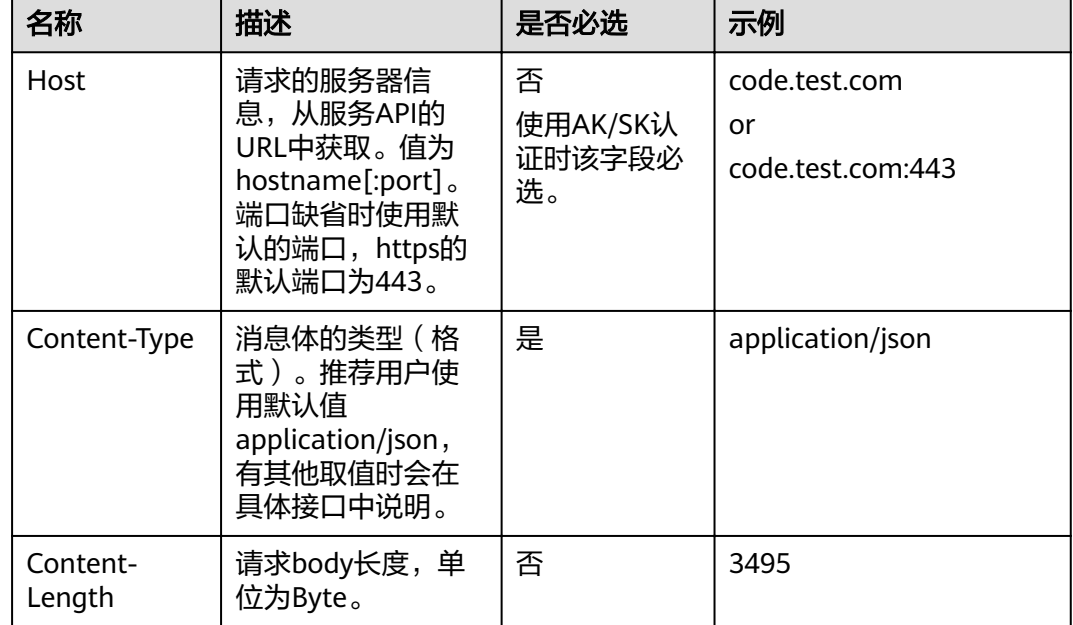

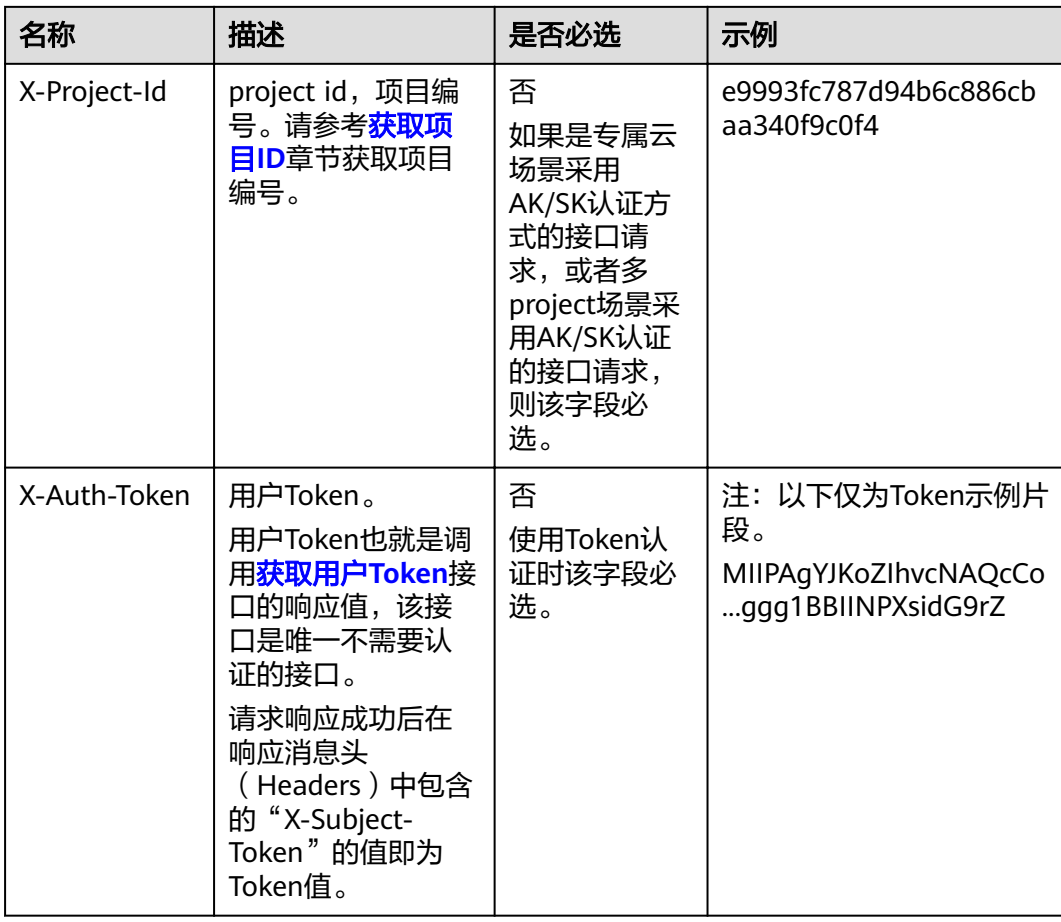

#### 说明

API同时支持使用AK/SK认证,AK/SK认证是使用SDK对请求进行签名,签名过程会自动往请求中 添加Authorization(签名认证信息)和X-Sdk-Date(请求发送的时间)请求头。

AK/SK认证的详细说明请参见<mark>认证鉴权</mark>的"AK/SK认证"。

对于**[获取用户](https://support.huaweicloud.com/intl/zh-cn/eu-west-0-api-iam/zh-cn_topic_0057845583.html)Token**接口,由于不需要认证,所以只添加"Content-Type"即可,添 加消息头后的请求如下所示。

POST https://iam.eu-west-0.myhuaweicloud.com/v3/auth/tokens Content-Type: application/json

#### 请求消息体(可选)

该部分可选。请求消息体通常以结构化格式(如JSON或XML)发出,与请求消息头中 Content-type对应,传递除请求消息头之外的内容。若请求消息体中参数支持中文, 则中文字符必须为UTF-8编码。

每个接口的请求消息体内容不同,也并不是每个接口都需要有请求消息体(或者说消 息体为空),GET、DELETE操作类型的接口就不需要消息体,消息体具体内容需要根 据具体接口而定。

对于[获取用户](https://support.huaweicloud.com/intl/zh-cn/eu-west-0-api-iam/zh-cn_topic_0057845583.html)**Token**接口,您可以从接口的请求部分看到所需的请求参数及参数说 明。将消息体加入后的请求如下所示,加粗的斜体字段需要根据实际值填写,其中 **username**为用户名,**domainname**为用户所属的帐号名称,**\*\*\*\*\*\*\*\***为用户登录密 <span id="page-10-0"></span>码,*xxxxxxxxxxxxxxxx*为project的名称,如 "eu-west-0",您可以从<mark>[地区和终端](https://developer.huaweicloud.com/intl/zh-cn/endpoint)</mark> [节点获](https://developer.huaweicloud.com/intl/zh-cn/endpoint)取。

#### 说明

scope参数定义了Token的作用域,上面示例中获取的Token仅能访问project下的资源。您还可 以设置Token作用域为某个帐号下所有资源或帐号的某个project下的资源,详细定义请参见<mark>[获取](https://support.huaweicloud.com/intl/zh-cn/eu-west-0-api-iam/zh-cn_topic_0057845583.html)</mark> 用户**[Token](https://support.huaweicloud.com/intl/zh-cn/eu-west-0-api-iam/zh-cn_topic_0057845583.html)**。

POST https://iam.eu-west-0.myhuaweicloud.com/v3/auth/tokens Content-Type: application/json

```
{
    "auth": {
       "identity": {
         "methods": [
            "password"
         ],
          "password": {
            "user": {
               "name": "username",
               "password": "********",
               "domain": {
                  "name": "domainname"
\qquad \qquad \} }
         }
 },
 "scope": {
         "project": {
            "name": "xxxxxxxxxxxxxxxxxx"
         }
      }
   }
}
```
到这里为止这个请求需要的内容就具备齐全了,您可以使用**[curl](https://curl.haxx.se/)**、**[Postman](https://www.getpostman.com/)**或直接编 写代码等方式发送请求调用API。对于获取用户Token接口,返回的响应消息头中"xsubject-token"就是需要获取的用户Token。有了Token之后,您就可以使用Token认 证调用其他API。

## **3.2** 认证鉴权

调用接口有如下两种认证方式,您可以选择其中一种进行认证鉴权。

- Token认证:通过Token认证调用请求。
- AK/SK认证: 通过AK (Access Key ID) /SK (Secret Access Key) 加密调用请求。 推荐使用AK/SK认证,其安全性比Token认证要高。

#### **Token** 认证

#### 说明

Token的有效期为24小时,需要使用一个Token鉴权时,可以先缓存起来,避免频繁调用。

Token在计算机系统中代表令牌(临时)的意思,拥有Token就代表拥有某种权限。 Token认证就是在调用API的时候将Token加到请求消息头,从而通过身份认证,获得 操作API的权限。Token可通过调[用获取用户](https://support.huaweicloud.com/intl/zh-cn/eu-west-0-api-iam/zh-cn_topic_0057845583.html)**Token**接口获取。

云服务存在两种部署方式:项目级服务和全局级服务。其中:

- 项目级服务需要获取项目级别的Token,此时请求body中**auth.scope**的取值为 **project**。
- 全局级服务需要获取全局级别的Token,此时请求body中auth.scope的取值为 **domain**。

调用本服务API需要project级别的Token,即调[用获取用户](https://support.huaweicloud.com/intl/zh-cn/eu-west-0-api-iam/zh-cn_topic_0057845583.html)**Token**接口时,请求body中 **auth.scope**的取值需要选择**project**,如下所示。

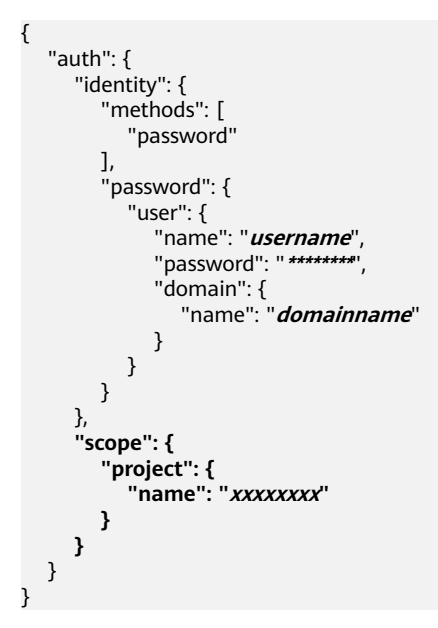

获取Token后,再调用其他接口时,您需要在请求消息头中添加"X-Auth-Token", 其值即为Token。例如Token值为"ABCDEFJ....",则调用接口时将"X-Auth-Token: ABCDEFJ...."加到请求消息头即可,如下所示。

POST https://iam.eu-west-0.myhuaweicloud.com/v3/auth/projects Content-Type: application/json **X-Auth-Token: ABCDEFJ....**

#### **AK/SK** 认证

#### 说明

AK/SK签名认证方式仅支持消息体大小12M以内,12M以上的请求请使用Token认证。

AK/SK认证就是使用AK/SK对请求进行签名,在请求时将签名信息添加到消息头,从而 通过身份认证。

- AK(Access Key ID):访问密钥ID。与私有访问密钥关联的唯一标识符;访问密钥 ID和私有访问密钥一起使用,对请求进行加密签名。
- SK(Secret Access Key): 与访问密钥ID结合使用的密钥, 对请求进行加密签名, 可标识发送方,并防止请求被修改。

使用AK/SK认证时,您可以基于签名算法使用AK/SK对请求进行签名,也可以使用专门 的签名SDK对请求进行签名。详细的签名方法和SDK使用方法请参见**API**[签名指南。](https://support.huaweicloud.com/intl/zh-cn/devg-apisign/api-sign-provide.html)

#### 须知

签名SDK只提供签名功能,与服务提供的SDK不同,使用时请注意。

## <span id="page-12-0"></span>**3.3** 返回结果

#### 状态码

请求发送以后,您会收到响应,包含状态码、响应消息头和消息体。

状态码是一组从1xx到5xx的数字代码,状态码表示了请求响应的状态,完整的状态码 列表请参[见状态码。](#page-103-0)

对于[获取用户](https://support.huaweicloud.com/intl/zh-cn/eu-west-0-api-iam/zh-cn_topic_0057845583.html)**Token**接口,如果调用后返回状态码为"201",则表示请求成功。

#### 响应消息头

对应请求消息头,响应同样也有消息头,如"Content-type"。

对于<mark>[获取用户](https://support.huaweicloud.com/intl/zh-cn/eu-west-0-api-iam/zh-cn_topic_0057845583.html)Token</mark>接口,返回如图3-1所示的消息头,其中"x-subject-token"就是 需要获取的用户Token。有了Token之后,您就可以使用Token认证调用其他API。

#### 图 **3-1** 获取用户 Token 响应消息头

```
connection \rightarrow keep\text{-}alivecontent-type \rightarrow application/jsondate \rightarrow Tue, 12 Feb 2019 06:52:13 GMT
server \rightarrow Web Server
strict-transport-security - max-age=31536000; includeSubdomains
transfer-encoding \rightarrow chunked
via \rightarrow prox Ax-content-type-options \rightarrow nosniff
x-download-options \rightarrow noopen
x-frame-options → SAMEORIGIN
x-iam-trace-id → 218d45ab-d674-4995-af3a-2d0255ba41b5
x-subject-token
HRCFQIR70+VQ-« πωε»» ων ».<br>+CMZSEB7bUGd5Uj6eRASXI1jipPEGA270g1FruooL6jqgIFkNPQuFSOU8+uSsttVwRtNfsC+qTp22Rkd5MCqFGQ8LcuUxC3a+9CMBnOintWW7oeRUVhVpxk8pxiX1wTEboX
 .<br>RzT6MUbpvGw-oPNFYxJECKnoH3HRozv0vN--n5d6Nbxg
```
 $x$ -xss-protection  $\rightarrow$  1; mode=block;

## 响应消息体(可选)

该部分可选。响应消息体通常以结构化格式(如JSON或XML)返回,与响应消息头中 Content-type对应,传递除响应消息头之外的内容。

对于[获取用户](https://support.huaweicloud.com/intl/zh-cn/eu-west-0-api-iam/zh-cn_topic_0057845583.html)**Token**接口,返回如下消息体。为篇幅起见,这里只展示部分内容。

```
{
   "token": {
      "expires_at": "2019-02-13T06:52:13.855000Z",
      "methods": [
          "password"
      ],
      "catalog": [
         {
            "endpoints": [
```
 { "region\_id": "XXXXXX", ...... 当接口调用出错时,会返回错误码及错误信息说明,错误响应的Body体格式如下所 示。 { "error\_msg": "The format of message is error", "error\_code": "AS.0001" }

其中, error\_code表示错误码, error\_msg表示错误描述信息。

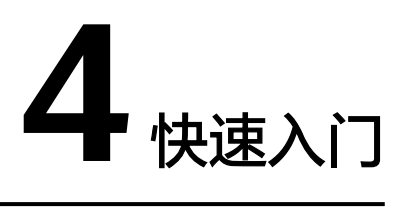

#### <span id="page-14-0"></span>场景描述

您可以根据业务需要创建相应计算能力和存储空间的RocketMQ实例。

API调用方法请参[考如何调用](#page-7-0)**API**。

#### 前提条件

已获取IAM和RocketMQ的Endpoint, 具体请参[见地区和终端节点。](https://developer.huaweicloud.com/intl/zh-cn/endpoint)

#### 创建 **RocketMQ** 实例

如下示例是创建RocketMQ实例的请求消息:

```
{
  "name" : "rocketmq-test",
  "description" : "",
  "engine" : "reliability",
  "engine_version" : "4.8.0",
  "storage_space" : 600,
  "vpc_id" : "3db8490c-******-047b0de4c5cf",
  "subnet_id" : "0a0f1fcb-******-301867394d50",
  "security_group_id" : "23c5977f-******-08d8a0bc4e6c",
  "available_zones" : [ "9f1c58067******a9b18c77" ],
  "product_id" : "c6.4u8g.cluster",
 "ssl enable" : false,
  "storage_spec_code" : "dms.physical.storage.ultra.v2",
  "ipv6_enable" : false,
  "enable_publicip" : false,
 "publicip_id" : ""
}
```
- name:实例名称,由您自行定义。
- description:实例描述信息。
- engine:消息引擎,设置为reliability。
- engine\_version:消息引擎的版本。
- storage\_space: 消息存储空间,单位MB。具体取值范围,请参[考创建实例\(按](#page-16-0) [需\)。](#page-16-0)
- vpc\_id: RocketMQ实例所在的VPC (虚拟私有云)的ID。请参考创建实例 (按 [需\)获](#page-16-0)取。
- subnet id: VPC内子网的网络ID。请参考<mark>创建实例(按需</mark>)获取。
- security group\_id: 安全组ID。请参考[创建实例\(按需\)获](#page-16-0)取。
- available\_zones:创建节点到指定的AZ ID,该参数不能为空数组或者数组的值为 空,请参考<mark>查询可用区信息</mark>获取。
- product\_id: 产品规格。具体取值范围,请参考<mark>创建实例(按需</mark>)。
- ssl\_enable:是否打开SSL加密访问。
- storage\_spec\_code: 存储IO规格。具体取值范围,请参考<mark>创建实例(按需)</mark>。
- ipv6\_enable:是否支持IPv6。
- enable\_publicip:是否开启公网访问功能。
- publicip\_id:实例绑定的弹性IP地址的ID。

# **5 API V2**(推荐)

## <span id="page-16-0"></span>**5.1** 生命周期管理

## **5.1.1** 创建实例(按需)

### 功能介绍

创建实例,该接口创建的实例为按需计费的方式。

#### **URI**

POST /v2/{project\_id}/instances

#### 表 **5-1** 路径参数

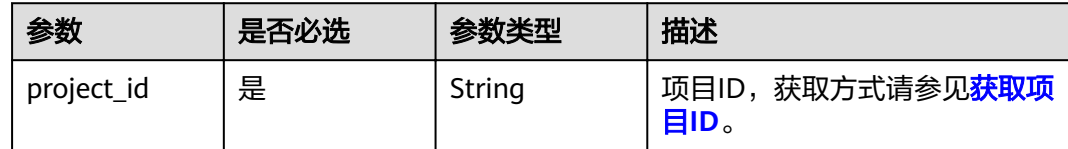

#### 请求参数

#### 表 **5-2** 请求 Body 参数

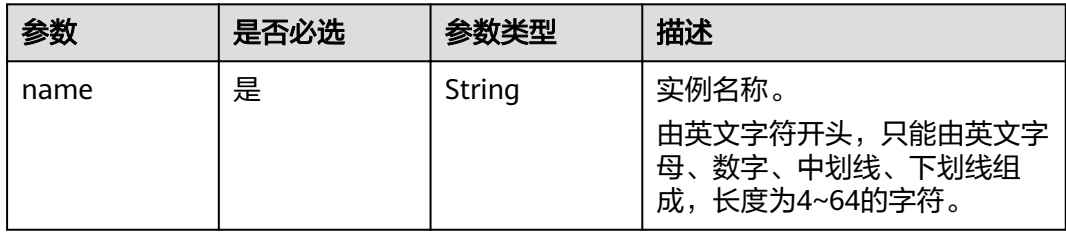

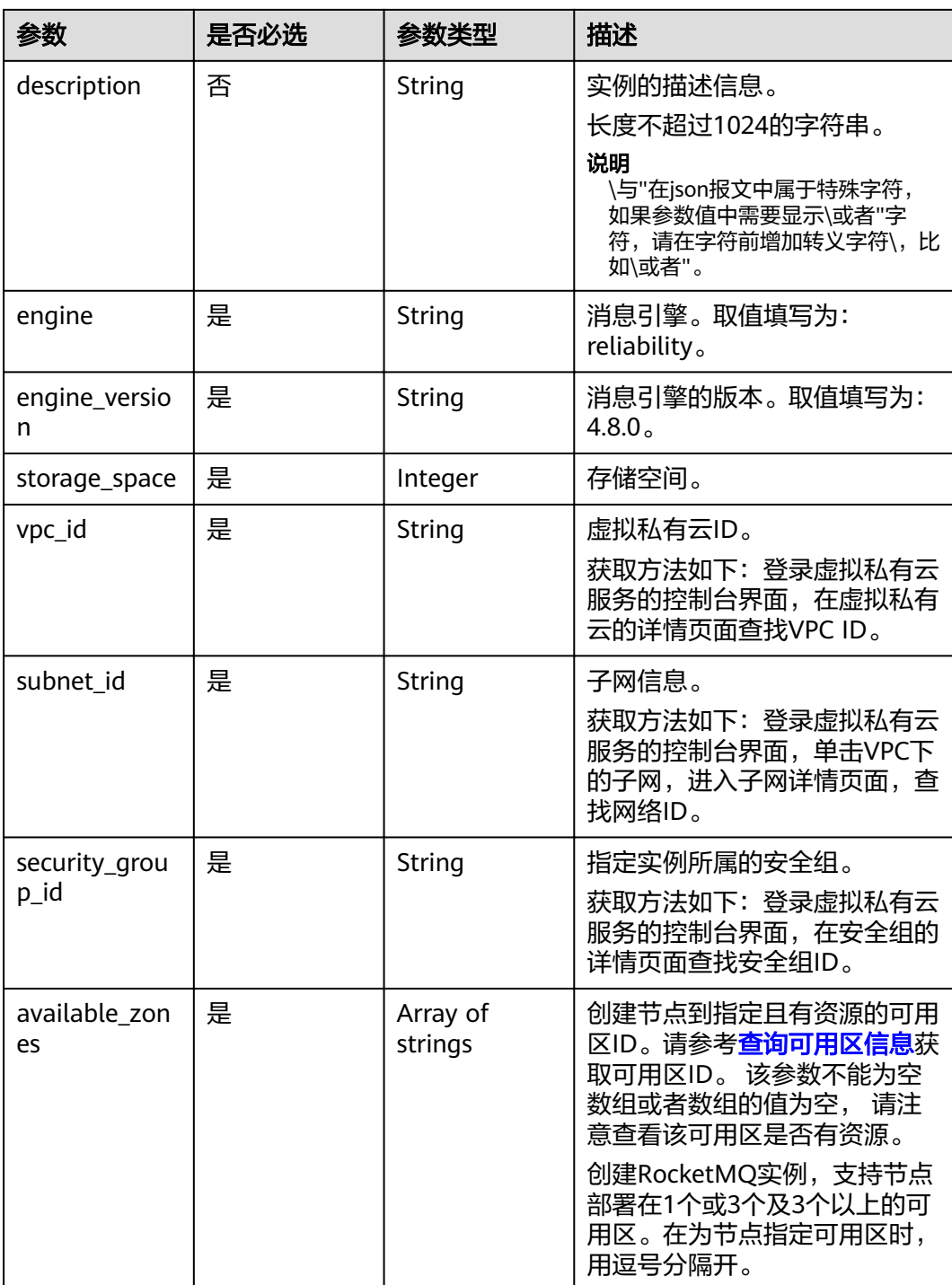

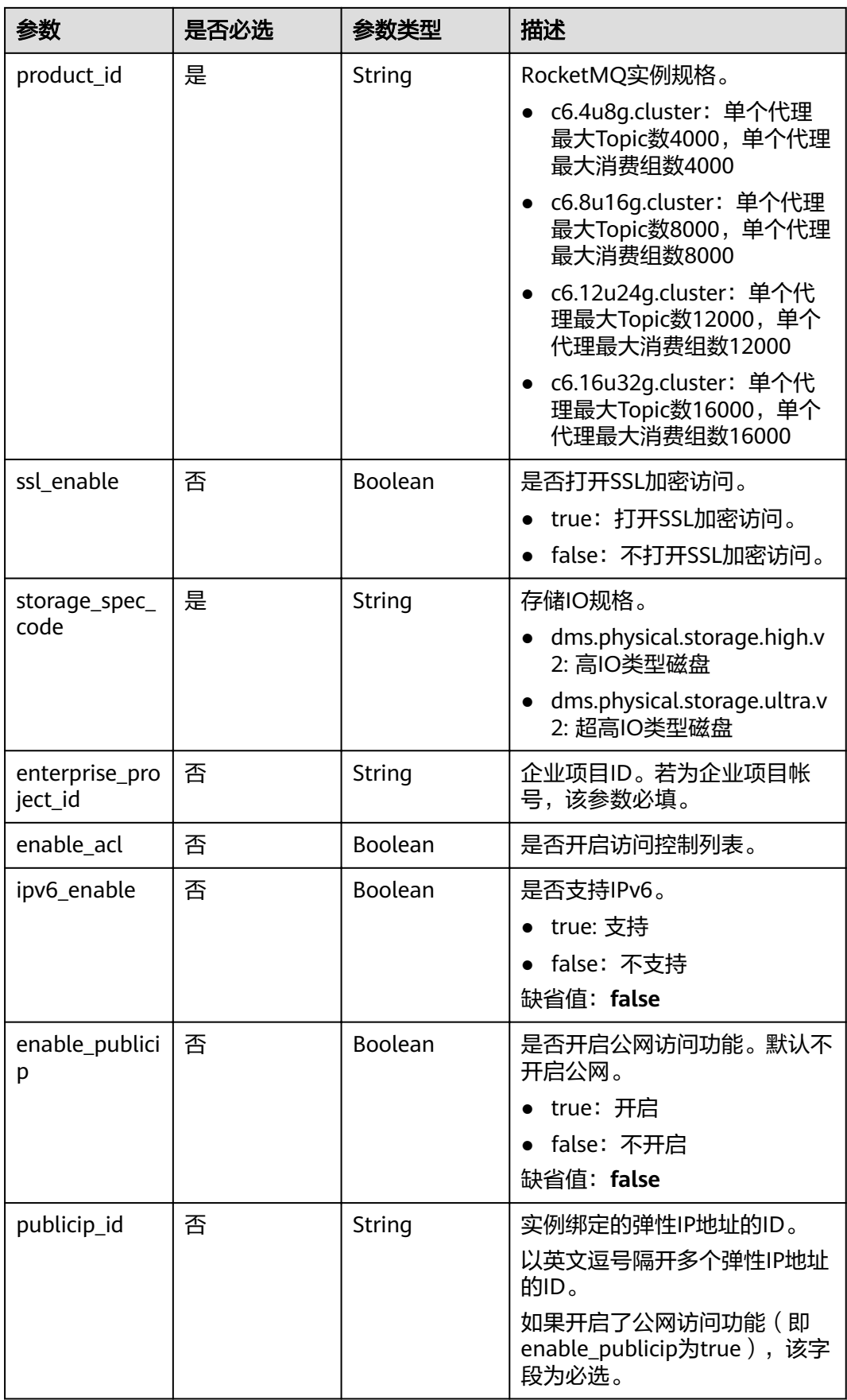

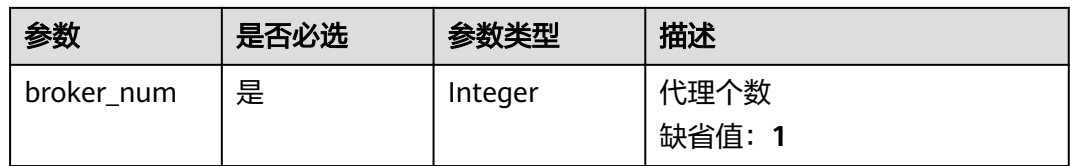

#### 响应参数

#### 状态码: **200**

表 **5-3** 响应 Body 参数

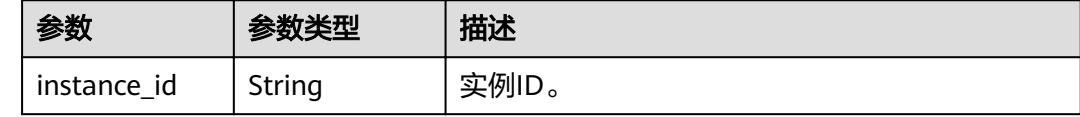

#### 请求示例

#### 创建按需实例。

POST https://{endpoint}/v2/{project\_id}/instances

```
{
  "name" : "reliability-1751840557",
  "description" : "",
  "engine" : "reliability",
  "engine_version" : "4.8.0",
  "storage_space" : 600,
  "vpc_id" : "3db8490c-4d6d-4d8f-8d3f-047b0de4c5cf",
  "subnet_id" : "0a0f1fcb-f019-458d-b9e5-301867394d50",
 "security_group_id" : "23c5977f-ff33-4b95-a73e-08d8a0bc4e6c",
 "available_zones" : [ "9f1c5806706d4c1fb0eb72f0a9b18c77" ],
 "product_id" : "c6.4u8g.cluster",
 "enterprise_project_id" : "0",
 "ssl_enable" : false,
  "storage_spec_code" : "dms.physical.storage.ultra.v2",
  "ipv6_enable" : false,
  "enable_publicip" : false,
 "publicip_id" : ""
  "broker_num" : 1
}
```
#### 响应示例

#### 状态码: **200**

创建实例成功。

```
{
  "instance_id" : "8959ab1c-7n1a-yyb1-a05t-93dfc361b32d"
}
```
#### <span id="page-20-0"></span>状态码

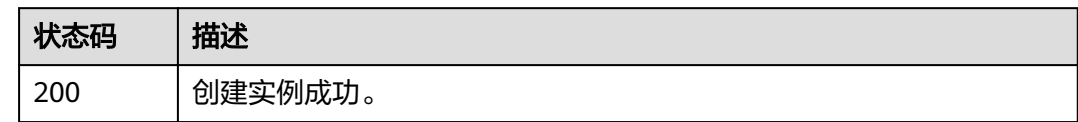

#### 错误码

请参[见错误码。](#page-106-0)

## **5.1.2** 查询所有实例列表

## 功能介绍

查询租户的实例列表,支持按照条件查询。

#### **URI**

GET /v2/{project\_id}/instances

#### 表 **5-4** 路径参数

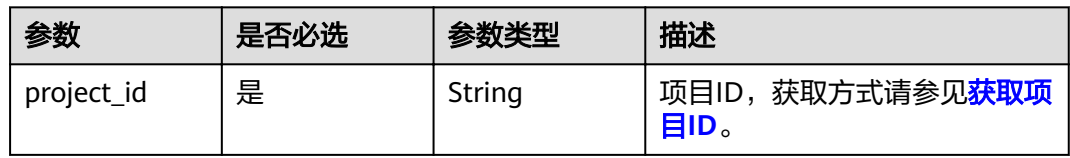

#### 表 **5-5** Query 参数

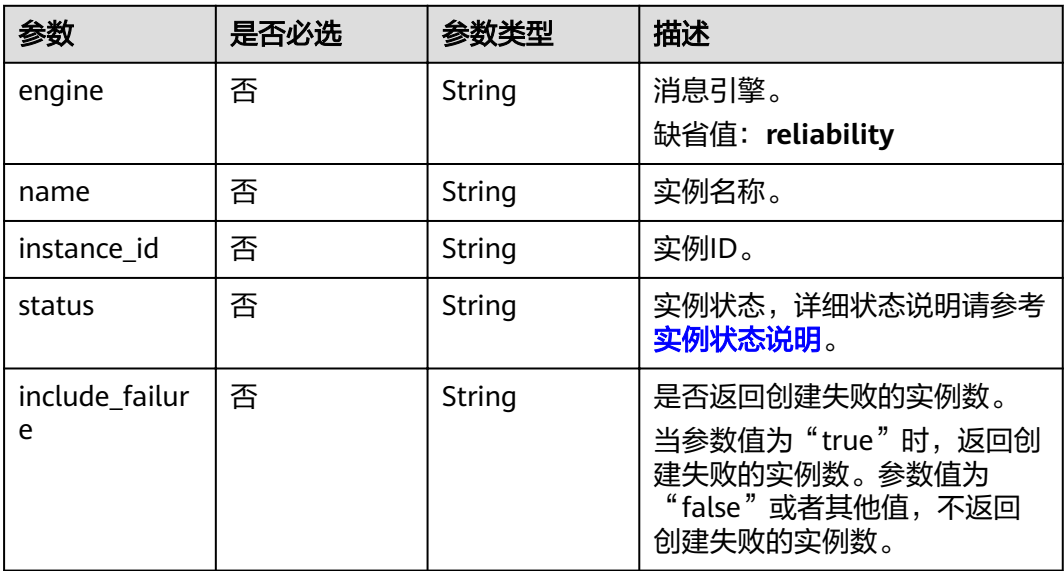

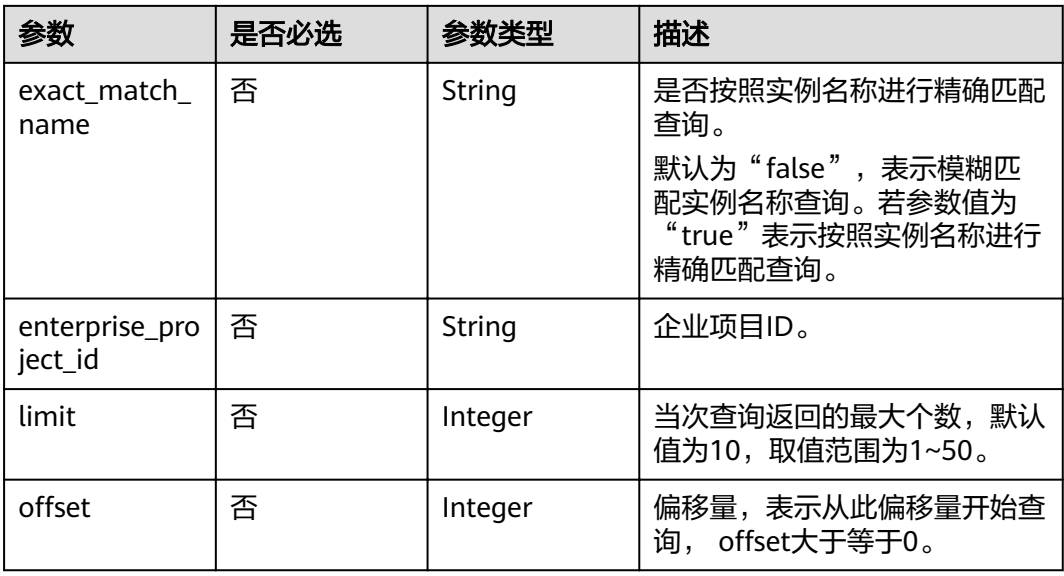

#### 请求参数

无

#### 响应参数

状态码: **200**

表 **5-6** 响应 Body 参数

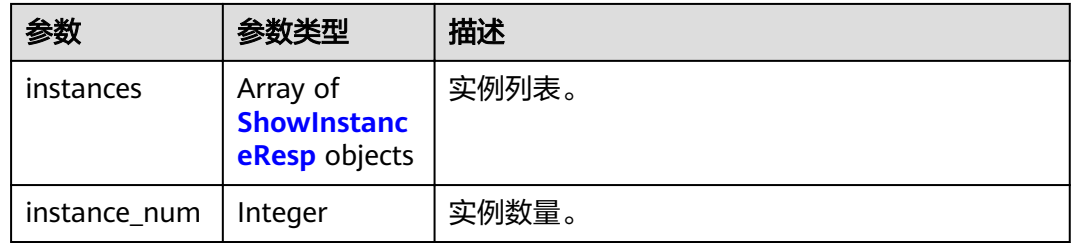

#### 表 **5-7** ShowInstanceResp

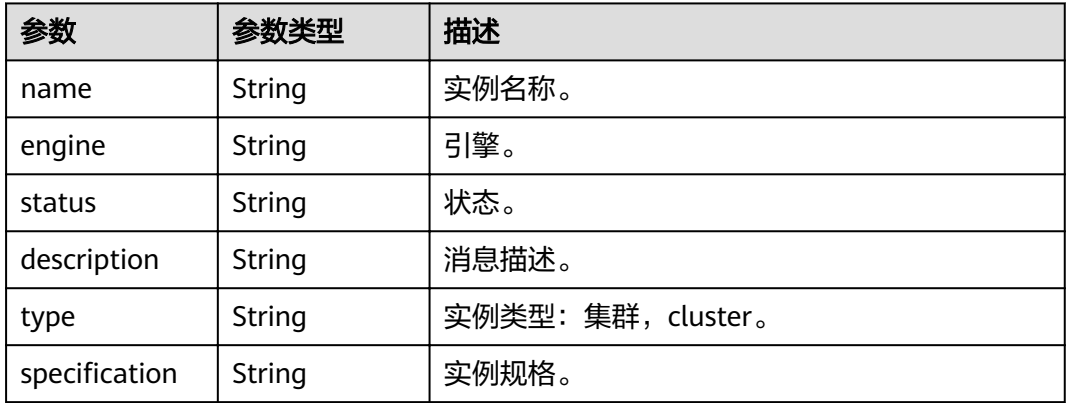

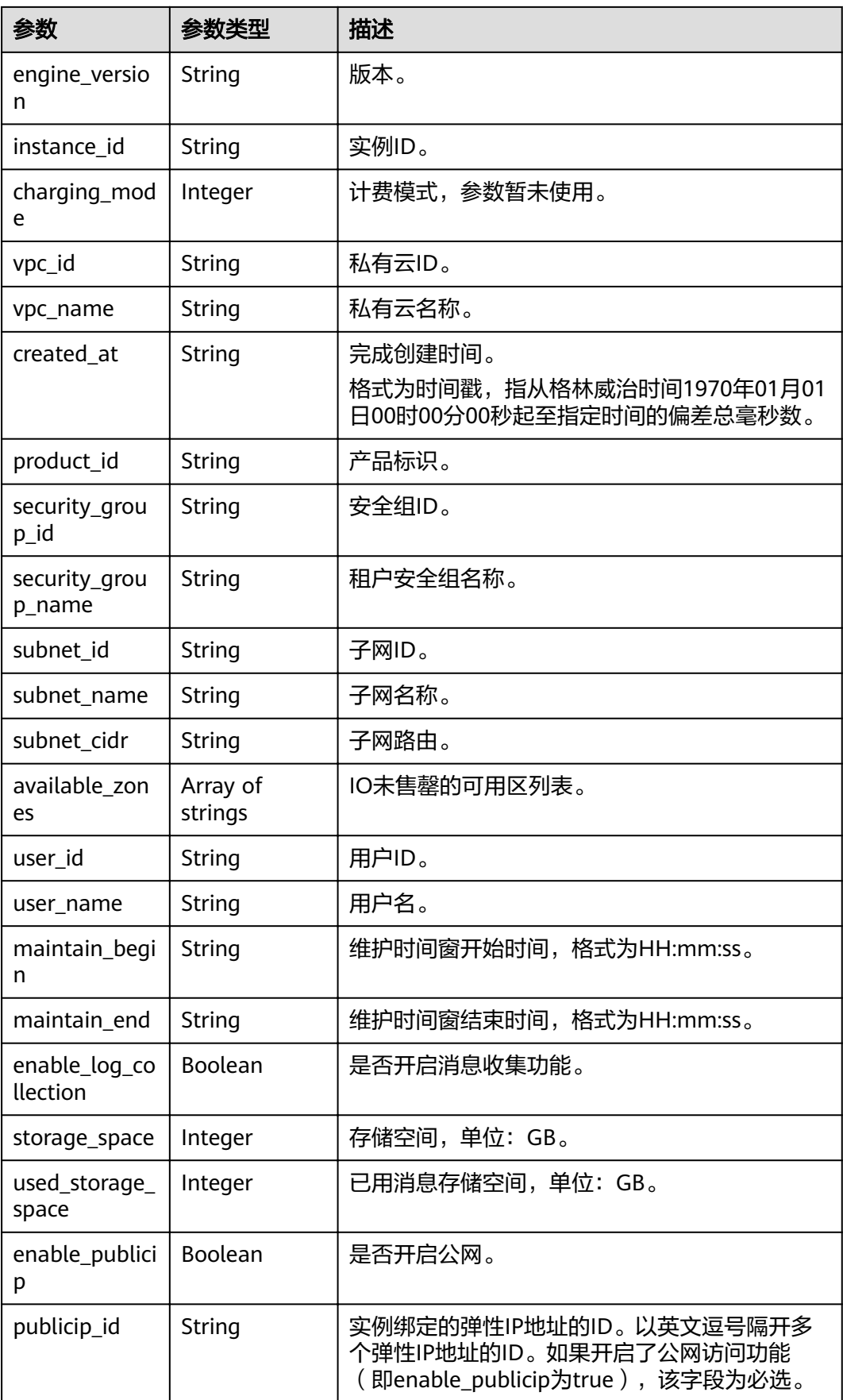

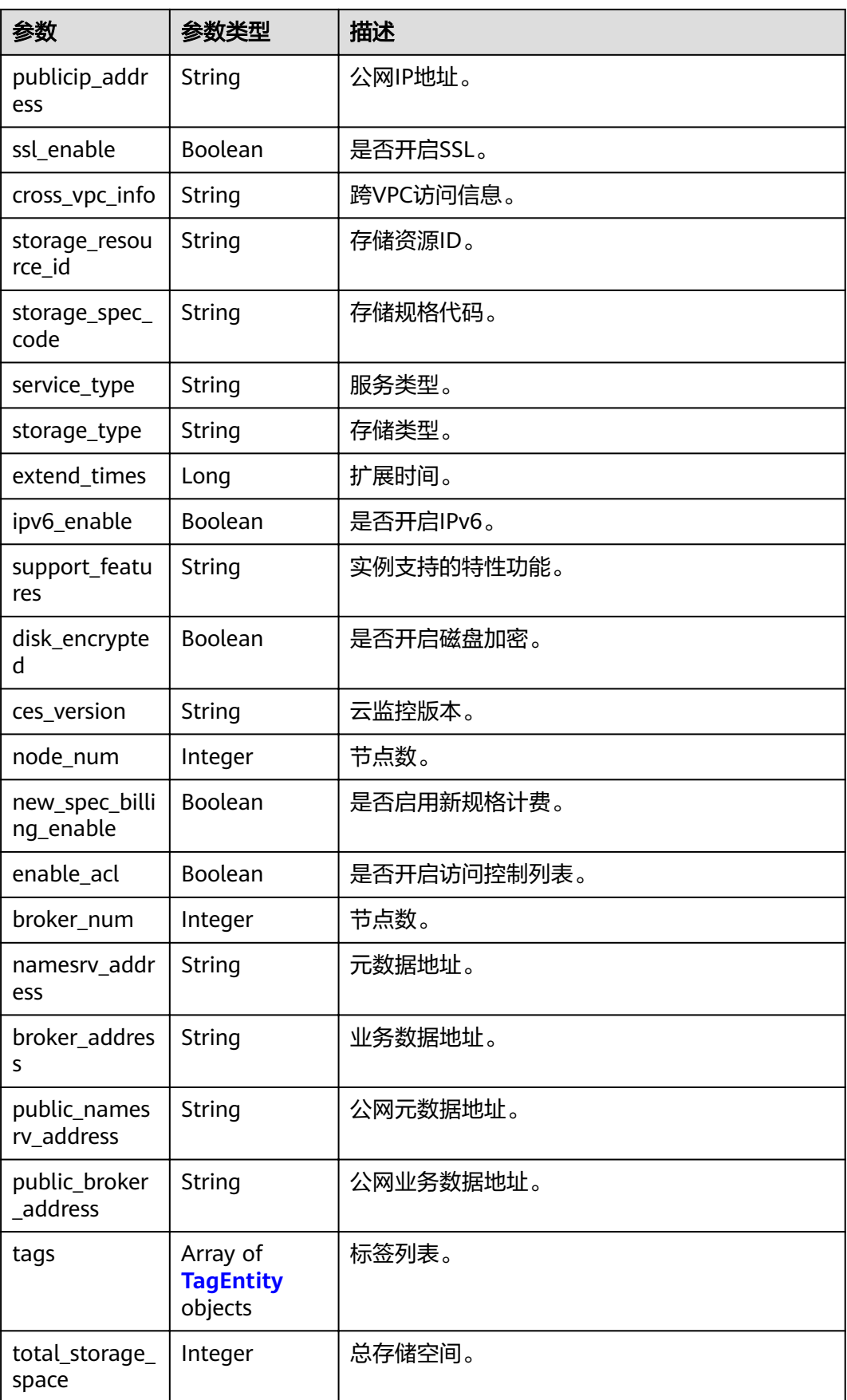

<span id="page-24-0"></span>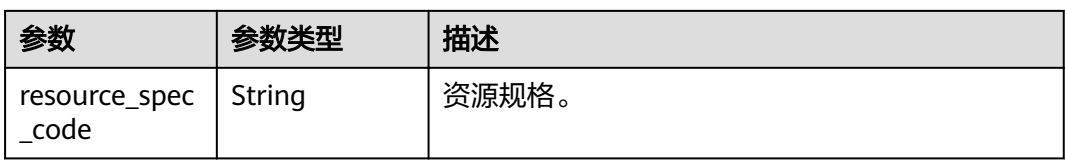

#### 表 **5-8** TagEntity

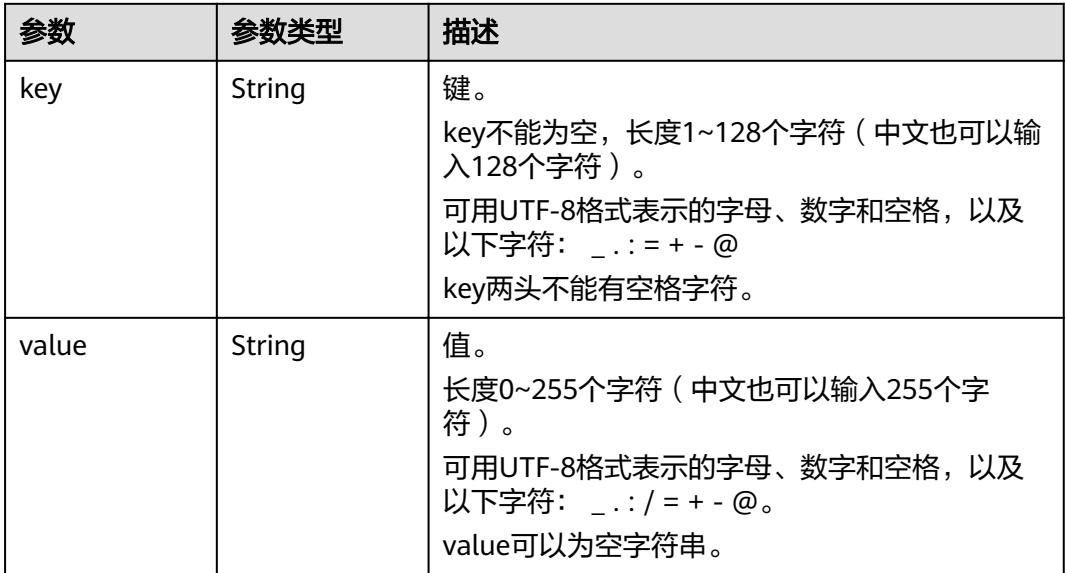

### 请求示例

查询所有实例的列表。

GET https://{endpoint}/v2/{project\_id}/instances?engine=reliability

## 响应示例

#### 状态码: **200**

#### 查询所有实例列表成功。

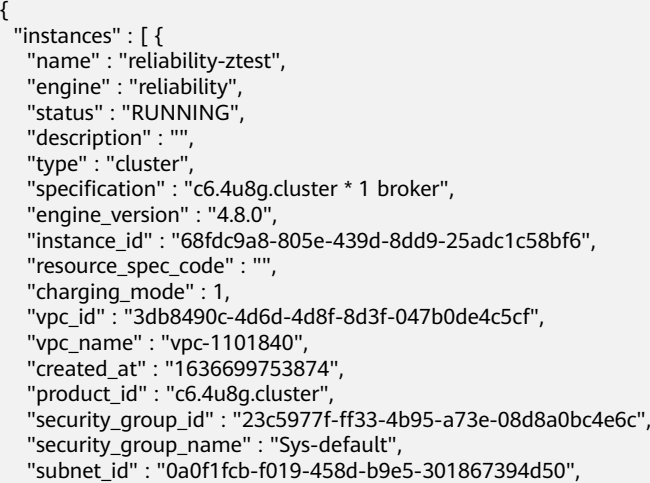

```
 "available_zones" : [ "9f1c5806706d4c1fb0eb72f0a9b18c77" ],
   "user_id" : "0b01fbb53600d4671fa8c00673c71260",
  "user_name" : ""
   "maintain_begin" : "02:00:00",
   "maintain_end" : "06:00:00",
   "enable_log_collection" : false,
   "storage_space" : 558,
   "total_storage_space" : 600,
   "used_storage_space" : 28,
   "enable_publicip" : false,
    "ssl_enable" : false,
  "cross_vpc_info" : "{\"192.168.1.21\":{\"advertised_ip\":\"192.168.1.21\",\"broker_port\":\"-\",\"port_id\":
\"fa020857-d899-497c-a5f8-8dd90ed67ff7\",\"namesrv_port\":\"8301\"},\"192.168.1.246\";{\"advertised_ip\":
\"192.168.1.246\",\"broker_port\":\"10100\",\"port_id\":\"c0f0586f-a4ee-41b5-a7f1-b4e554bbf12d\",
\"namesrv_port\":\"-\"},\"192.168.1.77\":{\"advertised_ip\":\"192.168.1.77\",\"broker_port\":\"10101\",
\"port_id\":\"8eb1d144-4315-402f-8498-37c9a10b630c\",\"namesrv_port\":\"-\"},\"192.168.1.159\":
{\"advertised_ip\":\"192.168.1.159\",\"broker_port\":\"-\",\"port_id\":\"d35b22af-a202-4329-
bda4-26e1bdf2aa8e\",\"namesrv_port\":\"8300\"},\"192.168.1.14\":{\"advertised_ip\":\"192.168.1.14\",
\"broker_port\":\"10102\",\"port_id\":\"5fcb50fd-3af5-4123-a455-a67f1b926026\",\"namesrv_port\":\"-\"}}",
   "storage_resource_id" : "164bdaef-2e67-4fd5-be8b-a18f91d455a2",
   "storage_spec_code" : "dms.physical.storage.ultra.v2",
 "service_type" : "advanced",
 "storage_type" : "hec",
   "extend_times" : 0,
    "ipv6_enable" : false,
  "support_features" :
"kafka.crossvpc.domain.enable,feature.physerver.kafka.topic.accesspolicy,rabbitmq.plugin.management,rocke
tmq.acl,roma_app_enable,auto_topic_switch,feature.physerver.kafka.user.manager,enable.new.authinfo,route
kafka.config.dynamic.modify.enable,kafka.new.pod.port,feature.physerver.kafka.topic.modify,message_trace_
enable, features.pod.token.access, kafka.ssl.cert.modify.enable, roma.user.manage.no.support, feature.physerver
.kafka.pulbic.dynamic,features.log.collection,kafka.config.static.modify.enable",
    "disk_encrypted" : false,
   "ces_version" : "linux,v1,v2",
   "node_num" : 5,
   "new_spec_billing_enable" : true,
   "broker_num" : 1,
  "namesrv_address" : "***",
   "broker_address" : "***",
    "public_namesrv_address" : "***",
   "public_broker_address" : "***"
  } ],
  "instance_num" : 1
```
#### 状态码

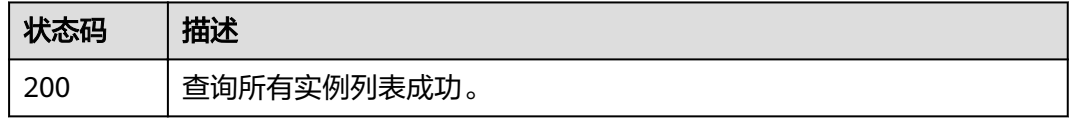

#### 错误码

请参[见错误码。](#page-106-0)

## **5.1.3** 查询指定实例

}

#### 功能介绍

查询指定实例的详细信息。

#### **URI**

GET /v2/{project\_id}/instances/{instance\_id}

#### 表 **5-9** 路径参数

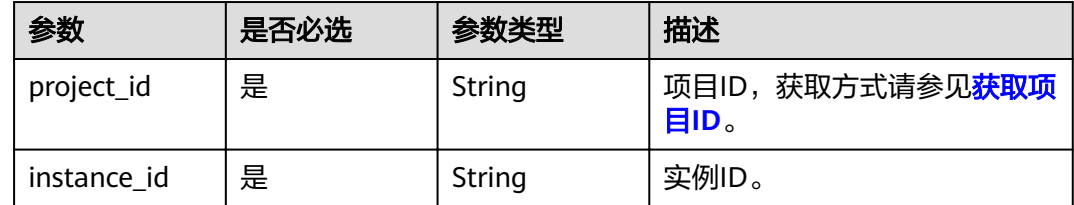

#### 请求参数

无

#### 响应参数

#### 状态码: **200**

#### 表 **5-10** 响应 Body 参数

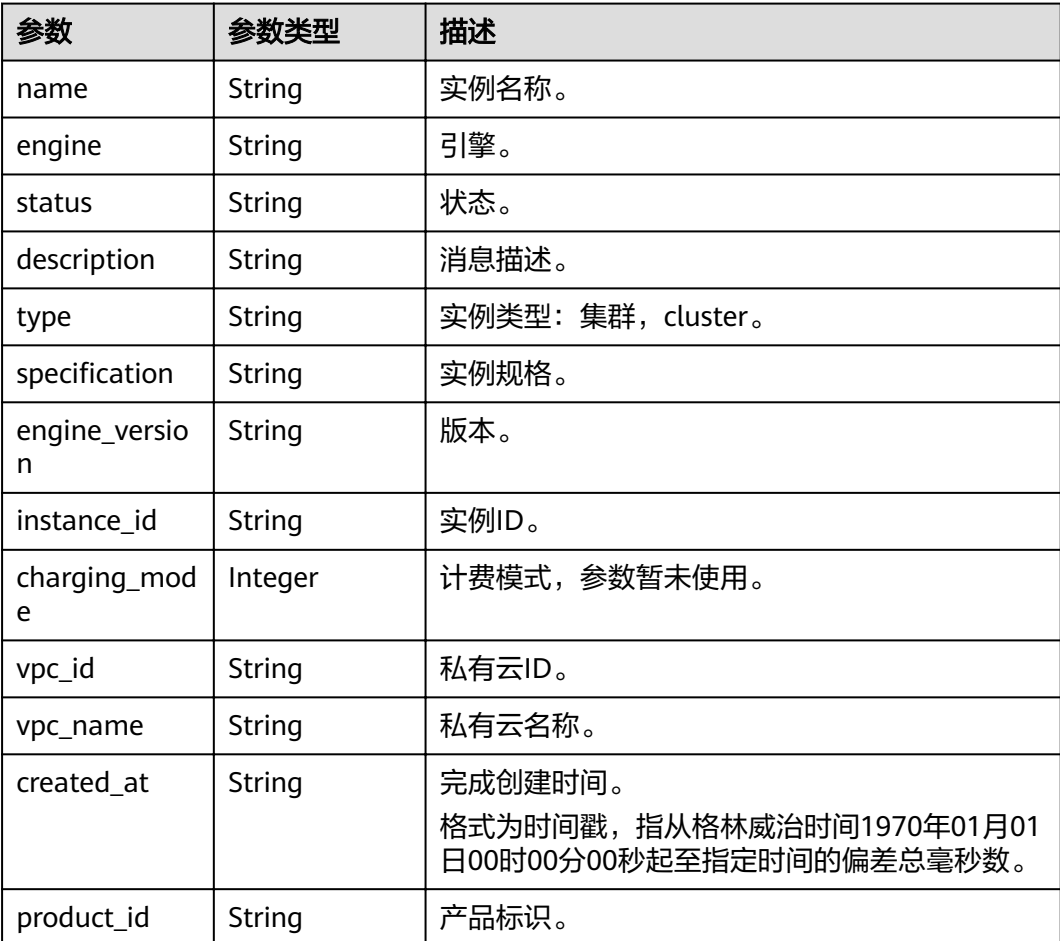

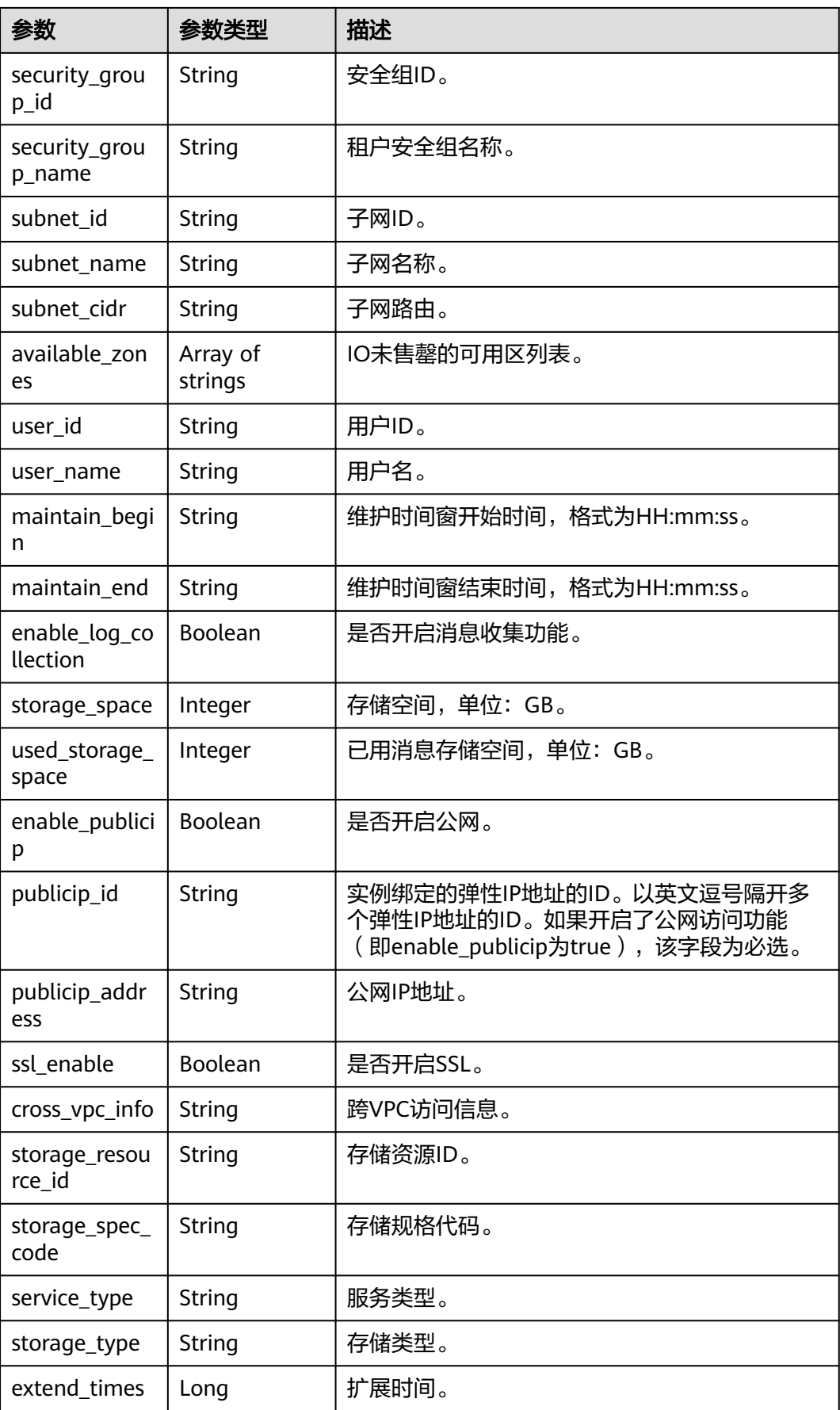

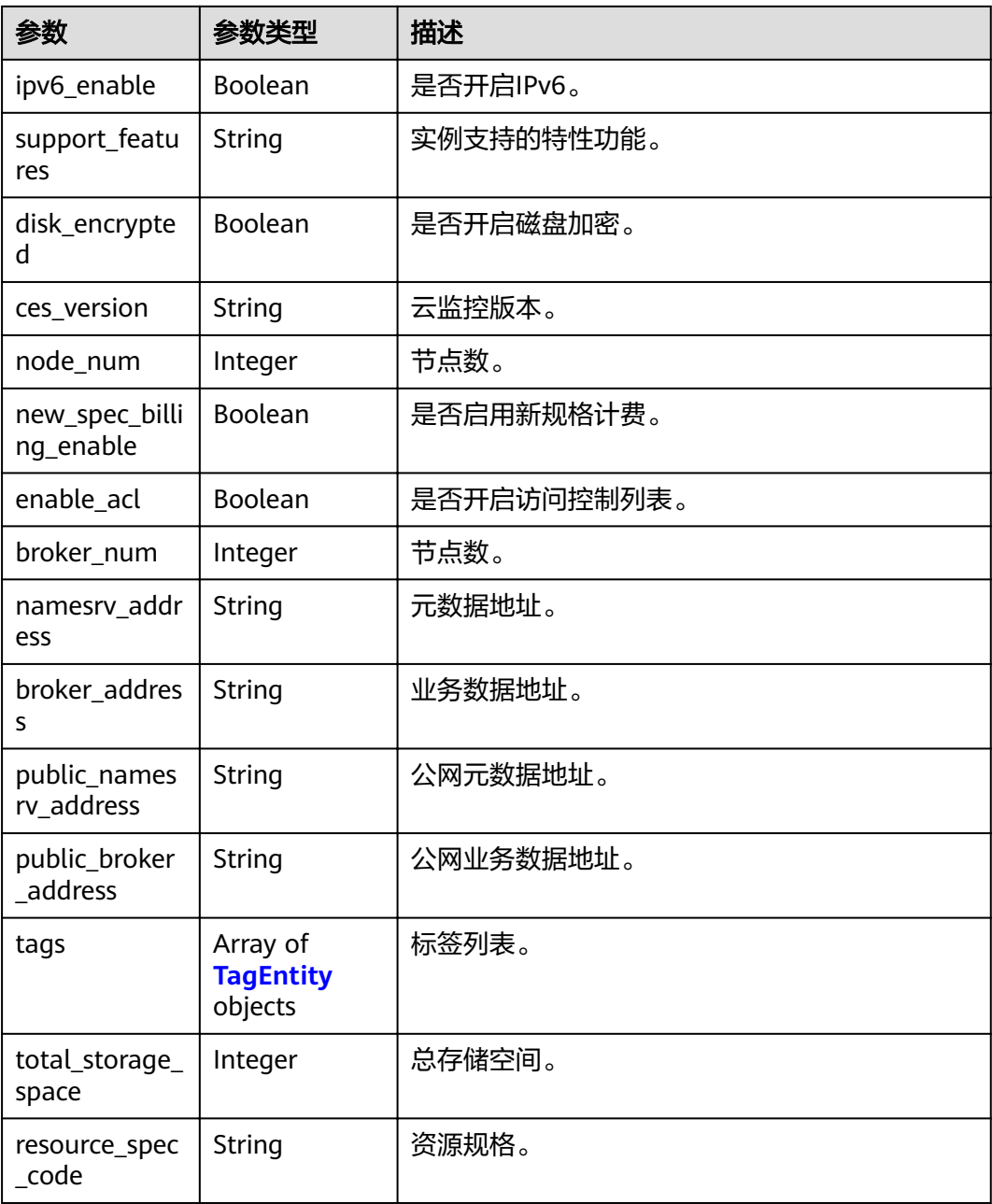

#### 表 **5-11** TagEntity

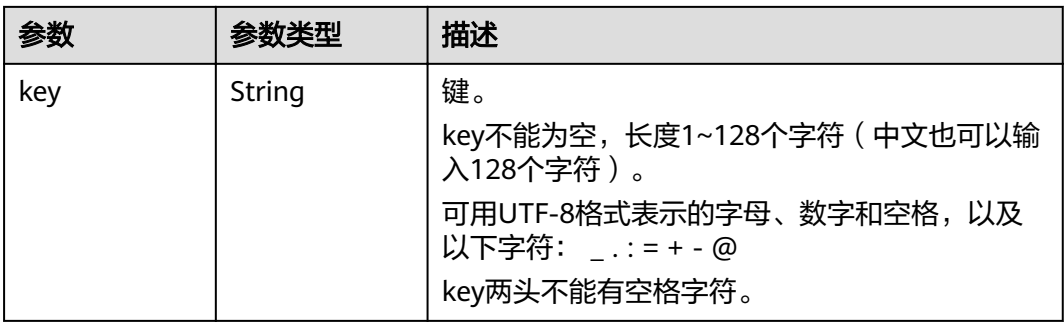

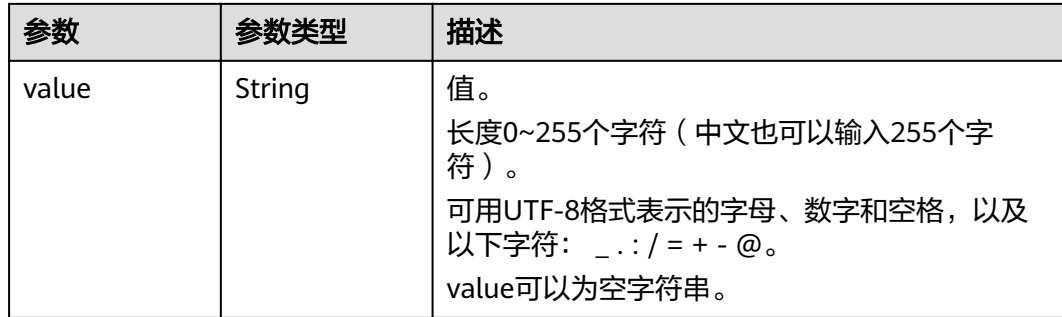

#### 请求示例

#### 查询指定实例的详细信息。

GET https://{endpoint}/v2/{project\_id}/instances/{instance\_id}

#### 响应示例

#### 状态码: **200**

#### 查询实例成功。

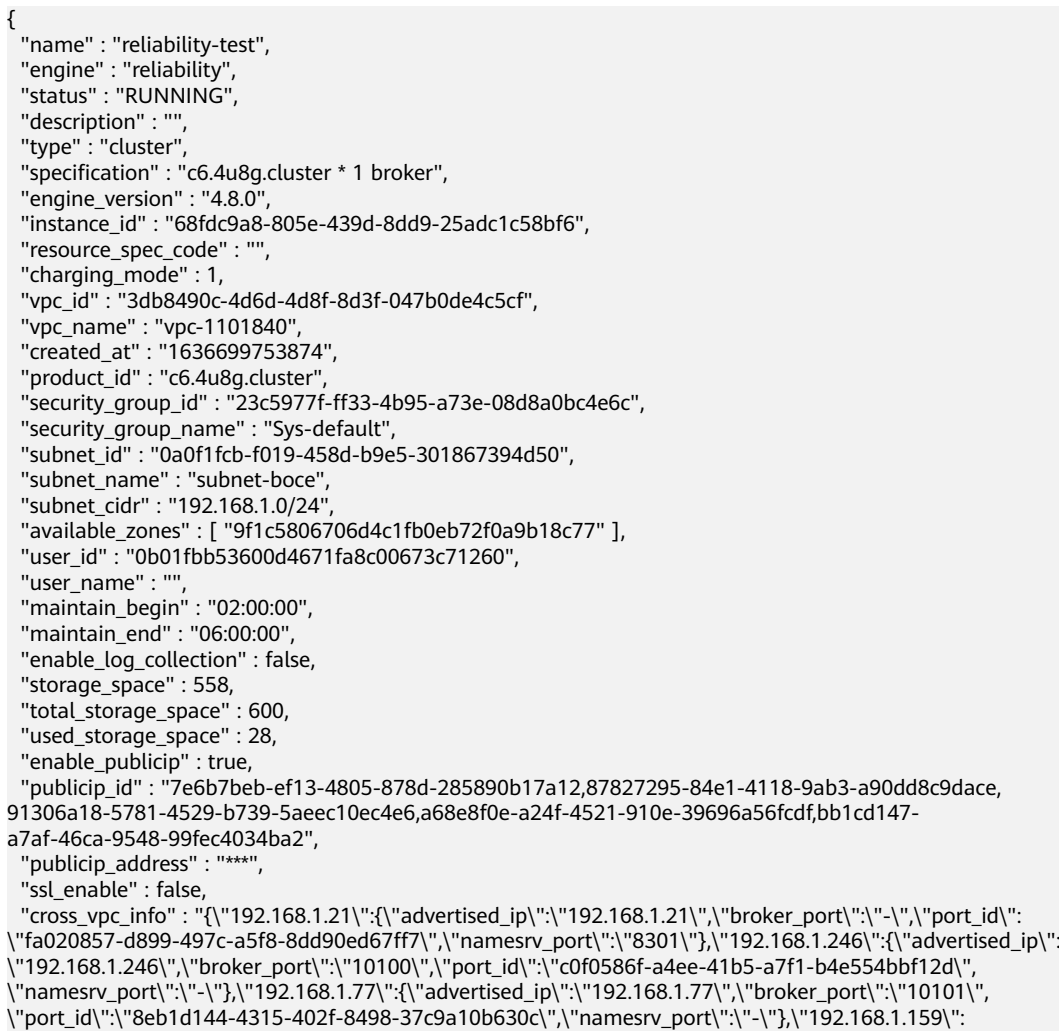

<span id="page-30-0"></span>{\"advertised\_ip\":\"192.168.1.159\",\"broker\_port\":\"-\",\"port\_id\":\"d35b22af-a202-4329bda4-26e1bdf2aa8e\",\"namesrv\_port\":\"8300\"},\"192.168.1.14\":{\"advertised\_ip\":\"192.168.1.14\", \"broker\_port\":\"10102\",\"port\_id\":\"5fcb50fd-3af5-4123-a455-a67f1b926026\",\"namesrv\_port\":\"-\"}}", "storage\_resource\_id" : "164bdaef-2e67-4fd5-be8b-a18f91d455a2", "storage\_spec\_code" : "dms.physical.storage.ultra.v2", "service\_type" : "advanced", "storage\_type" : "hec", "extend\_times" : 0, "ipv6\_enable" : false, "support\_features" "kafka.crossypc.domain.enable.feature.physerver.kafka.topic.accesspolicy.rabbitmg.plugin.management.rocke tmq.acl,roma\_app\_enable,auto\_topic\_switch,feature.physerver.kafka.user.manager,enable.new.authinfo,route ,kafka.config.dynamic.modify.enable,kafka.new.pod.port,feature.physerver.kafka.topic.modify,message trace enable, features.pod.token.access,kafka.ssl.cert.modify.enable,roma.user.manage.no.support,feature.physerver .kafka.pulbic.dynamic,features.log.collection,kafka.config.static.modify.enable", "disk\_encrypted" : false, "ces\_version" : "linux,v1,v2", "node\_num" : 5, "new\_spec\_billing\_enable" : true, "enable\_acl" : false, "broker\_num" : 1, "namesrv\_address" : "\*\*\*", "broker\_address" : "\*\*\*", "public\_namesrv\_address" : "\*\*\*",

状态码

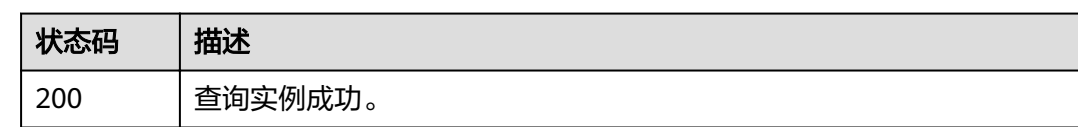

#### 错误码

请参[见错误码。](#page-106-0)

"public\_broker\_address" : "\*\*\*"

## **5.1.4** 删除指定的实例

}

#### 功能介绍

删除指定的实例,释放该实例的所有资源。

#### **URI**

DELETE /v2/{project\_id}/instances/{instance\_id}

#### 表 **5-12** 路径参数

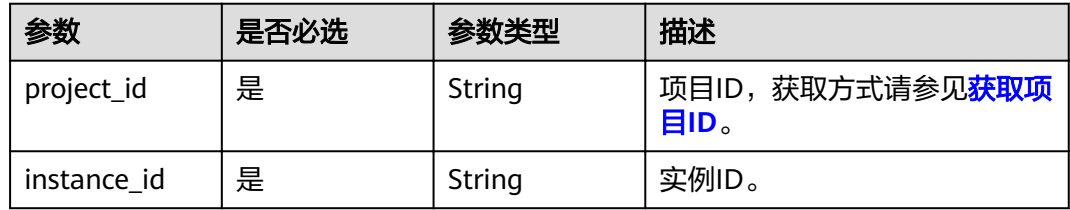

#### <span id="page-31-0"></span>请求参数

无

#### 响应参数

无

#### 请求示例

删除指定的实例。

DELETE https://{endpoint}/v2/{project\_id}/instances/{instance\_id}

#### 响应示例

无

#### 状态码

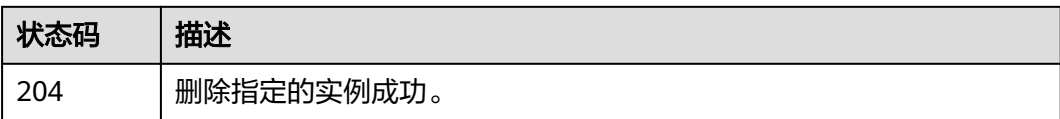

#### 错误码

请参[见错误码。](#page-106-0)

## **5.1.5** 修改实例信息

#### 功能介绍

修改实例的名称和描述信息。

#### **URI**

PUT /v2/{project\_id}/instances/{instance\_id}

#### 表 **5-13** 路径参数

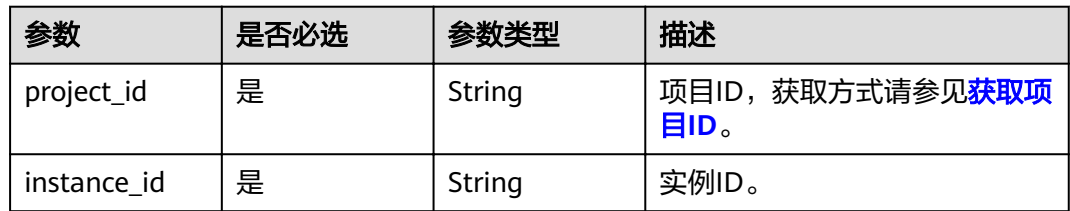

#### 请求参数

#### 表 **5-14** 请求 Body 参数

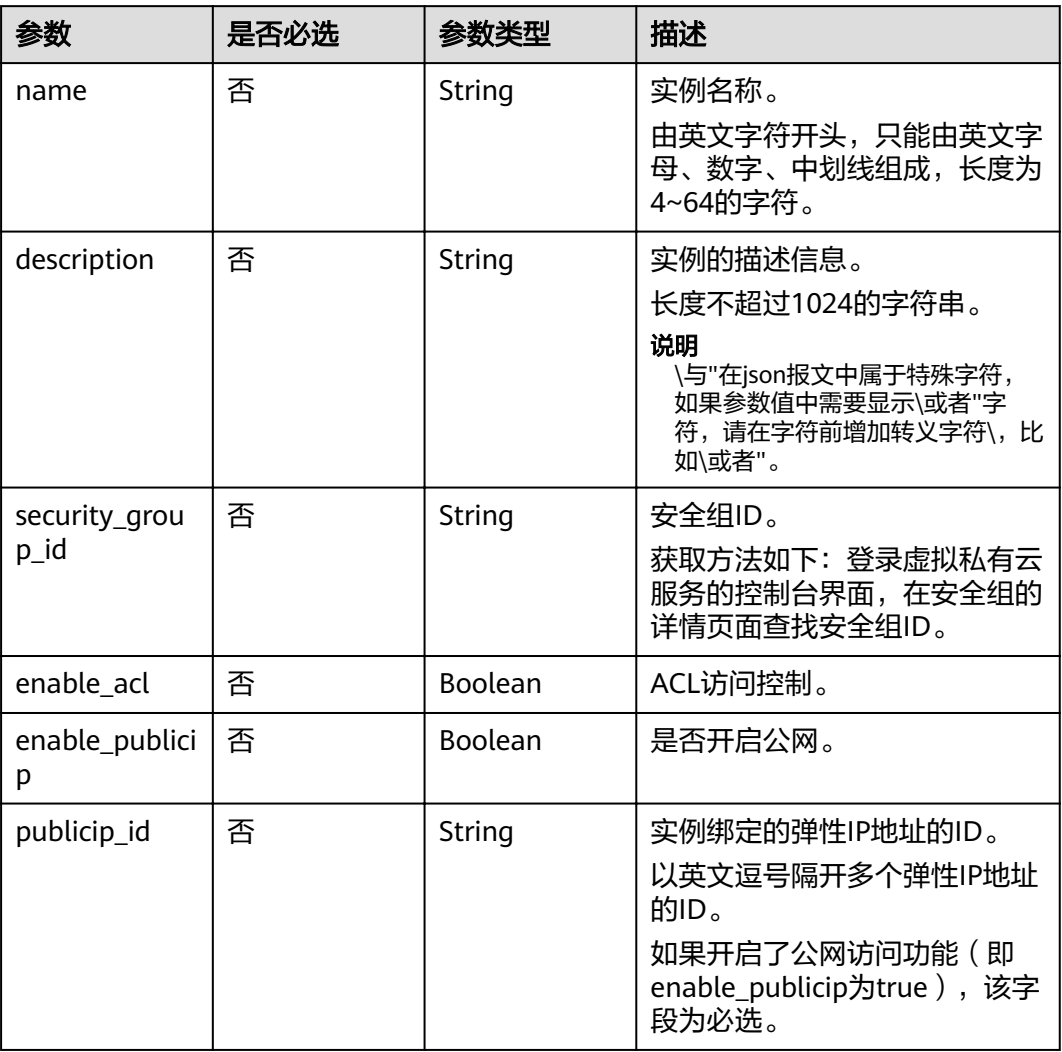

#### 响应参数

无

#### 请求示例

#### 修改RocketMQ实例的名称和描述信息。

PUT https://{endpoint}/v2/{project\_id}/instances/{instance\_id}

```
{
 "name" : "rocketmq001",
 "description" : "RocketMQ description"
}
```
#### 响应示例

无

#### <span id="page-33-0"></span>状态码

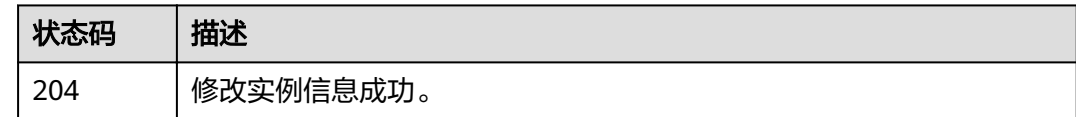

#### 错误码

请参[见错误码。](#page-106-0)

## **5.1.6** 批量删除实例

#### 功能介绍

批量删除实例。实例删除后,实例中原有的数据将被删除,且没有备份,请谨慎操 作。

#### **URI**

POST /v2/{project\_id}/instances/action

#### 表 **5-15** 路径参数

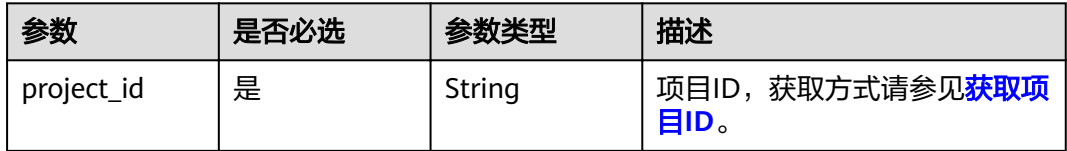

#### 请求参数

#### 表 **5-16** 请求 Body 参数

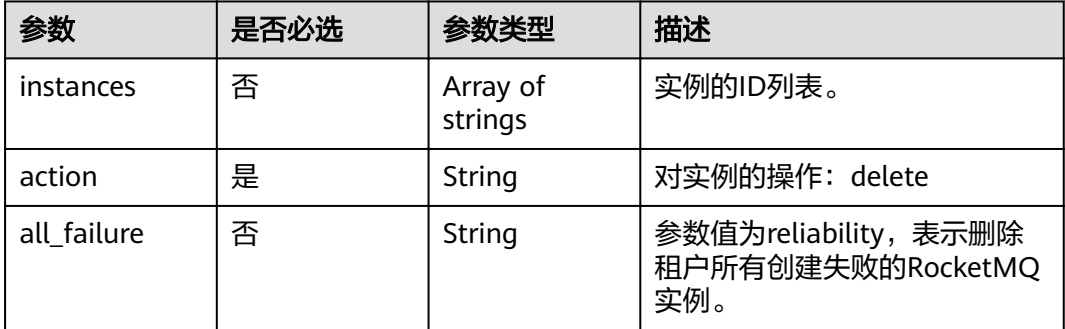

#### 响应参数

状态码: **200**

#### 表 **5-17** 响应 Body 参数

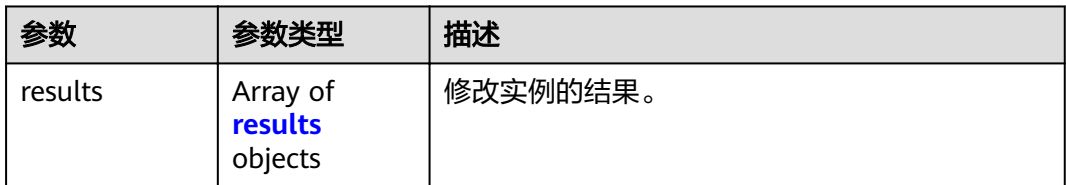

#### 表 **5-18** results

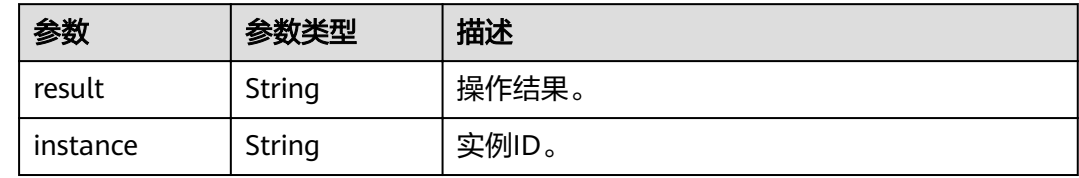

#### 请求示例

#### ● 批量删除RocketMQ实例。

POST https://{endpoint}/v2/{project\_id}/instances/action

```
{
 "action" : "delete",
 "instances" : [ "54602a9d-5e22-4239-9123-77e350df4a34", "7166cdea-
dbad-4d79-9610-7163e6f8b640" ]
}
```
#### ● 删除所有创建失败的RocketMQ实例。

POST https://{endpoint}/v2/{project\_id}/instances/action

```
{
 "action" : "delete",
  "all_failure" : "reliability"
}
```
#### 响应示例

#### 状态码: **200**

批量删除实例成功。

```
{
  "results" : [ {
   "result" : "success",
  "instance" : "019cacb7-4ff0-4d3c-9f33-f5f7b7fdc0e6"
 } ]
}
```
#### 状态码

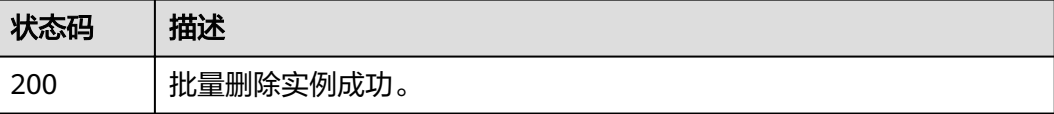

#### <span id="page-35-0"></span>错误码

请参[见错误码。](#page-106-0)

## **5.1.7** 查询代理列表

### 功能介绍

查询代理列表。

#### **URI**

GET /v2/{project\_id}/instances/{instance\_id}/brokers

#### 表 **5-19** 路径参数

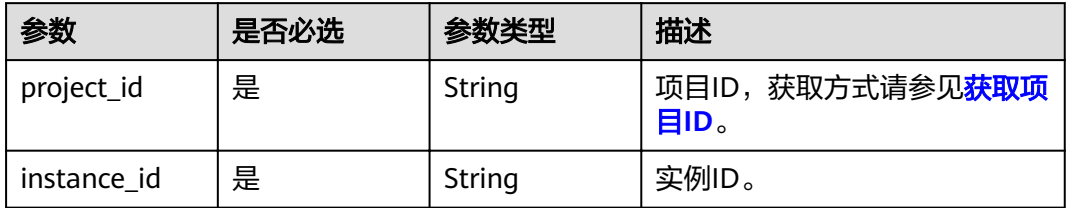

#### 请求参数

无

#### 响应参数

状态码: **200**

#### 表 **5-20** 响应 Body 参数

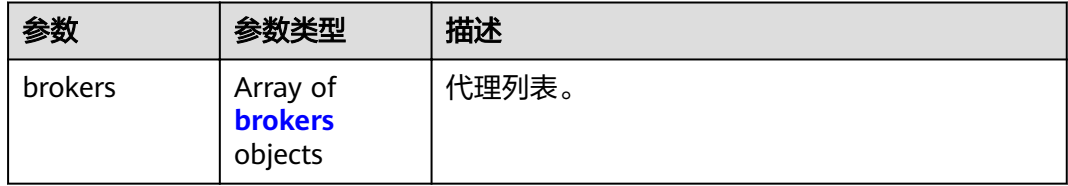

#### 表 **5-21** brokers

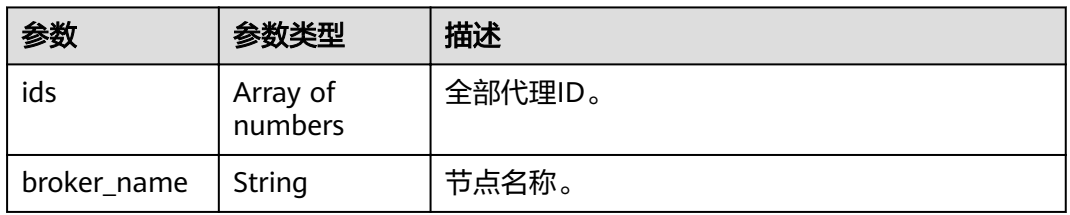
#### 5 API V2 (推荐)

## 请求示例

查询RocketMQ实例的代理列表。

GET https://{endpoint}/v2/{project\_id}/instances/{instance\_id}/brokers

## 响应示例

#### 状态码: **200**

#### 查询RocketMQ代理列表成功。

```
{
 "brokers" : [ {
 "ids" : [ 0, 1, 2 ],
  "broker_name" : "broker-0"
 } ]
}
```
## 状态码

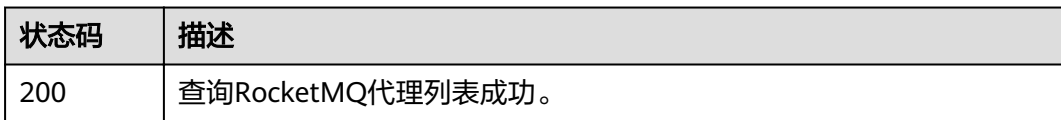

## 错误码

请参[见错误码。](#page-106-0)

# **5.2** 消费组管理

# **5.2.1** 查询消费组列表

# 功能介绍

查询消费组列表。

#### **URI**

GET /v2/{project\_id}/instances/{instance\_id}/groups

#### 表 **5-22** 路径参数

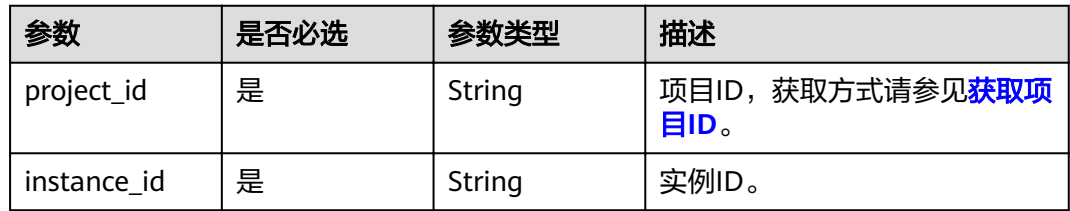

#### 表 **5-23** Query 参数

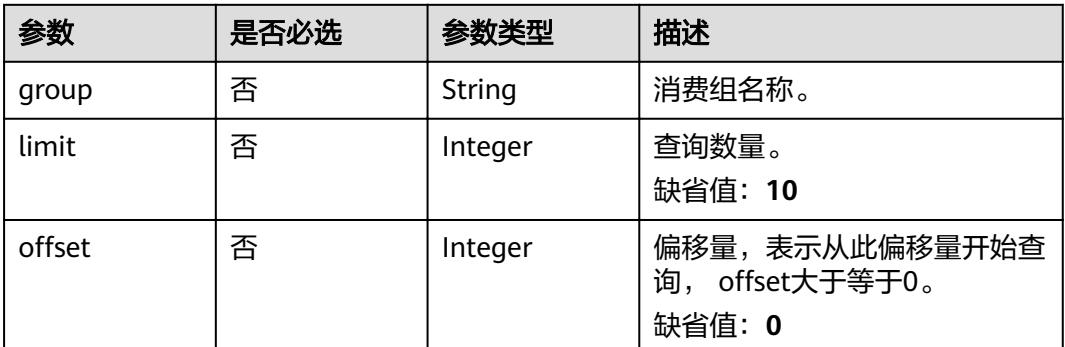

# 请求参数

无

## 响应参数

## 状态码: **200**

#### 表 **5-24** 响应 Body 参数

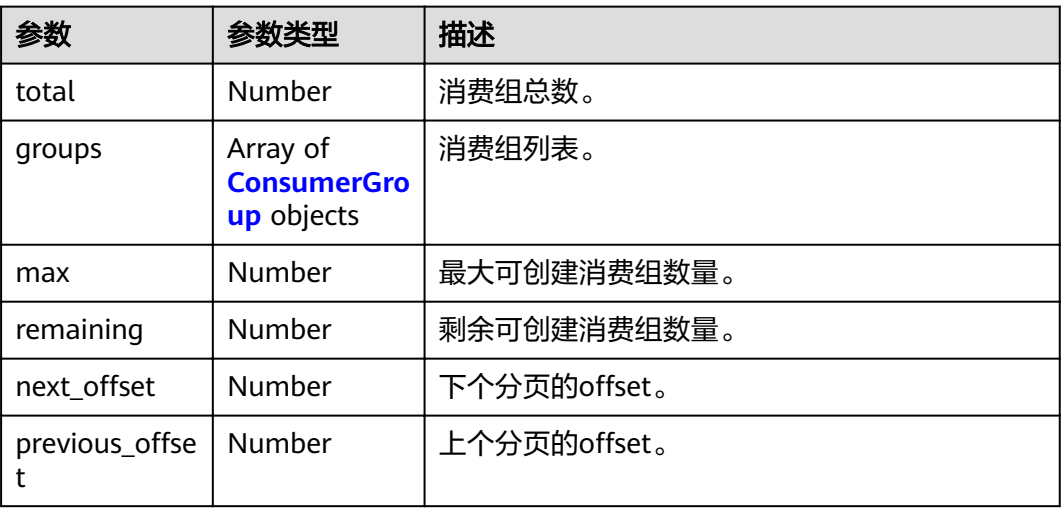

## 表 **5-25** ConsumerGroup

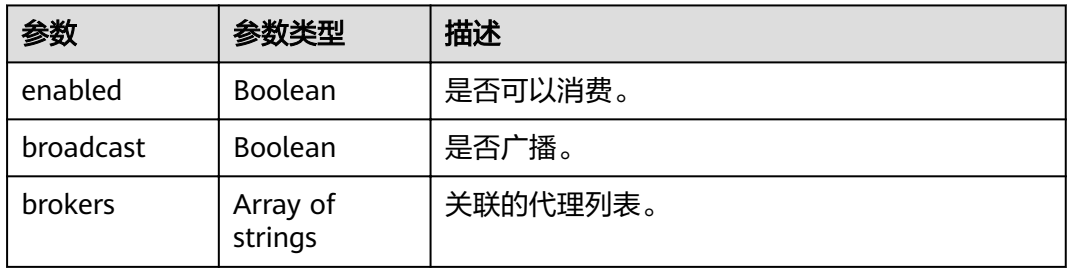

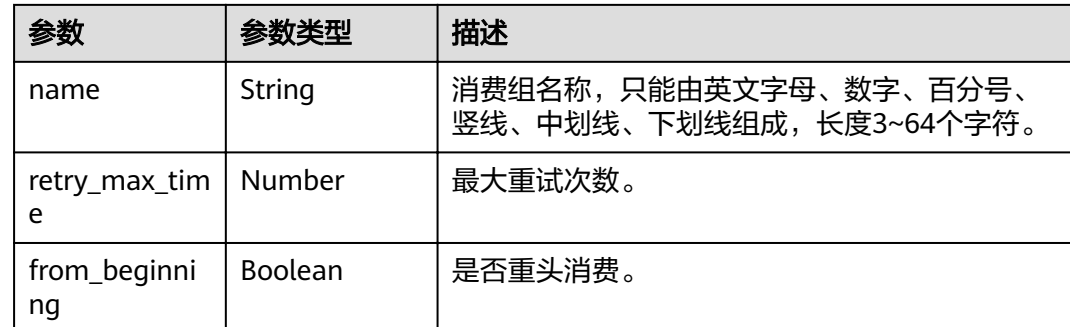

# 请求示例

#### 查询RocketMQ实例的消费组列表。

GET https://{endpoint}/v2/{project\_id}/instances/{instance\_id}/groups

### 响应示例

#### 状态码: **200**

查询消费组成功。

```
{
  "total" : 1,
 "groups" : [ {
 "enabled" : true,
 "broadcast" : false,
 "brokers" : [ "broker-0" ],
 "name" : "aaaaa",
   "retry_max_time" : 16,
   "from_beginning" : false
 } ],
 "max" : 4000,
  "remaining" : 3999,
 "next offset" : -1,
 "previous_offset" : -1
}
```
# 状态码

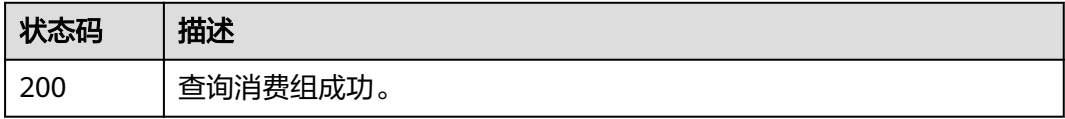

# 错误码

请参见<mark>错误码</mark>。

# **5.2.2** 创建消费组或批量删除消费组

# 功能介绍

创建消费组或批量删除消费组。

## **URI**

POST /v2/{project\_id}/instances/{instance\_id}/groups

#### 表 **5-26** 路径参数

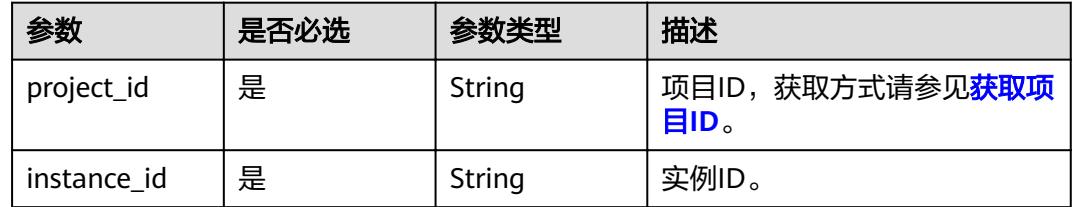

#### 表 **5-27** Query 参数

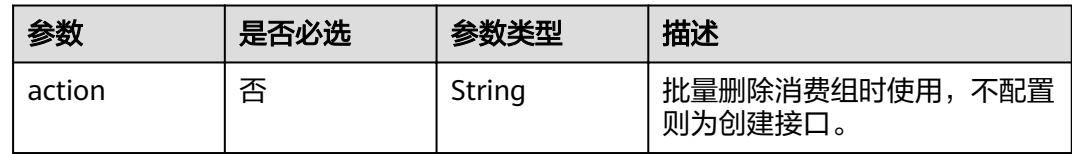

# 请求参数

#### 表 **5-28** 请求 Body 参数

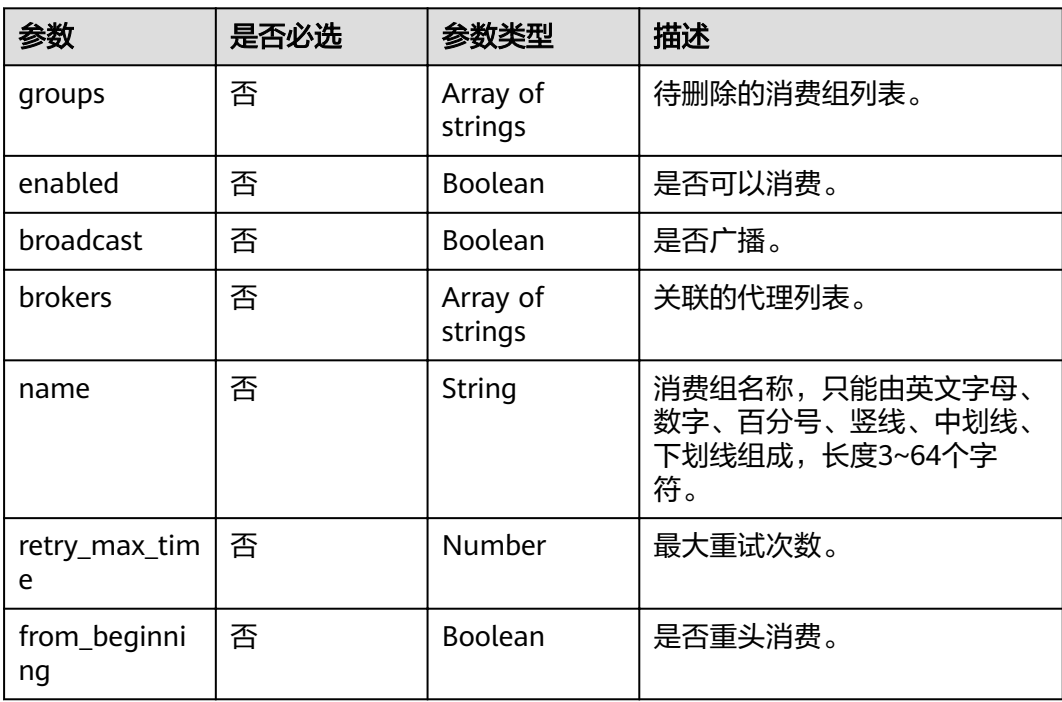

# 响应参数

状态码: **200**

#### 表 **5-29** 响应 Body 参数

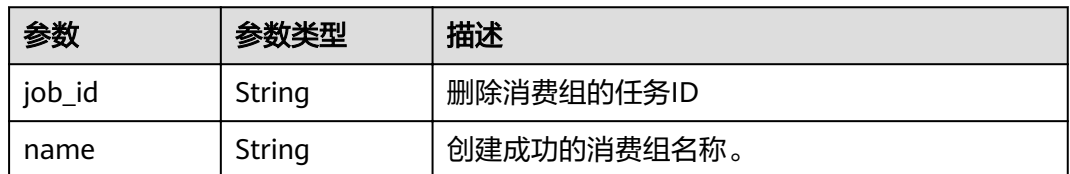

# 请求示例

● 创建一个消费组,关联的代理为broker-0,最大重试次数为16。

POST https://{endpoint}/v2/{project\_id}/instances/{instance\_id}/groups

```
 "name" : "consumer-group-test",
 "brokers" : [ "broker-0" ],
  "from_beginning" : false,
  "broadcast" : false,
  "retry_max_time" : 16
}
```
● 删除指定的消费组。

{

POST https://{endpoint}/v2/{project\_id}/instances/{instance\_id}/groups?action=delete

```
{
 "groups" : [ "consumer-group-test" ]
}
```
## 响应示例

#### 状态码: **200**

创建消费组或批量删除消费组成功。

```
{
  "name" : "consumer-group-test"
}
```
## 状态码

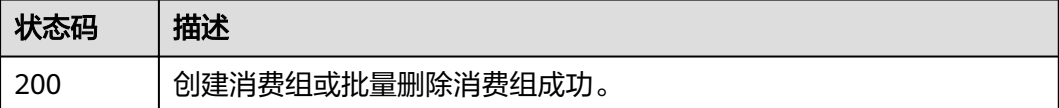

## 错误码

请参[见错误码。](#page-106-0)

# **5.2.3** 批量修改消费组

# 功能介绍

批量修改消费组。

## **URI**

PUT /v2/{project\_id}/instances/{instance\_id}/groups

#### 表 **5-30** 路径参数

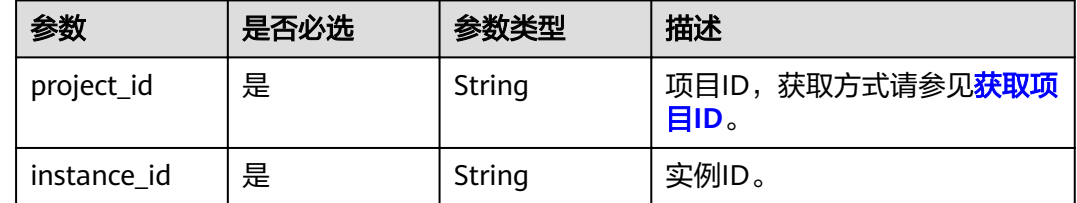

### 请求参数

#### 表 **5-31** 请求 Body 参数

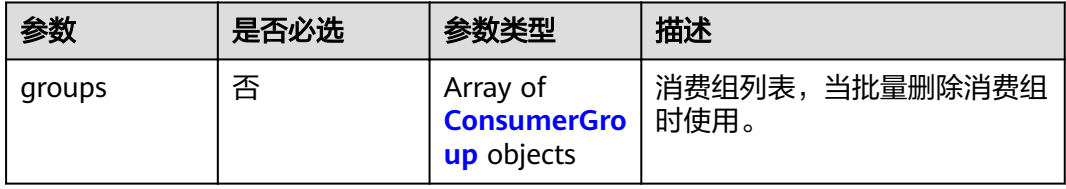

#### 表 **5-32** ConsumerGroup

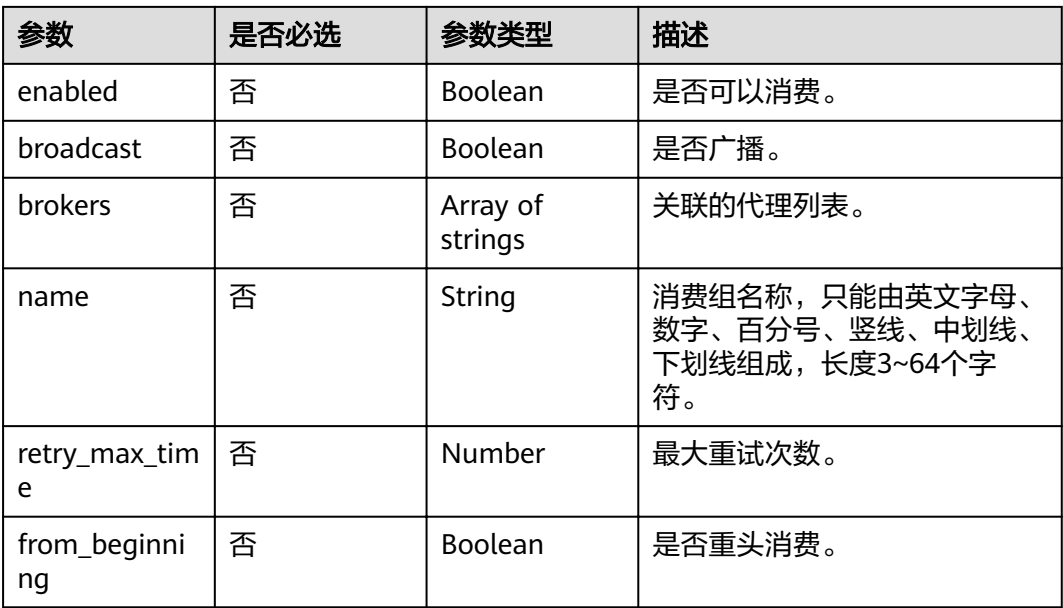

# 响应参数

状态码: **200**

#### 表 **5-33** 响应 Body 参数

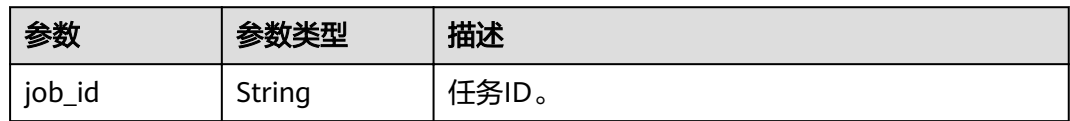

## 请求示例

#### 批量修改消费组的参数,将group1消费组的最大重试次数修改为16。

PUT https://{endpoint}/v2/{project\_id}/instances/{instance\_id}/groups

```
{
 "groups" : [ {
 "enabled" : true,
 "broadcast" : false,
 "brokers" : [ "broker-0" ],
 "name" : "group1",
   "retry_max_time" : 16,
   "from_beginning" : false
 } ]
}
```
# 响应示例

#### 状态码: **200**

批量修改消费组成功。

{ "job\_id" : "8abfa7b27da211df017da340427b0979" }

## 状态码

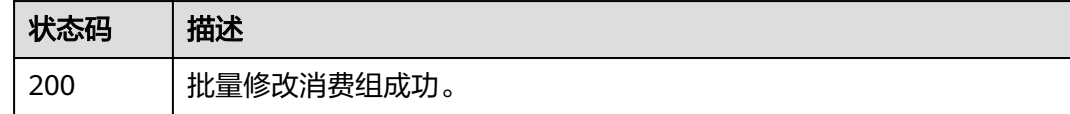

## 错误码

请参见<mark>错误码</mark>。

# **5.2.4** 删除指定消费组

# 功能介绍

删除指定消费组。

#### **URI**

DELETE /v2/{project\_id}/instances/{instance\_id}/groups/{group}

#### 表 **5-34** 路径参数

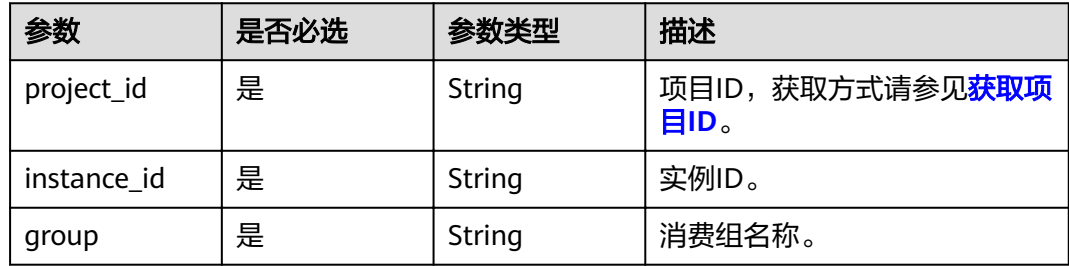

## 请求参数

无

## 响应参数

无

## 请求示例

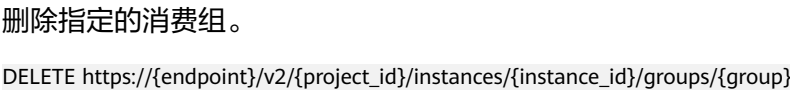

## 响应示例

无

## 状态码

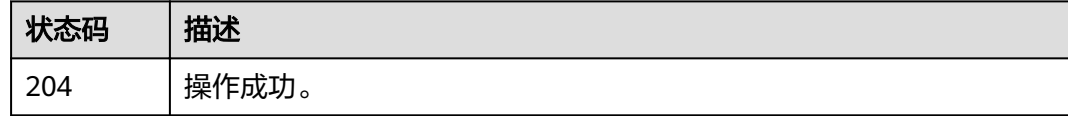

# 错误码

请参[见错误码。](#page-106-0)

# **5.2.5** 查询指定消费组

# 功能介绍

查询指定消费组详情。

## **URI**

GET /v2/{project\_id}/instances/{instance\_id}/groups/{group}

#### 表 **5-35** 路径参数

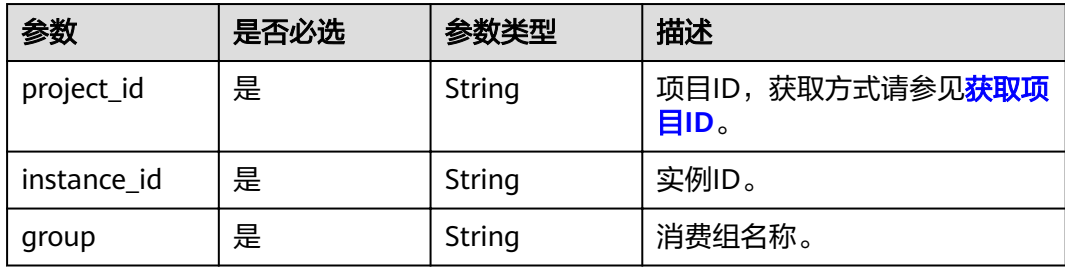

# 请求参数

无

# 响应参数

状态码: **200**

#### 表 **5-36** 响应 Body 参数

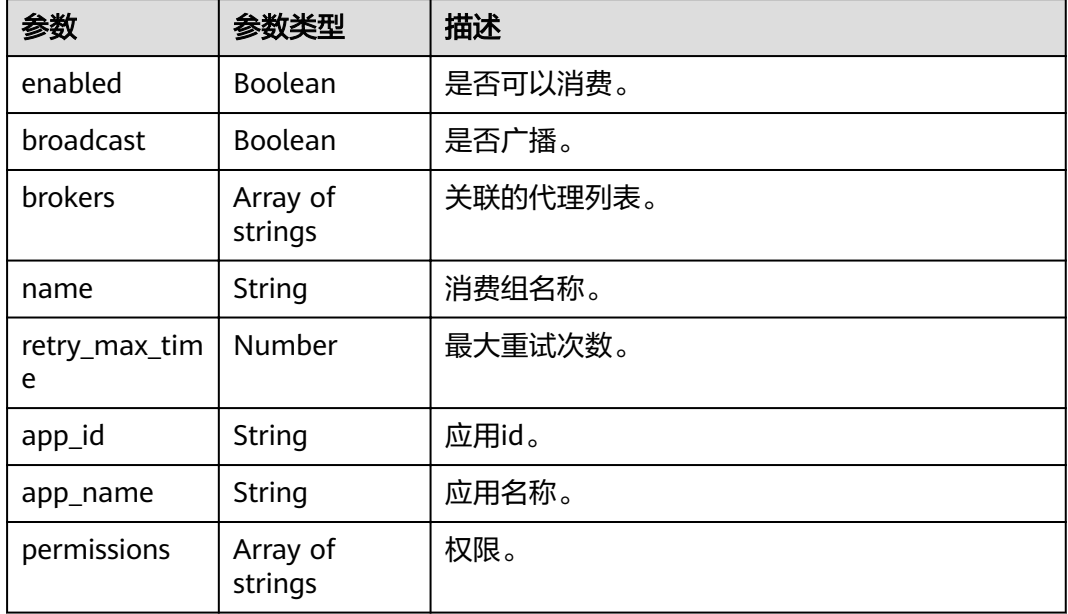

# 请求示例

### 查询指定消费组的详细信息。

GET https://{endpoint}/v2/{project\_id}/instances/{instance\_id}/groups/{group}

## 响应示例

## 状态码: **200**

查询消费组成功。

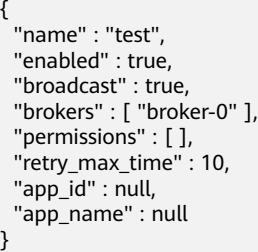

# 状态码

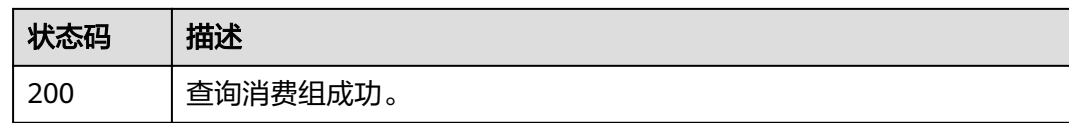

## 错误码

请参见<mark>错误码</mark>。

# **5.2.6** 修改消费组

# 功能介绍

修改指定消费组参数。

## **URI**

PUT /v2/{project\_id}/instances/{instance\_id}/groups/{group}

#### 表 **5-37** 路径参数

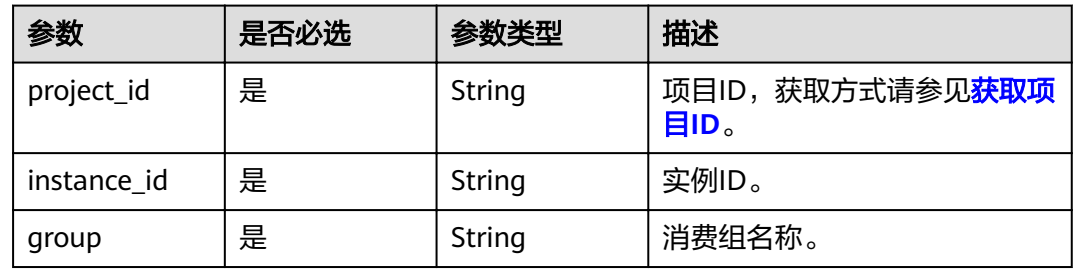

# 请求参数

#### 表 **5-38** 请求 Body 参数

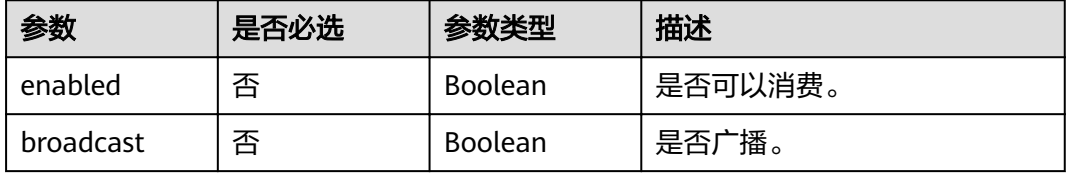

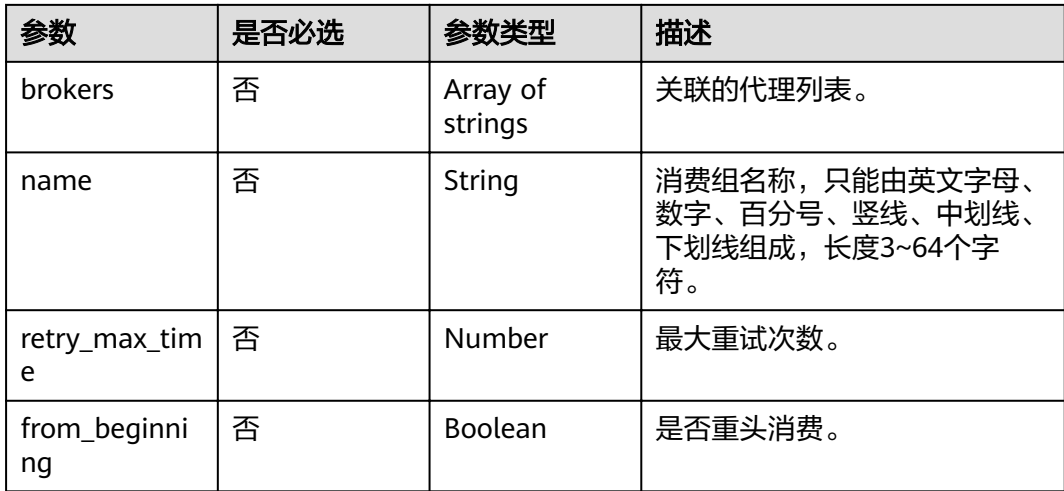

## 响应参数

无

# 请求示例

#### 修改consumer-group-test消费组的参数,最大重试次数修改为16。

PUT https://{endpoint}/v2/{project\_id}/instances/{instance\_id}/groups/{group}

```
{
 "name" : "consumer-group-test",
 "enabled" : true,
 "retry_max_time" : 16,
  "from_beginning" : true,
  "broadcast" : true
}
```
# 响应示例

无

## 状态码

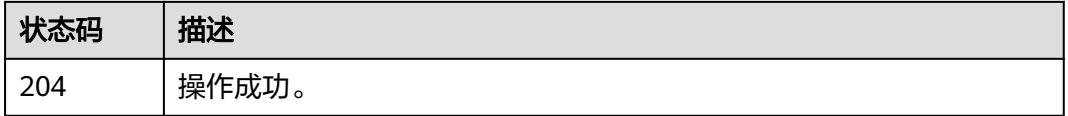

## 错误码

请参[见错误码。](#page-106-0)

# **5.2.7** 查询消费列表或详情

# 功能介绍

查询消费列表或详情。

## **URI**

GET /v2/{project\_id}/instances/{instance\_id}/groups/{group}/topics

#### 表 **5-39** 路径参数

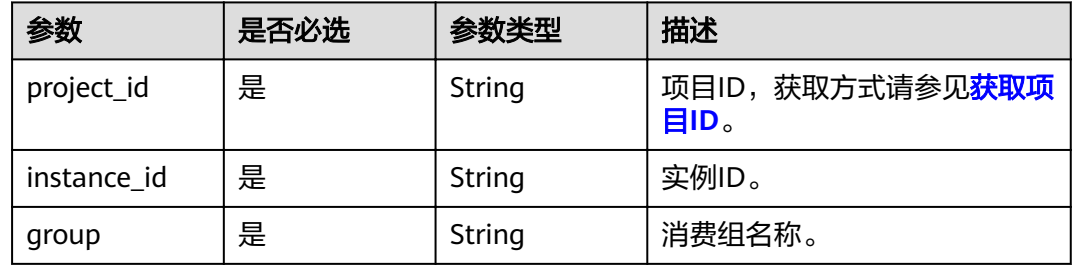

#### 表 **5-40** Query 参数

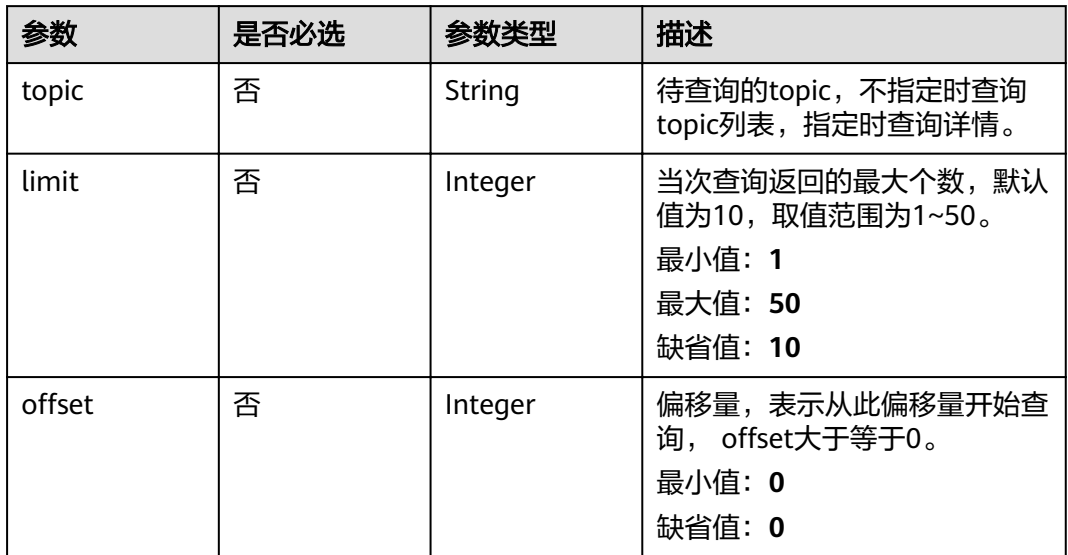

# 请求参数

无

# 响应参数

状态码: **200**

表 **5-41** 响应 Body 参数

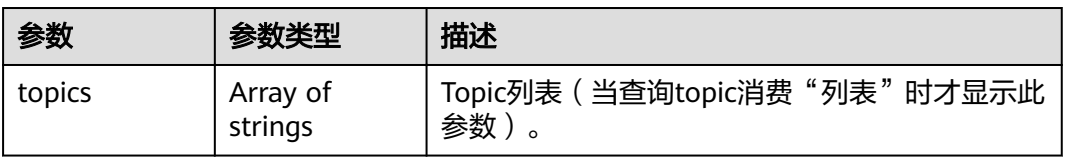

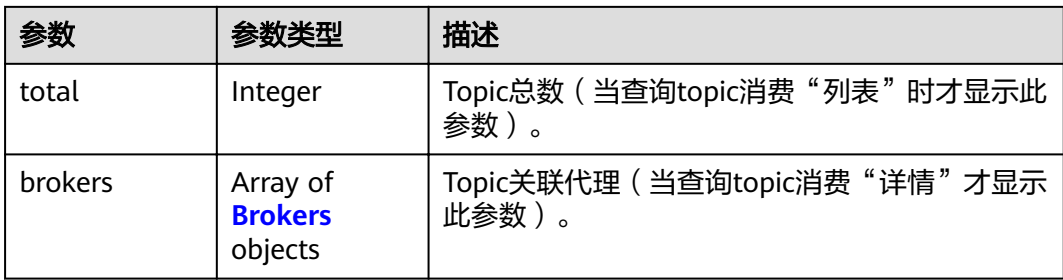

#### 表 **5-42** Brokers

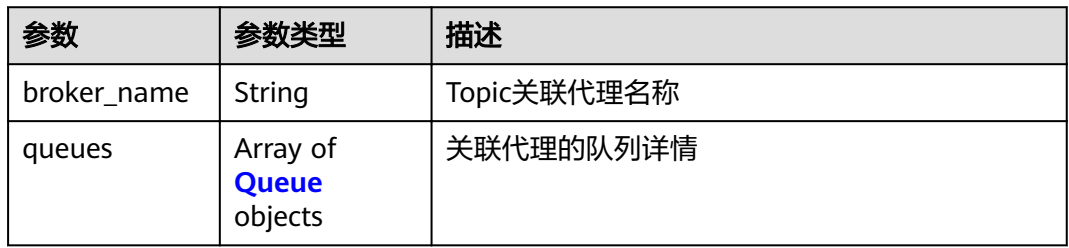

#### 表 **5-43** Queue

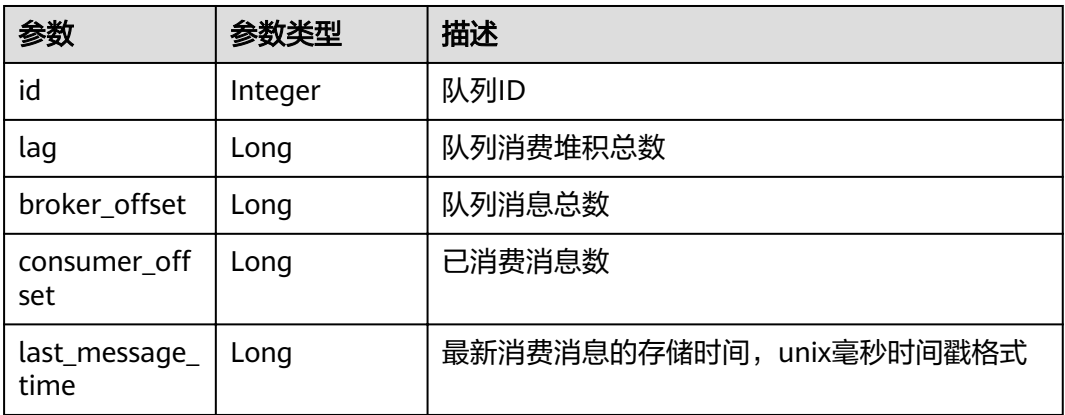

# 请求示例

● 查询消费组的topic列表。

GET https://{endpoint}/v2/{project\_id}/instances/{instance\_id}/groups/{group}/topics

● 查询消费组指定topic消费详情。 GET https://{endpoint}/v2/{project\_id}/instances/{instance\_id}/groups/{group}/topics?topic=test0001

## 响应示例

#### 状态码: **200**

查询消费列表或详情成功。

# 响应示例 查询消费组的topic列表时显示topics和total参数,查询详情时显示brockers参数 { "topics": [

```
 "test0001"
  ],
  "total": 1,
  "brokers": [
    {
     "queues": [
       {
        "id": 0,
        "lag": 0,
       "broker_offset": 0,
       "consumer_offset": 0,
        "last_message_time": 0
       },
\overline{\phantom{a}} "id": 1,
        "lag": 0,
       "broker_offset": 1,
       "consumer_offset": 1,
        "last_message_time": 1679398537088
       },
\overline{\phantom{a}} "id": 2,
        "lag": 0,
       "broker_offset": 0,
       "consumer_offset": 0,
        "last_message_time": 0
       }
     ],
      "broker_name": "broker-0"
 }
 ]
}
```
## 状态码

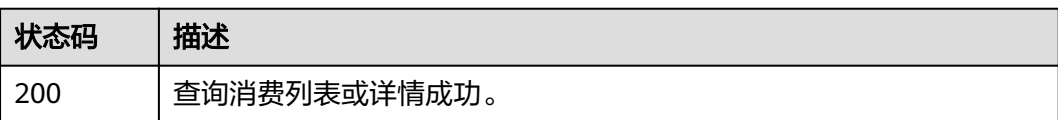

## 错误码

请参[见错误码。](#page-106-0)

# **5.2.8** 重置消费进度

## 功能介绍

重置消费进度。

## **URI**

POST /v2/{engine}/{project\_id}/instances/{instance\_id}/groups/{group\_id}/resetmessage-offset

#### 表 **5-44** 路径参数

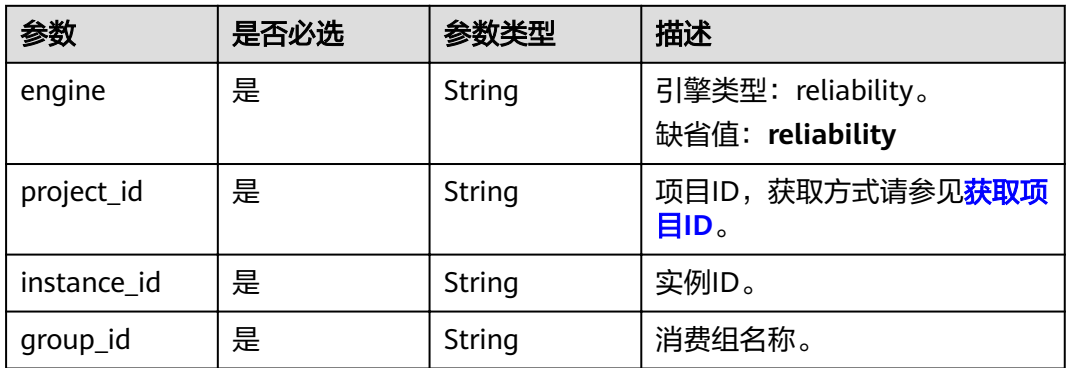

# 请求参数

## 表 **5-45** 请求 Body 参数

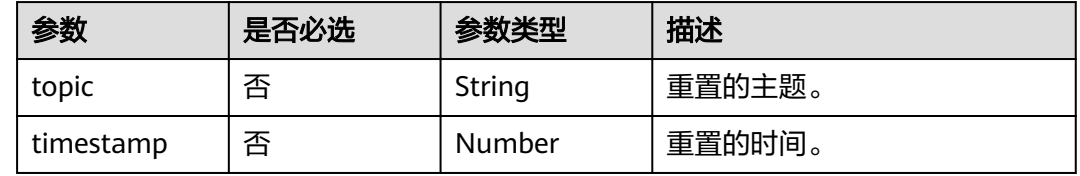

# 响应参数

#### 状态码: **200**

## 表 **5-46** 响应 Body 参数

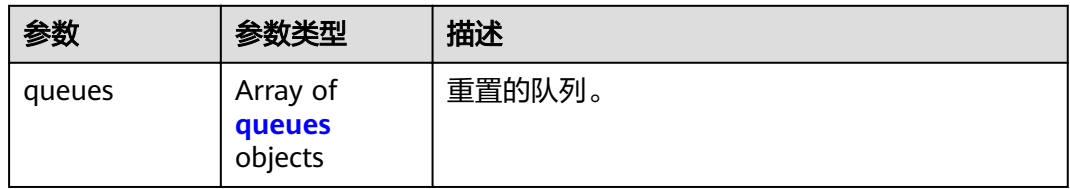

#### 表 **5-47** queues

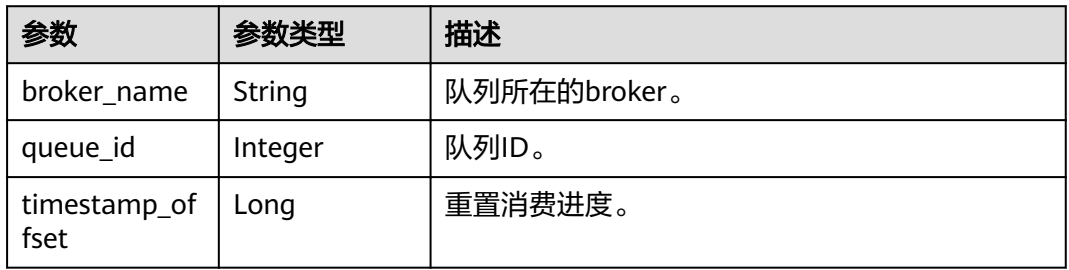

# 请求示例

#### 重置topic\_01主题的消费进度到指定时间点。

POST https://{endpoint}/v2/{engine}/{project\_id}/instances/{instance\_id}/groups/{group\_id}/reset-messageoffset

```
{
  "topic" : "topic_01",
  "timestamp" : 1662652800000
}
```
# 响应示例

#### 状态码: **200**

重置消费进度成功。

```
{
  "queues" : [ {
   "broker_name" : "broker-1",
 "queue_id" : 0,
timestamp_offset" : 0"
 } ]
}
```
# 状态码

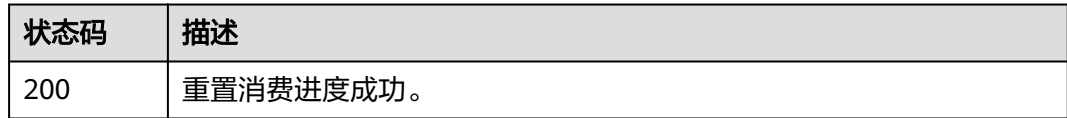

## 错误码

请参[见错误码。](#page-106-0)

# **5.3 Topic** 管理

# **5.3.1** 创建主题或批量删除主题

# 功能介绍

创建主题或批量删除主题。

### **URI**

POST /v2/{project\_id}/instances/{instance\_id}/topics

#### 表 **5-48** 路径参数

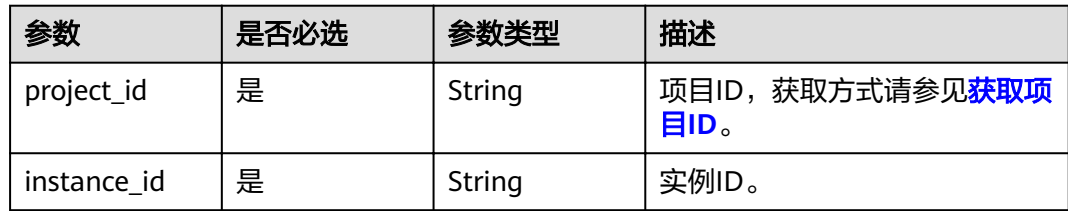

#### 表 **5-49** Query 参数

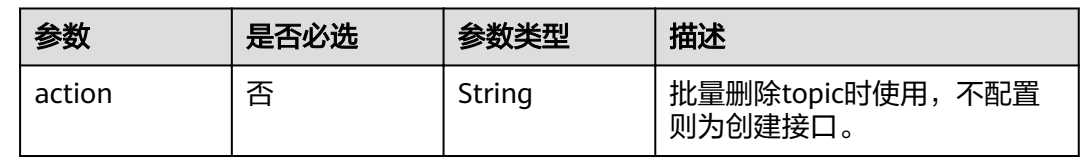

## 请求参数

#### 表 **5-50** 请求 Body 参数

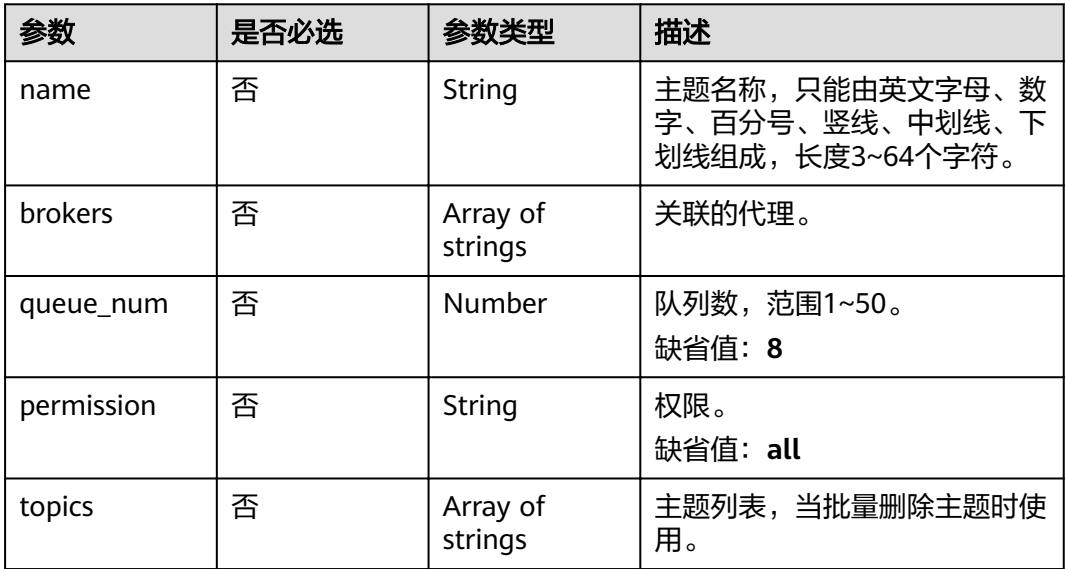

## 响应参数

#### 状态码: **200**

表 **5-51** 响应 Body 参数

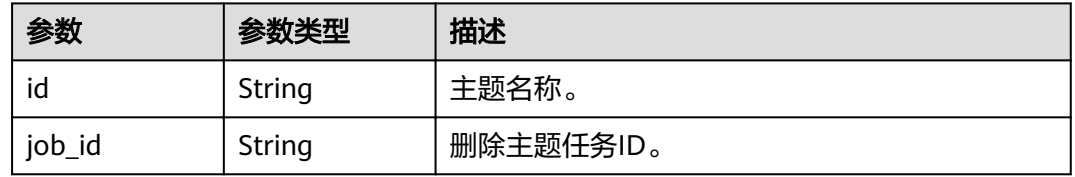

# 请求示例

#### 创建一个主题,关联的代理为broker-0,队列数为3。

POST https://{endpoint}/v2/{project\_id}/instances/{instance\_id}/topics

```
{
 "name" : "topic-test",
 "brokers" : [ "broker-0" ],
 "queue_num" : 3,
  "permission" : "all"
}
```
# 响应示例

#### 状态码: **200**

创建主题或批量删除主题成功。

{ "id" : "topic-test" }

# 状态码

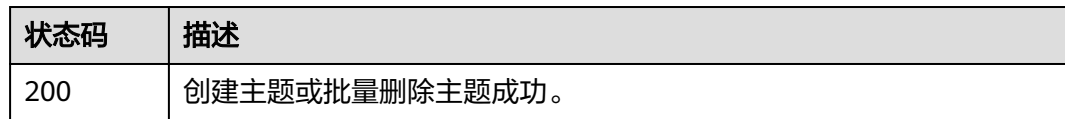

# 错误码

请参见<mark>错误码</mark>。

# **5.3.2** 删除指定主题

# 功能介绍

删除指定主题。

## **URI**

DELETE /v2/{project\_id}/instances/{instance\_id}/topics/{topic}

#### 表 **5-52** 路径参数

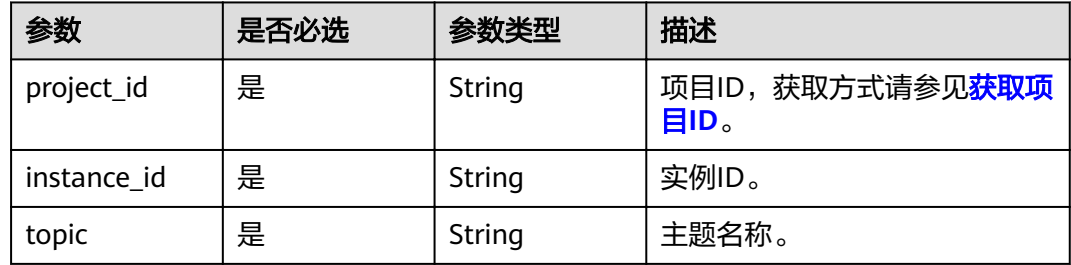

# 请求参数

无

## 响应参数

无

## 请求示例

删除指定的主题。

DELETE https://{endpoint}/v2/{project\_id}/instances/{instance\_id}/topics/{topic}

## 响应示例

无

## 状态码

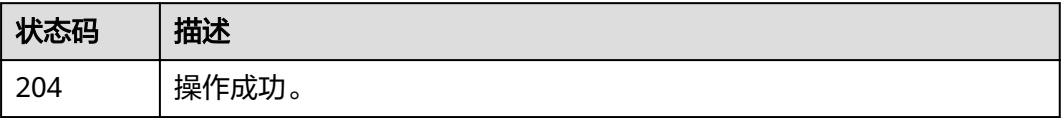

# 错误码

请参见<mark>错误码</mark>。

# **5.3.3** 查询单个主题

# 功能介绍

查询单个主题。

### **URI**

GET /v2/{project\_id}/instances/{instance\_id}/topics/{topic}

#### 表 **5-53** 路径参数

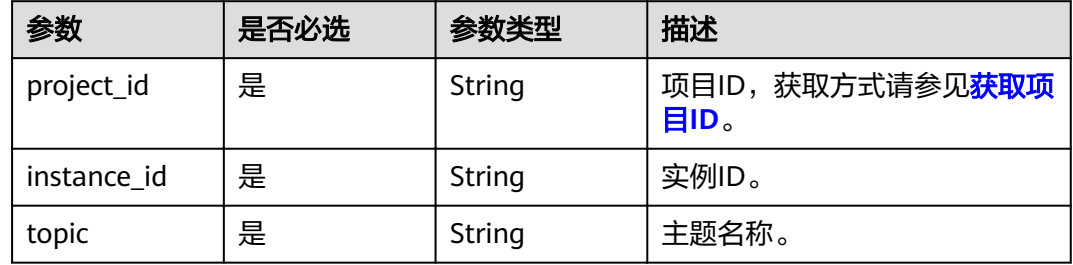

#### 5 API V2 (推荐)

# 请求参数

无

## 响应参数

状态码: **200**

#### 表 **5-54** 响应 Body 参数

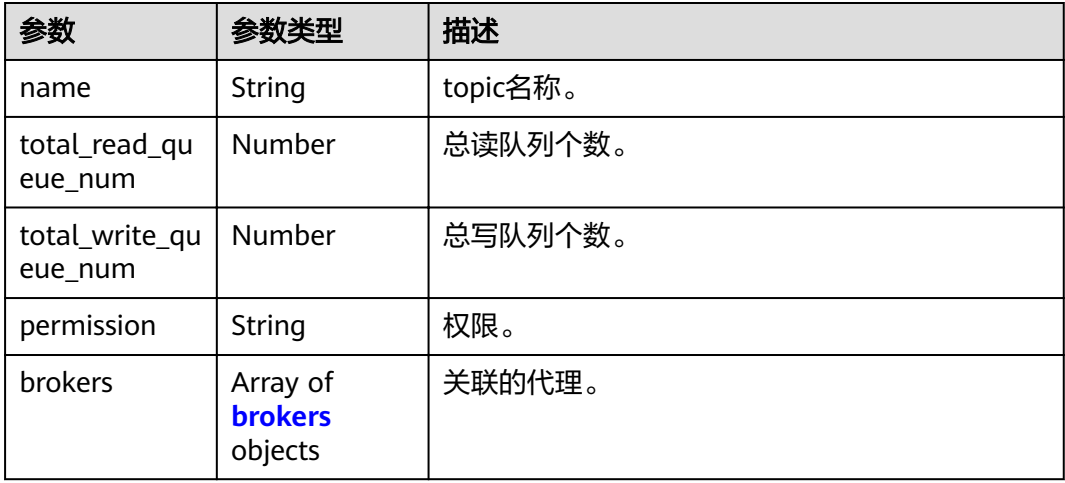

#### 表 **5-55** brokers

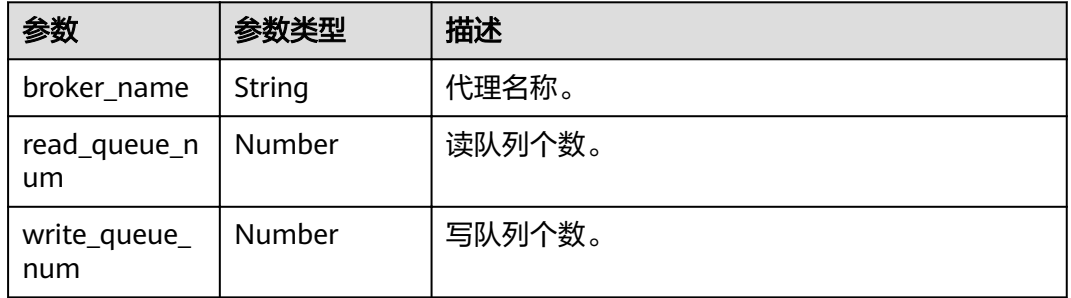

# 请求示例

查询指定的单个主题的详细信息。

GET https://{endpoint}/v2/{project\_id}/instances/{instance\_id}/topics/{topic}

## 响应示例

#### 状态码: **200**

查询单个主题成功。

```
{
 "total_read_queue_num" : 3,
 "total_write_queue_num" : 3,
 "permission" : "all",
```
}

```
 "brokers" : [ {
  "broker_name" : "broker-0",
   "read_queue_num" : 3,
   "write_queue_num" : 3
 } ]
```
# 状态码

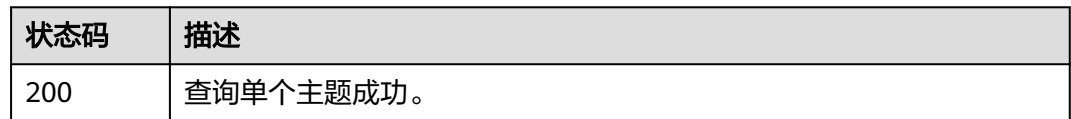

## 错误码

请参[见错误码。](#page-106-0)

# **5.3.4** 修改主题

# 功能介绍

修改主题。

# **URI**

PUT /v2/{project\_id}/instances/{instance\_id}/topics/{topic}

#### 表 **5-56** 路径参数

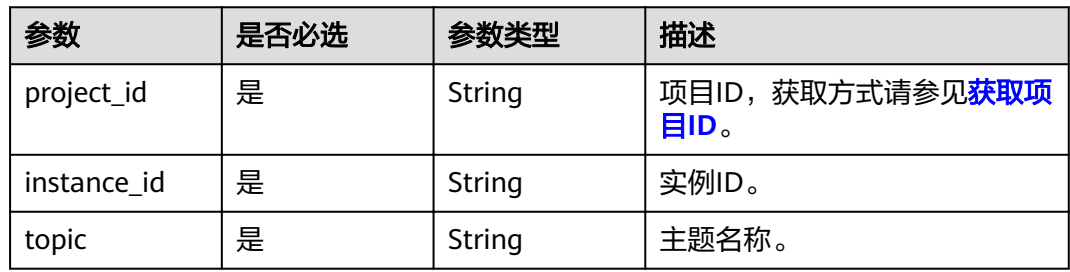

# 请求参数

#### 表 **5-57** 请求 Body 参数

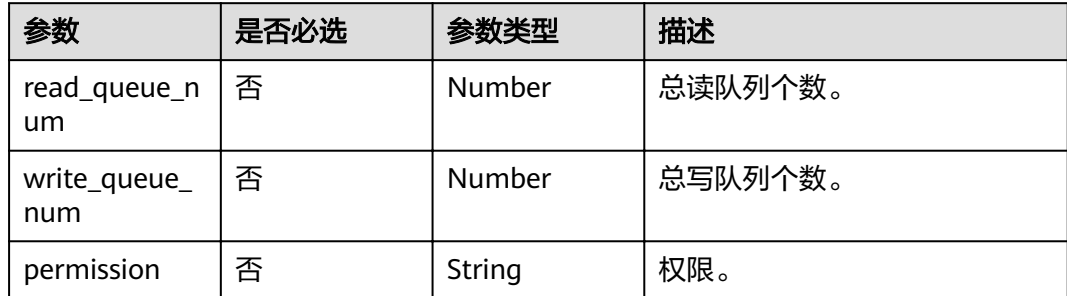

## 响应参数

无

# 请求示例

修改指定主题的参数,总读队列个数修改为3,总写队列个数修改为3。

PUT https://{endpoint}/v2/{project\_id}/instances/{instance\_id}/topics/{topic}

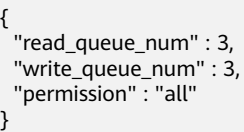

# 响应示例

无

# 状态码

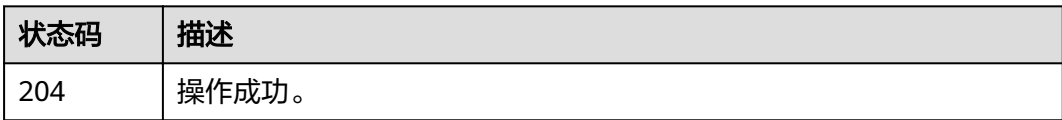

# 错误码

请参[见错误码。](#page-106-0)

# **5.3.5** 查询主题消费组列表

# 功能介绍

查询主题消费组列表。

### **URI**

GET /v2/{project\_id}/instances/{instance\_id}/topics/{topic}/groups

#### 表 **5-58** 路径参数

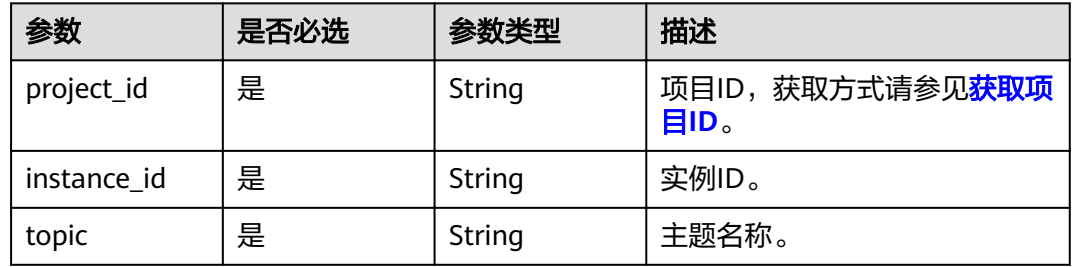

#### 表 **5-59** Query 参数

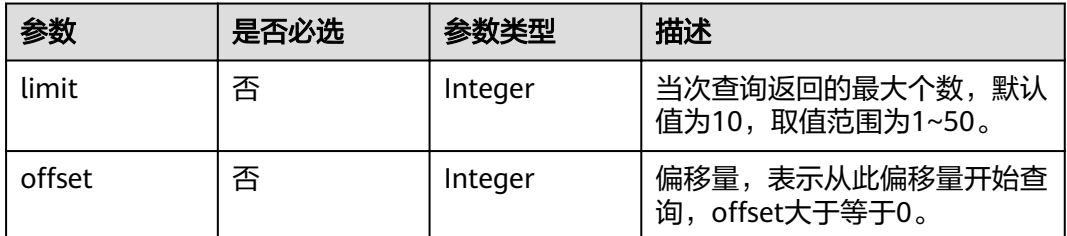

## 请求参数

无

## 响应参数

状态码: **200**

#### 表 **5-60** 响应 Body 参数

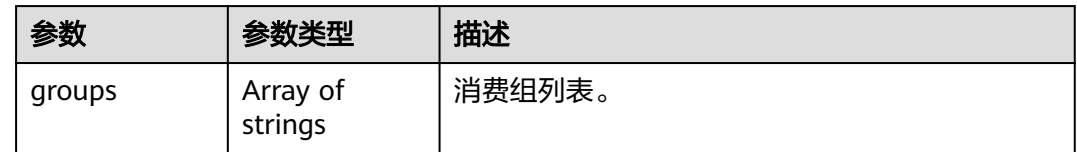

# 请求示例

查询指定主题的消费组列表。

GET https://{endpoint}/v2/{project\_id}/instances/{instance\_id}/topics/{topic}/groups

# 响应示例

#### 状态码: **200**

查询主题消费组列表成功。

{ "groups" : [ "CID\_JODIE\_1", "test\_consumer" ] }

### 状态码

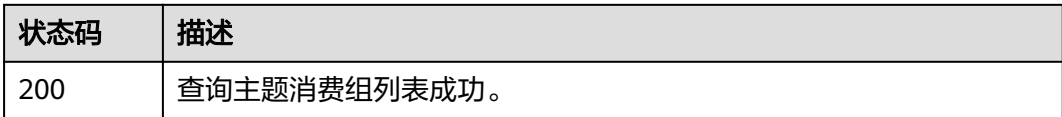

## 错误码

请参[见错误码。](#page-106-0)

# **5.3.6** 查询主题的消息数

# 功能介绍

查询主题的消息数。

#### **URI**

GET /v2/{project\_id}/instances/{instance\_id}/topics/{topic}/status

#### 表 **5-61** 路径参数

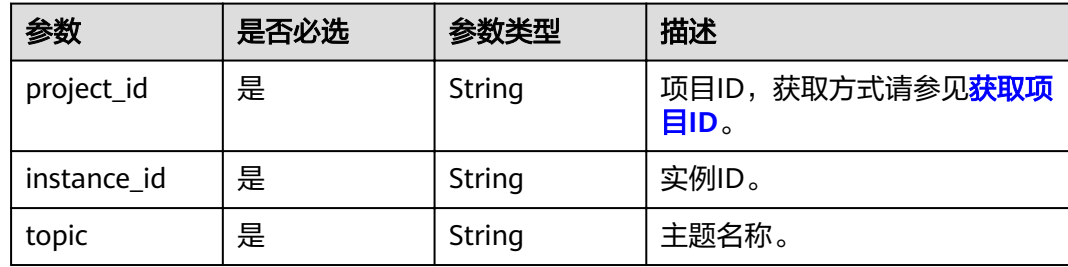

# 请求参数

无

# 响应参数

状态码: **200**

#### 表 **5-62** 响应 Body 参数

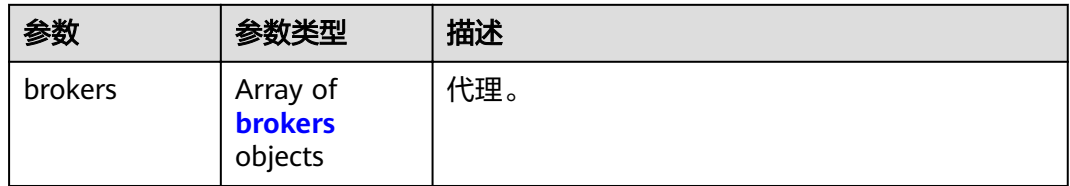

#### 表 **5-63** brokers

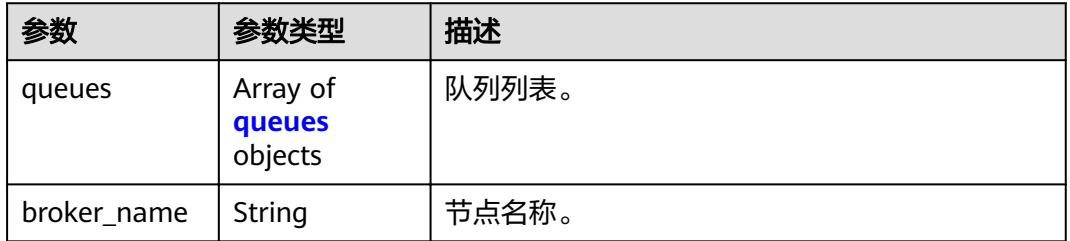

#### <span id="page-60-0"></span>表 **5-64** queues

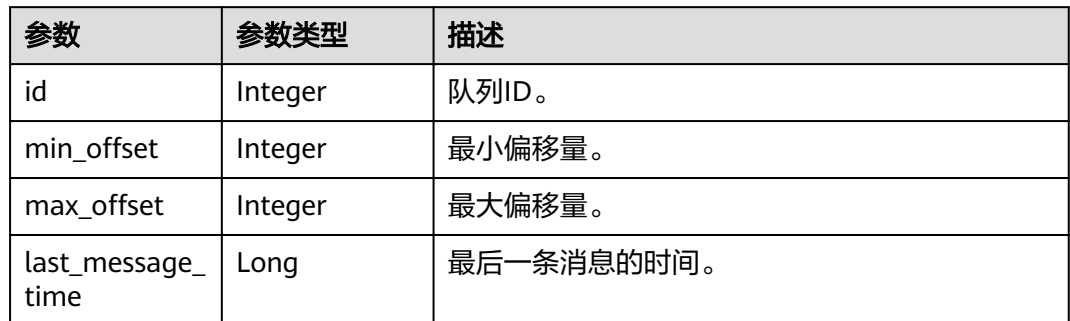

# 请求示例

查询指定主题的消息数。

GET https://{endpoint}/v2/{project\_id}/instances/{instance\_id}/topics/{topic}/status

## 响应示例

### 状态码: **200**

查询主题的消息数成功。

```
{
 "brokers" : {
 "queues" : [ {
 "id" : 0,
   "min_offset" : 0,
max_offset" : 2,
 "last_message_time" : 1662689877152
   } ],
    "broker_name" : "broker-0"
  }
}
```
## 状态码

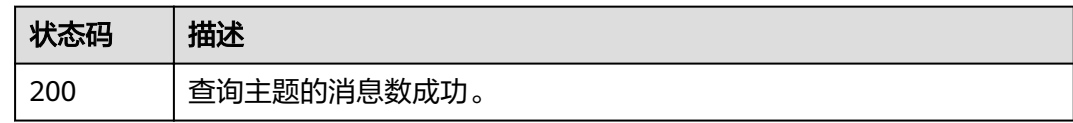

## 错误码

请参[见错误码。](#page-106-0)

# **5.4** 消息管理

# **5.4.1** 查询消息

# 功能介绍

查询消息。

### **URI**

GET /v2/{engine}/{project\_id}/instances/{instance\_id}/messages

#### 表 **5-65** 路径参数

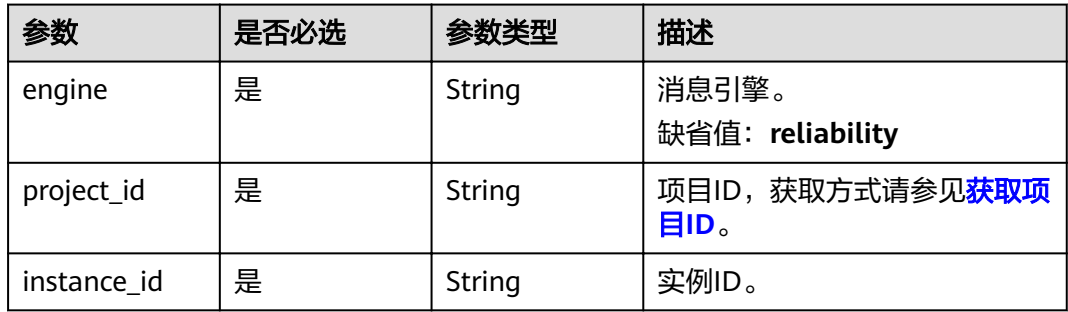

## 表 **5-66** Query 参数

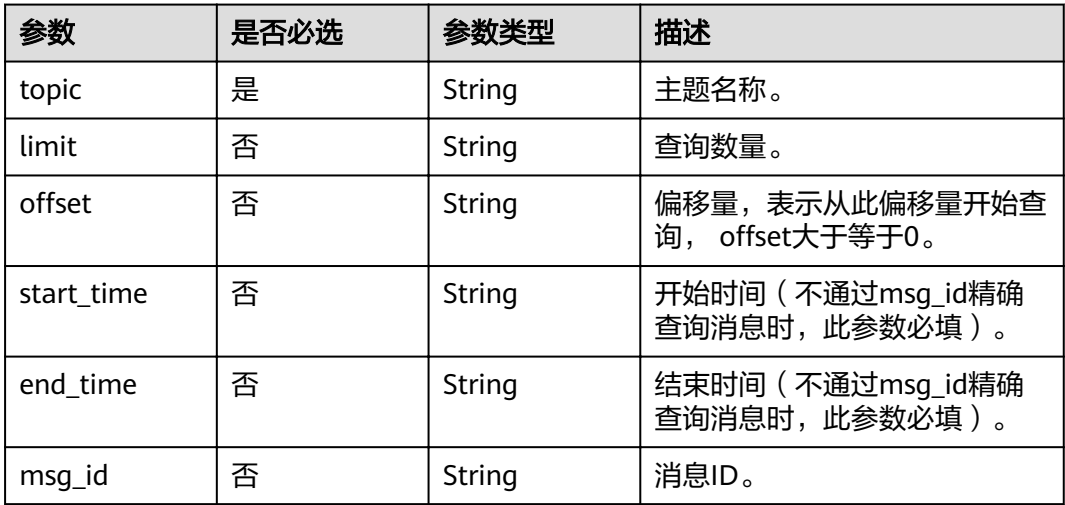

# 请求参数

无

## 响应参数

状态码: **200**

#### 表 **5-67** 响应 Body 参数

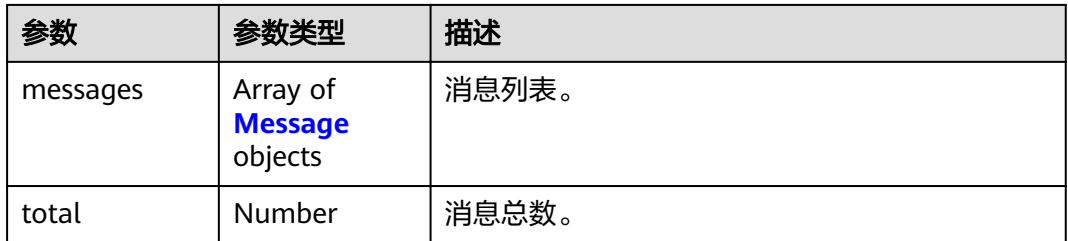

#### 表 **5-68** Message

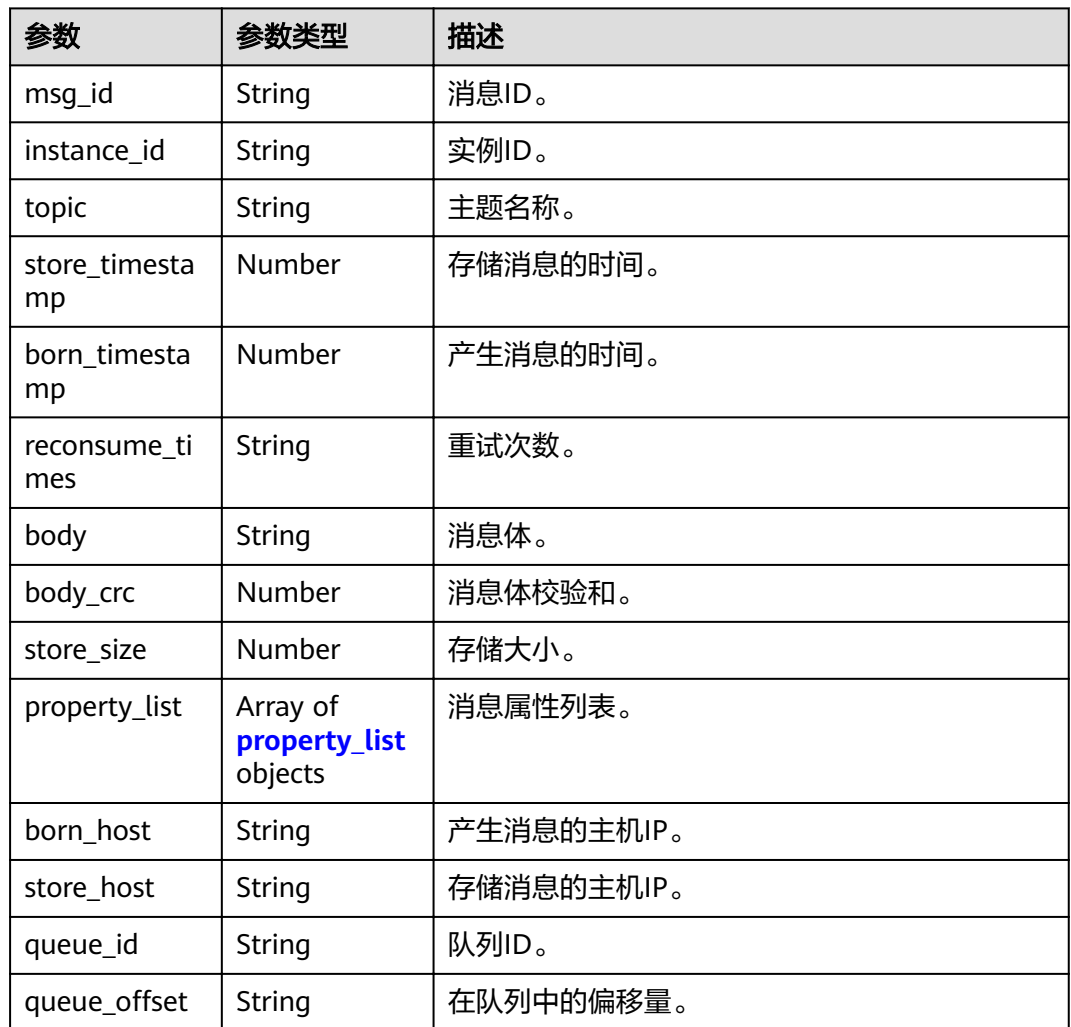

#### 表 **5-69** property\_list

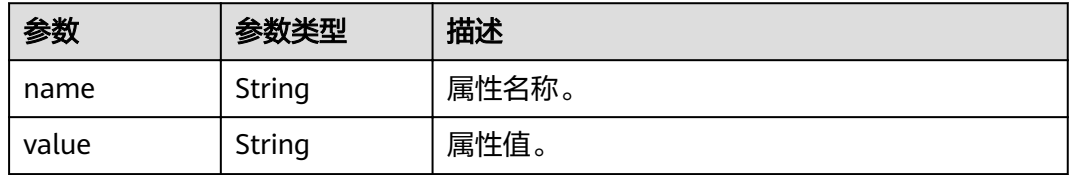

#### 5 API V2 (推荐)

## 请求示例

#### 查询消息。

GET https://{endpoint}/v2/{engine}/{project\_id}/instances/{instance\_id}/messages

### 响应示例

#### 状态码: **200**

查询消息成功。

```
{
 "messages" : [ {
   "msg_id" : "C0A807C9000027740000000000000030",
   "instance_id" : "11c45539-xxxx-xxxx-xxxx-812c41f61f30",
   "topic" : "topic-test",
 "store_timestamp" : 1648888166319,
 "born_timestamp" : 1648888166275,
   "reconsume_times" : 0,
   "body" : "xxxx",
 "body_crc" : 1932557065,
 "store_size" : 175,
   "property_list" : [ {
 "name" : "KEYS",
 "value" : ""
   }, {
     "name" : "UNIQ_KEY",
     "value" : "7F00000123DC6E0BE85808B037820000"
 }, {
 "name" : "CLUSTER",
     "value" : "DmsCluster"
   }, {
     "name" : "TAGS",
     "value" : ""
   } ],
   "born_host" : "192.168.0.66:50098",
   "store_host" : "192.168.7.201:10100",
  "queue id" : 2,
  "queue_offset" : 0
  } ],
  "total" : 1
}
```
## 状态码

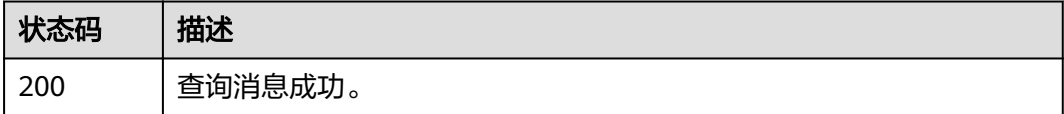

#### 错误码

请参[见错误码。](#page-106-0)

# **5.4.2** 查询消息轨迹

## 功能介绍

查询消息轨迹。

## **URI**

GET /v2/{engine}/{project\_id}/instances/{instance\_id}/trace

#### 表 **5-70** 路径参数

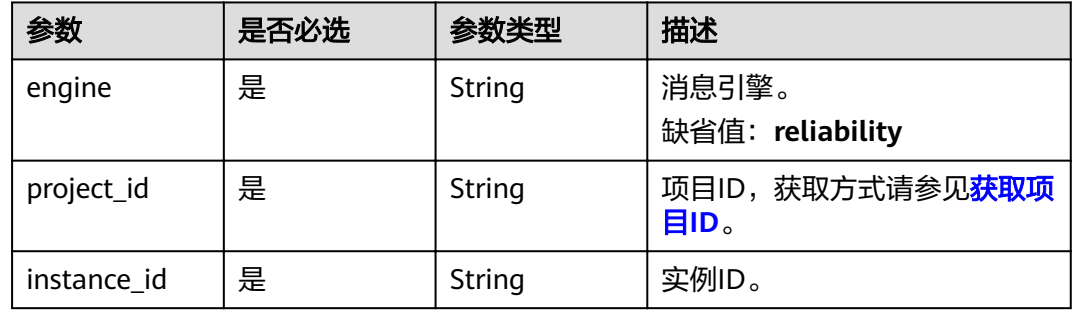

#### 表 **5-71** Query 参数

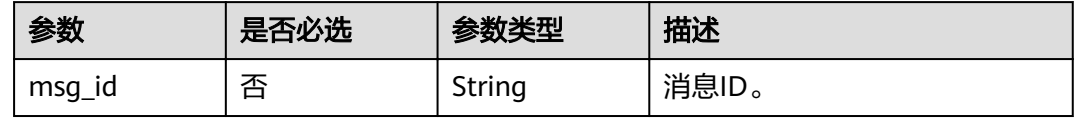

# 请求参数

无

## 响应参数

状态码: **200**

#### 表 **5-72** 响应 Body 参数

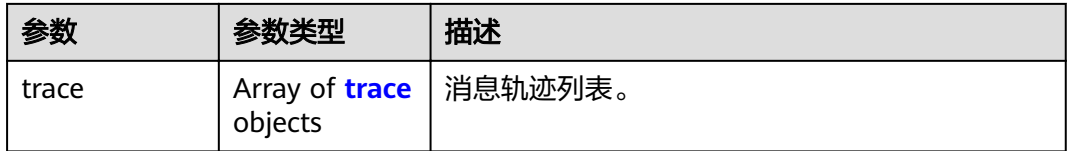

#### 表 **5-73** trace

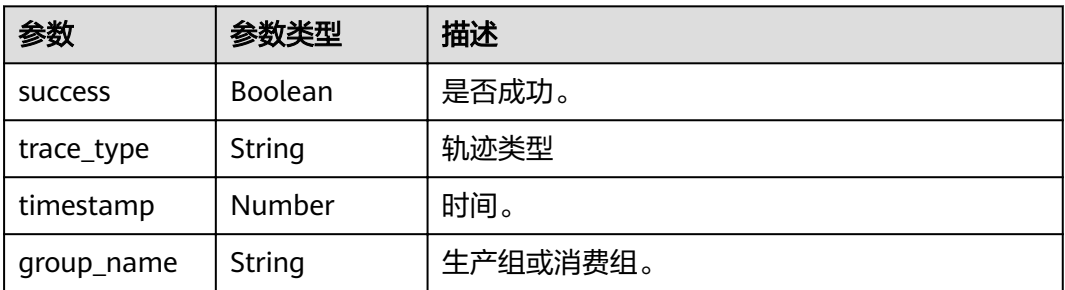

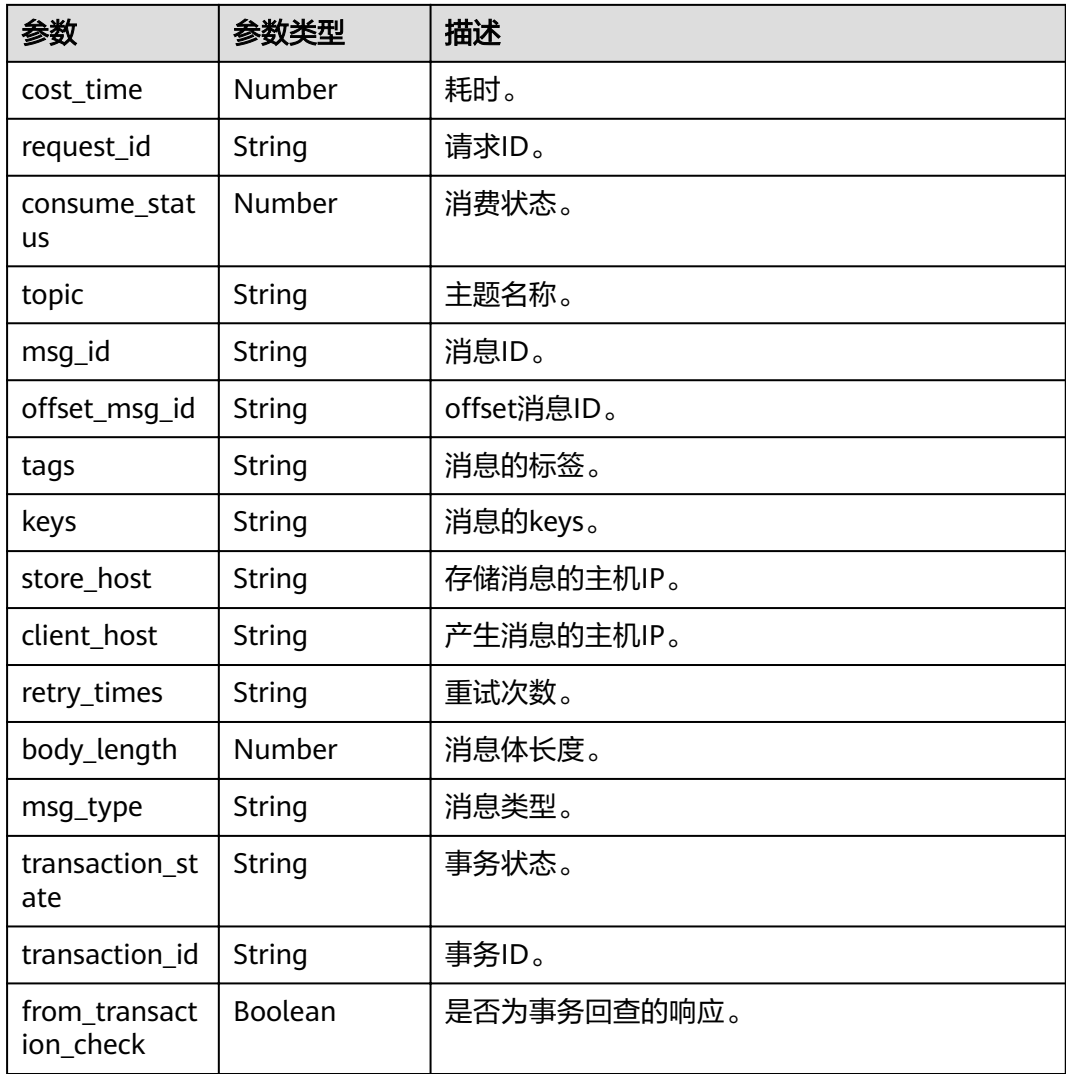

## 请求示例

查询RocketMQ实例的消息轨迹。

GET https://{endpoint}/v2/{engine}/{project\_id}/instances/{instance\_id}/trace

# 响应示例

#### 状态码: **200**

查询成功。

[ {

- "success" : true,
- "trace\_type" : "Pub",
- "timestamp" : 1634822858013,
- "group\_name" : "ProducerGroupName",
- "cost\_time" : 47, "request\_id" : "644F0069C829287CBBF26B9A54390000",
- "consume\_status" : 0,
- "topic" : "aaaaa",
- "msg\_id" : "7F000001561018B4AAC26B9A0D1D0004",
- "offset\_msg\_id": "C0A80117000027740000000000000BE12",

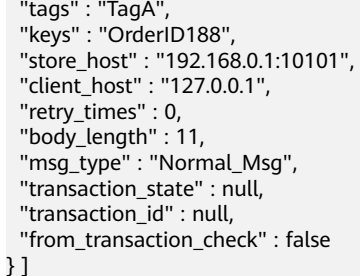

# 状态码

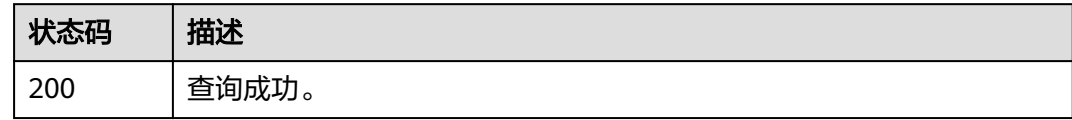

# 错误码

请参[见错误码。](#page-106-0)

# **5.4.3** 导出死信消息

# 功能介绍

导出死信消息。

## **URI**

POST /v2/{project\_id}/instances/{instance\_id}/messages/export

#### 表 **5-74** 路径参数

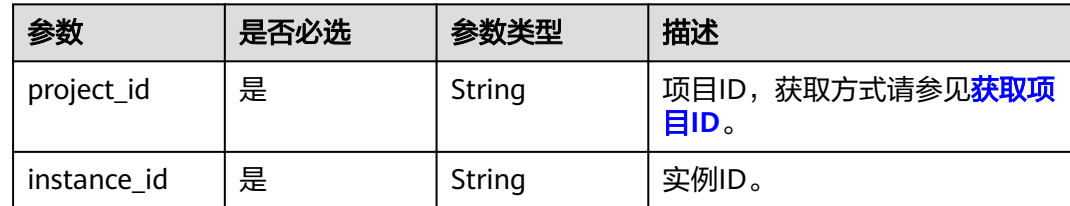

# 请求参数

#### 表 **5-75** 请求 Body 参数

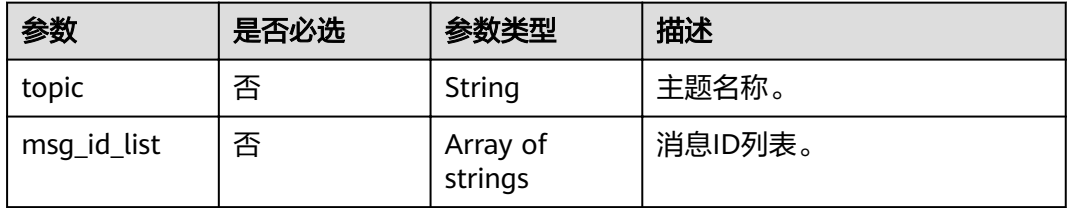

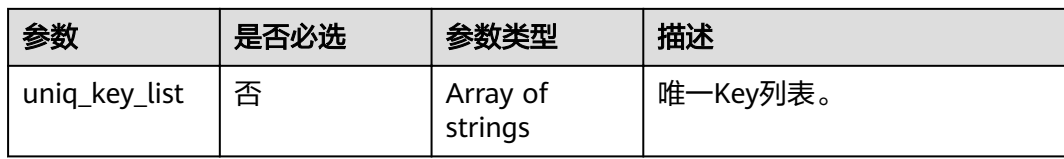

# 响应参数

状态码: **200**

## 表 **5-76** 响应 Body 参数

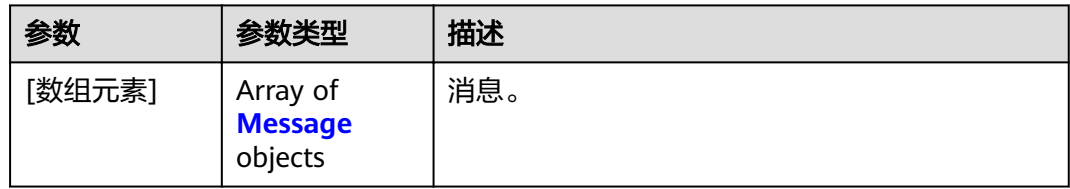

#### 表 **5-77** Message

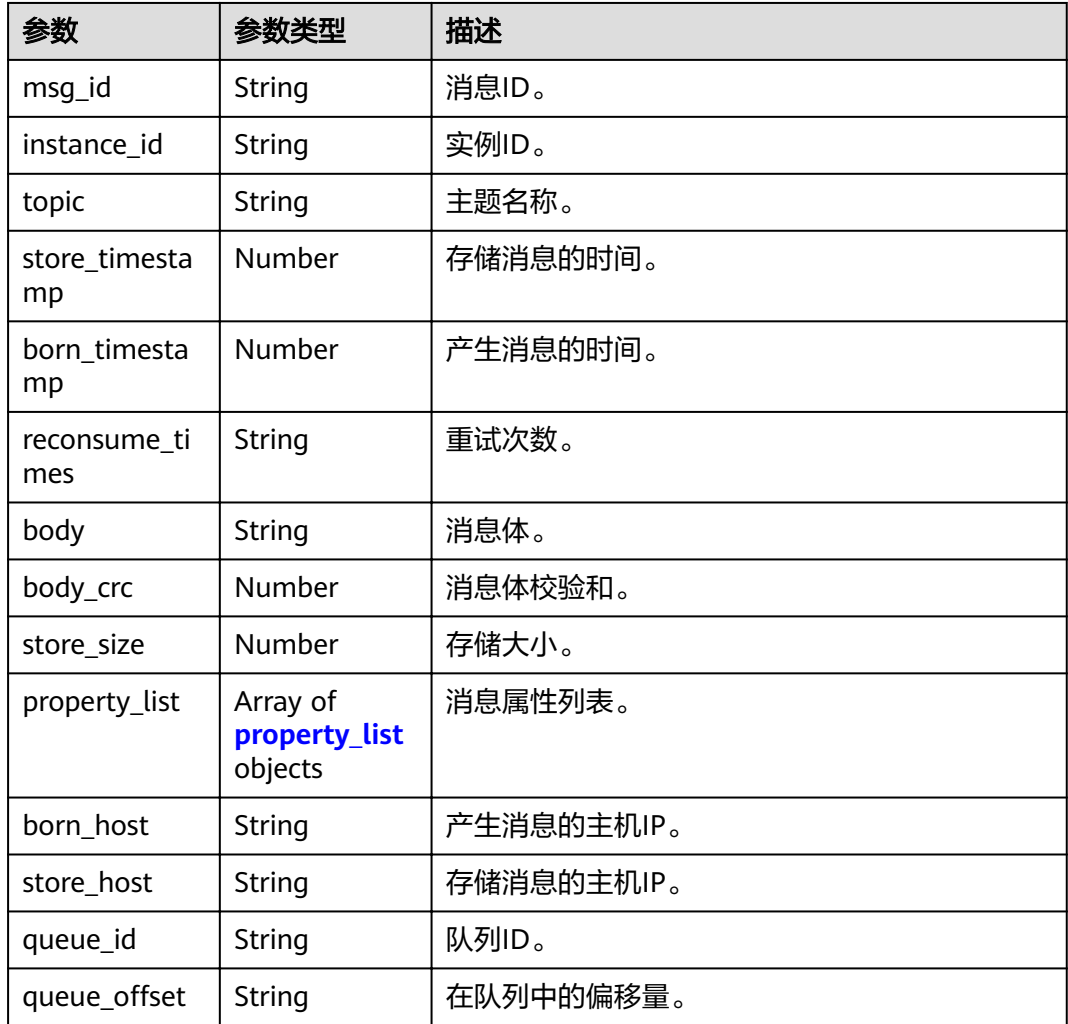

#### <span id="page-68-0"></span>表 **5-78** property\_list

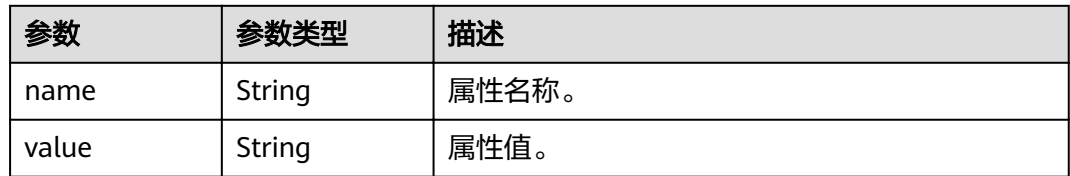

## 请求示例

#### 导出主题中指定消息ID和Key的死信消息。

POST https://{endpoint}/v2/{project\_id}/instances/{instance\_id}/messages/export

```
{
  "topic" : "%DLQ%group1",
```

```
 "msg_id_list" : [ "C0A8011700002774000000000013B19D", "C0A8011700002774000000000013B30F" ],
  "uniq_key_list" : [ "7F000001001C18B4AAC26B8AED170010", "7F000001001C18B4AAC26B8AEE030015" ]
}
```
# 响应示例

#### 状态码: **200**

导出死信消息成功。

```
{
 "topic" : "topic_01",
 "body" : "Hello world",
 "property_list" : {
   "name" : "ORIGIN_MESSAGE_ID",
   "value" : "C0A8005B00002775000000000000EBAE"
  },
  "msg_id" : "C0A8005B0000277500000000000133A2",
  "instance_id" : "56055acb-3c3b-4481-aeab-10464086c2b4",
  "store_timestamp" : 1662690563020,
  "born_timestamp" : 1662690324415,
  "reconsume_times" : 5,
 "body_crc" : 198614610,
 "store_size" : 317,
  "born_host" : "10.58.233.224:63529",
  "store_host" : "192.168.0.91:10101",
  "queue_id" : 0,
 "queue_offset" : 0
}
```
## 状态码

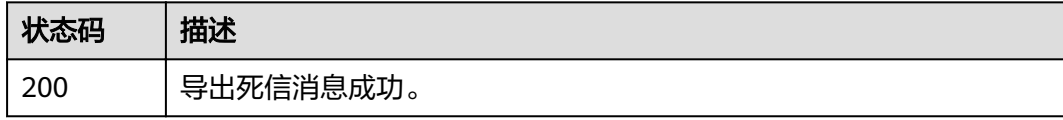

## 错误码

请参[见错误码。](#page-106-0)

# **5.4.4** 重发死信消息

# 功能介绍

重发死信消息。

#### **URI**

POST /v2/{engine}/{project\_id}/instances/{instance\_id}/messages/deadletterresend

#### 表 **5-79** 路径参数

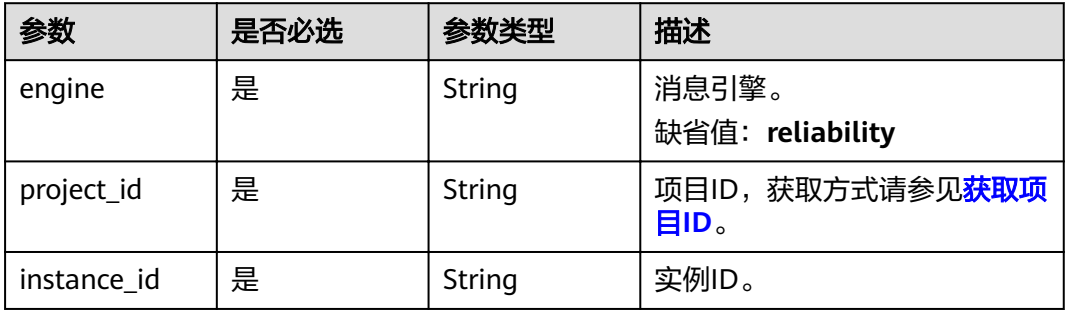

# 请求参数

表 **5-80** 请求 Body 参数

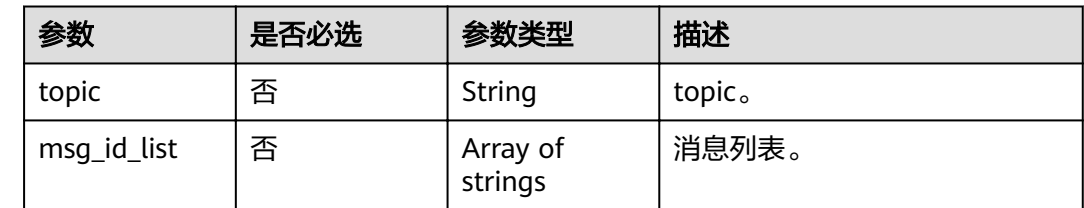

# 响应参数

状态码: **200**

表 **5-81** 响应 Body 参数

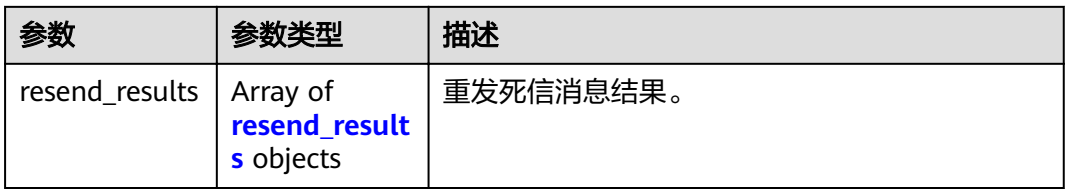

#### <span id="page-70-0"></span>表 5-82 resend results

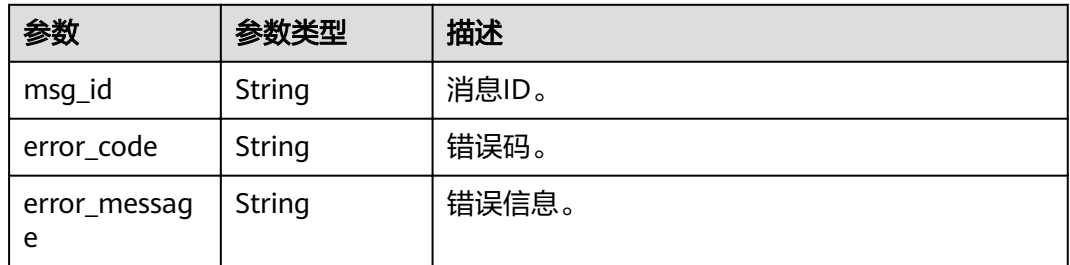

# 请求示例

#### 重发死信消息。

POST https://{endpoint}/v2/{engine}/{project\_id}/instances/{instance\_id}/messages/deadletter-resend

```
{
 "topic" : "topic_test",
 "msg_id_list" : [ "id1" ]
}
```
# 响应示例

### 状态码: **200**

重发死信消息成功。

```
{
 "resend_results" : [ {
 "msg_id" : "C0A8149E0000277600000000000B6835",
 "error_code" : "DMS.00000000",
   "error_message" : "Success."
 } ]
}
```
# 状态码

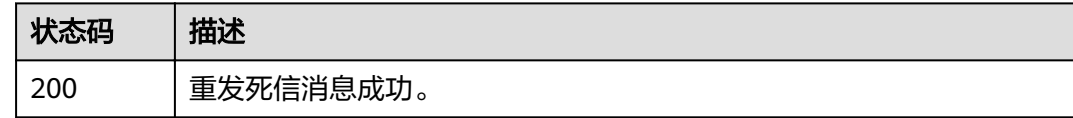

## 错误码

请参见<mark>错误码</mark>。

# **5.4.5** 消费验证

# 功能介绍

消费验证。

### **URI**

POST /v2/{engine}/{project\_id}/instances/{instance\_id}/messages/resend

#### 表 **5-83** 路径参数

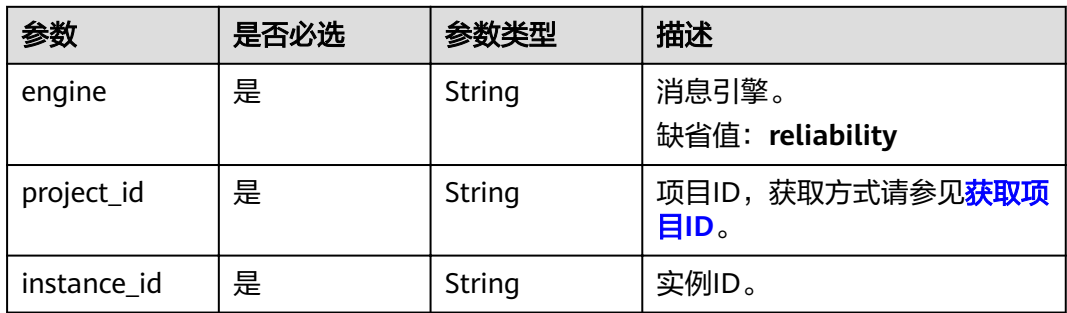

# 请求参数

#### 表 **5-84** 请求 Body 参数

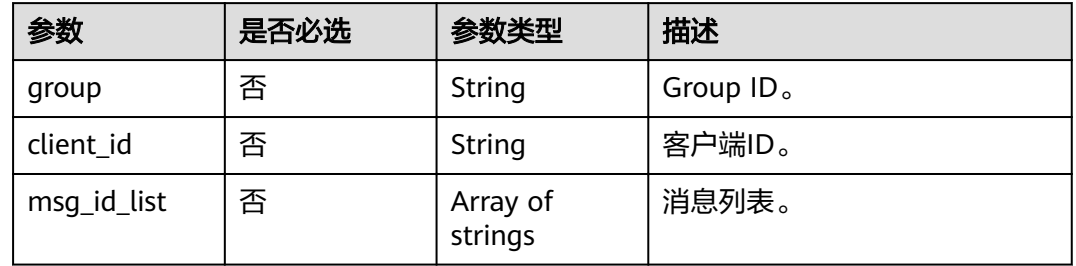

# 响应参数

#### 状态码: **200**

#### 表 **5-85** 响应 Body 参数

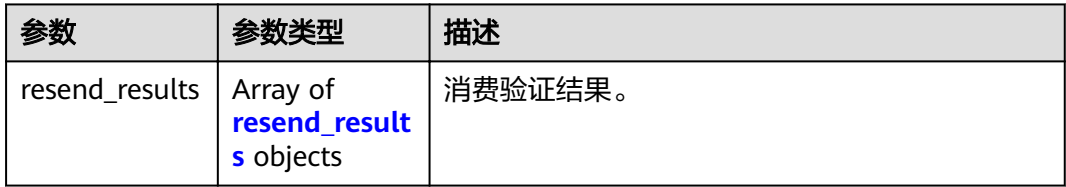

#### 表 **5-86** resend\_results

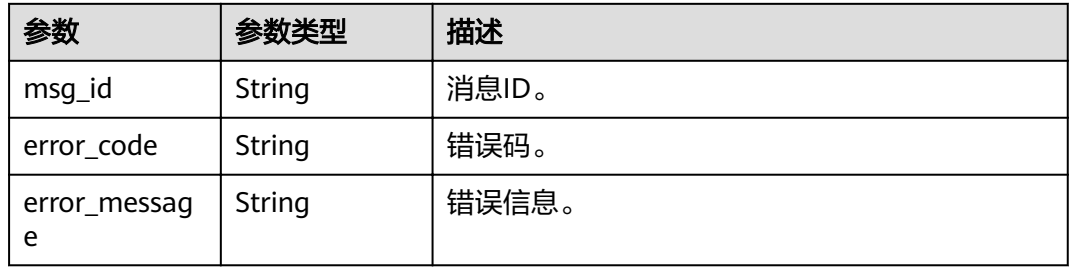
## 请求示例

## 消费验证。

POST https://{endpoint}/v2/{engine}/{project\_id}/instances/{instance\_id}/messages/resend

```
{
 "group" : "GID_test",
 "client_id" : "192.168.0.1",
  "msg_id_list" : [ "id1" ]
}
```
## 响应示例

#### 状态码: **200**

消费验证成功。

```
{
  "resend_results" : [ {
   "msg_id" : "C0A8149E0000277600000000000B6835",
 "error_code" : "DMS.00000000",
 "error_message" : "Success."
 } ]
}
```
## 状态码

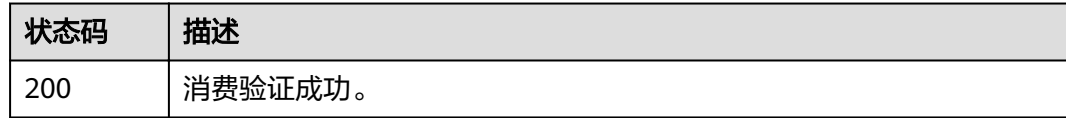

## 错误码

请参[见错误码。](#page-106-0)

# **5.5** 用户管理

## **5.5.1** 创建用户

## 功能介绍

创建用户。

## **URI**

POST /v2/{project\_id}/instances/{instance\_id}/users

#### 表 **5-87** 路径参数

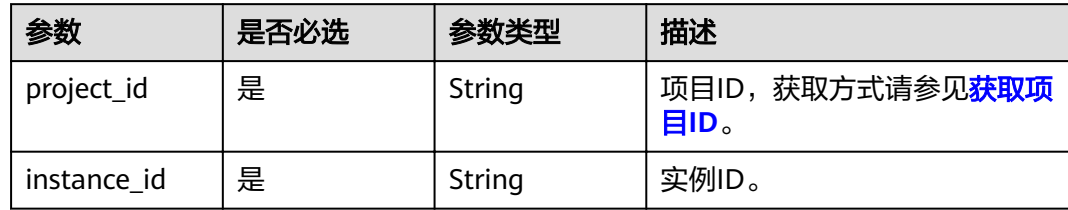

## 请求参数

## 表 **5-88** 请求 Body 参数

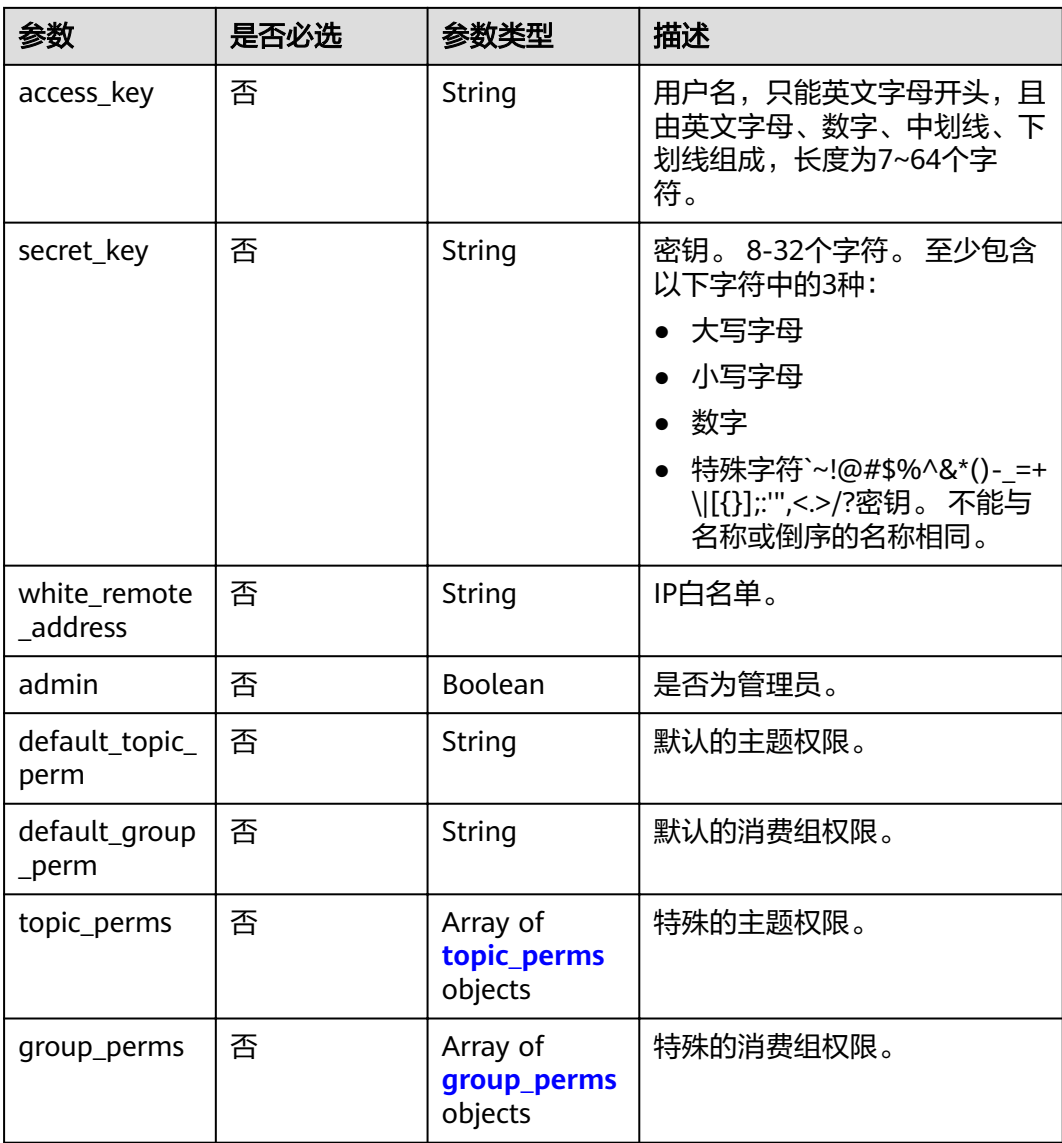

#### <span id="page-74-0"></span>表 **5-89** topic\_perms

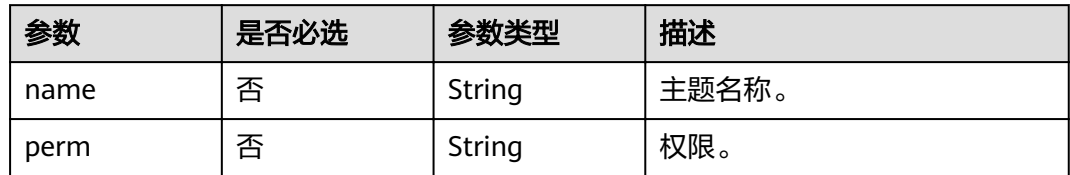

#### 表 **5-90** group\_perms

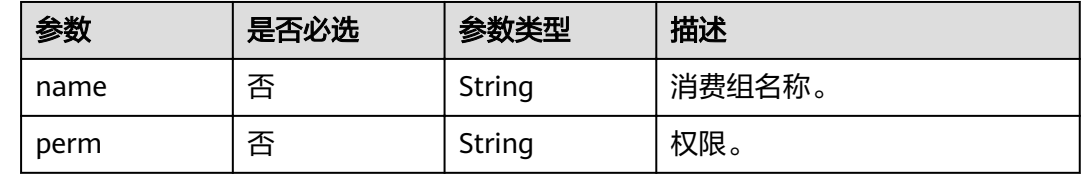

## 响应参数

#### 状态码: **200**

#### 表 **5-91** 响应 Body 参数

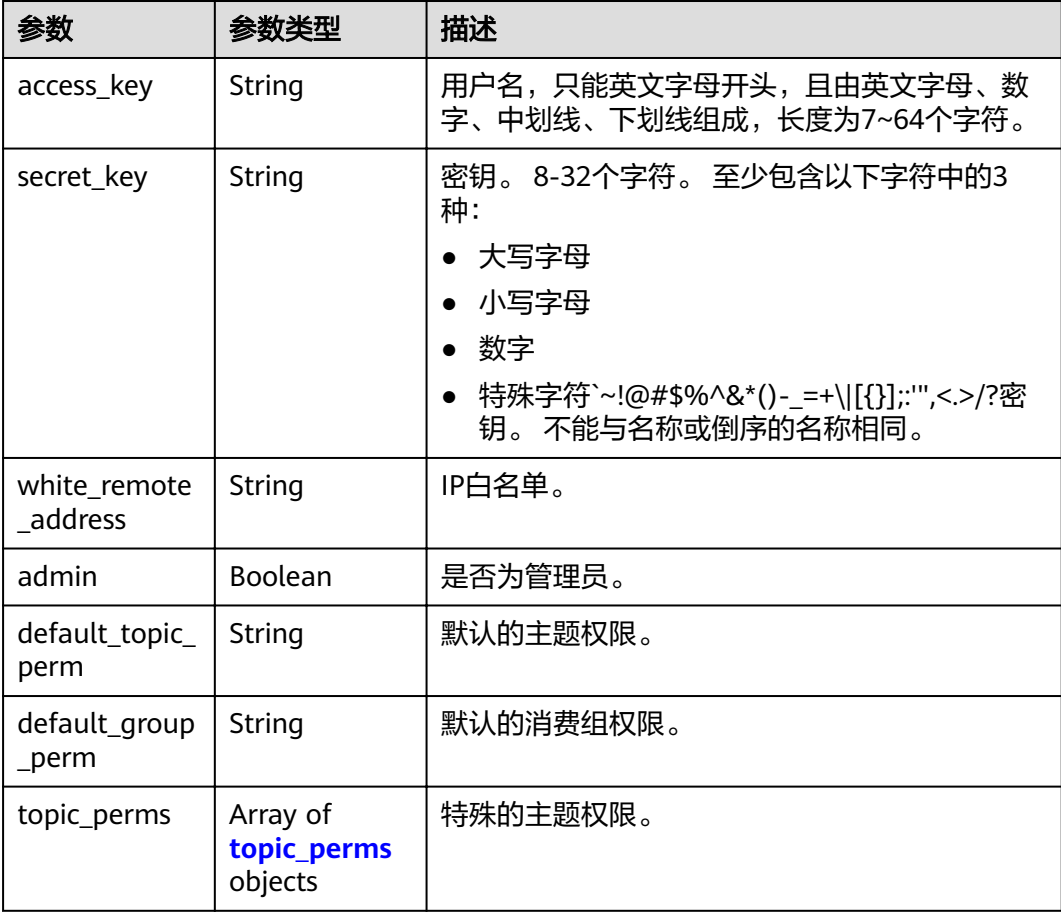

<span id="page-75-0"></span>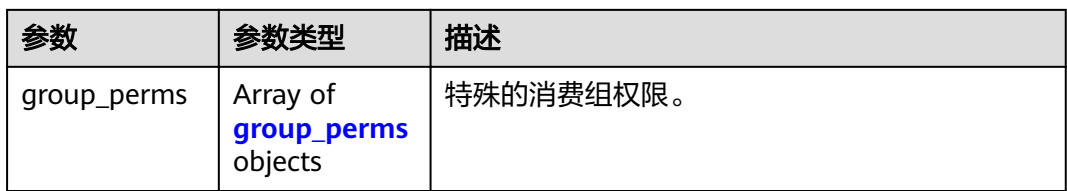

#### 表 **5-92** topic\_perms

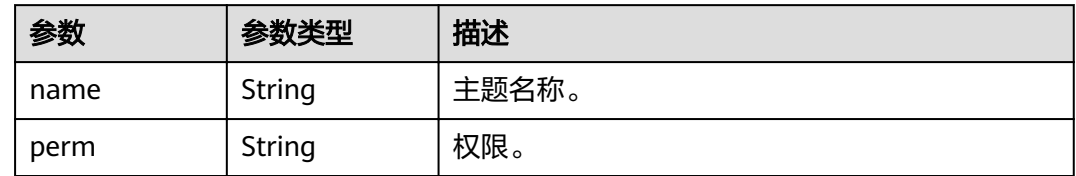

#### 表 **5-93** group\_perms

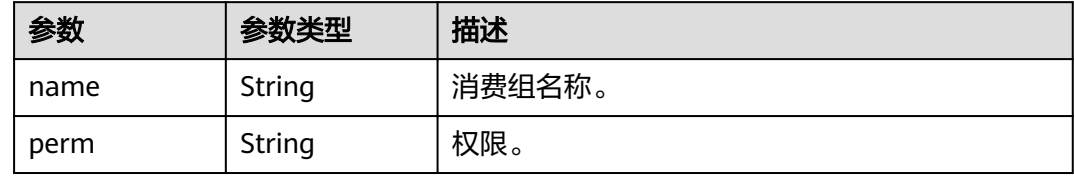

## 请求示例

#### 创建一个非管理员的用户,授予发布、订阅topic1和group1的权限。

POST https://{endpoint}/v2/{project\_id}/instances/{instance\_id}/users

```
{
 "access_key" : "user_name",
 "secret_key" : "**************",
  "white_remote_address" : "",
  "admin" : false,
 "default_topic_perm" : "DENY",
 "default_group_perm" : "DENY",
 "topic_perms" : [ {
 "name" : "topic1",
 "perm" : "PUB|SUB"
 \} ],
 "group_perms" : [ {
 "name" : "group1",
 "perm" : "PUB|SUB"
\} \}}
```
## 响应示例

#### 状态码: **200**

创建成功。

```
{
  "access_key" : "test_01",
  "admin" : false,
  "default_group_perm" : "DENY",
```

```
 "default_topic_perm" : "SUB",
 "group_perms" : [ ],
 "secret_key" : "**************",
  "topic_perms" : [ ],
  "white_remote_address" : ""
}
```
## 状态码

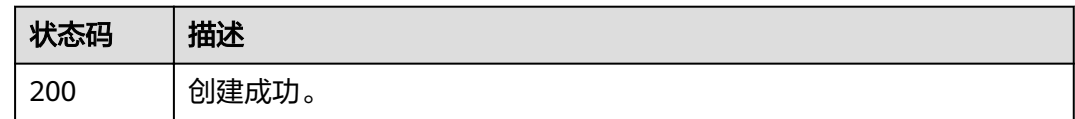

## 错误码

请参[见错误码。](#page-106-0)

# **5.5.2** 查询用户列表

## 功能介绍

查询用户列表。

#### **URI**

GET /v2/{project\_id}/instances/{instance\_id}/users

#### 表 **5-94** 路径参数

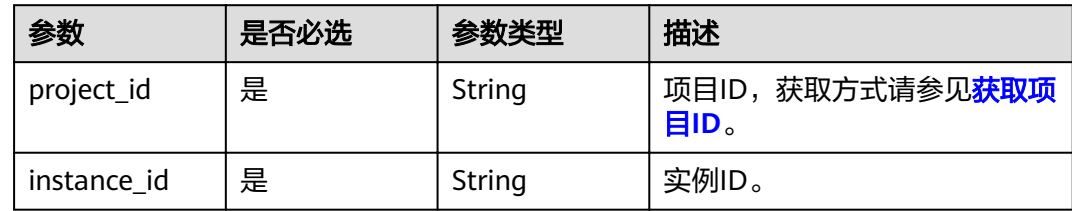

#### 表 **5-95** Query 参数

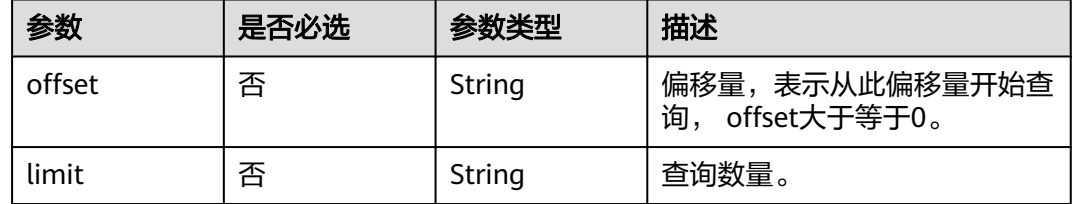

## 请求参数

无

## 响应参数

#### 状态码: **200**

#### 表 **5-96** 响应 Body 参数

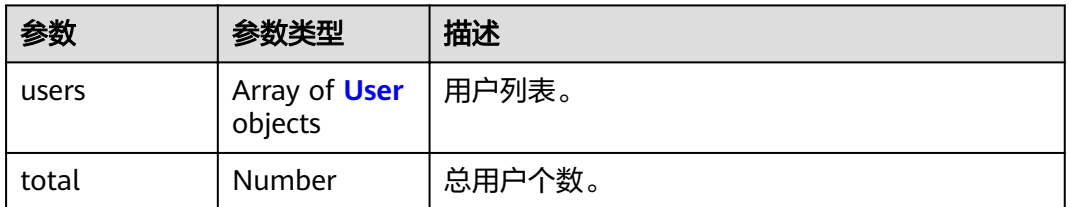

#### 表 **5-97** User

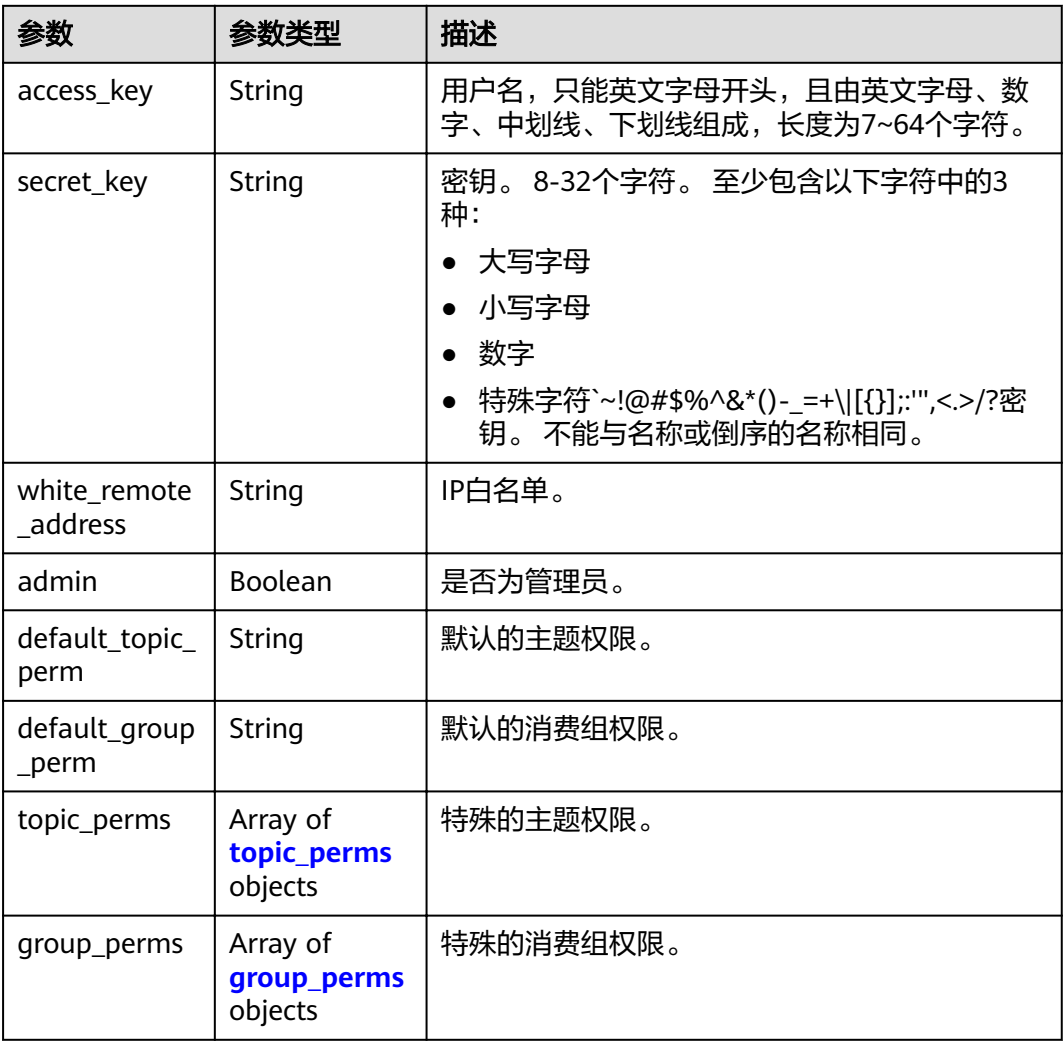

#### <span id="page-78-0"></span>表 **5-98** topic\_perms

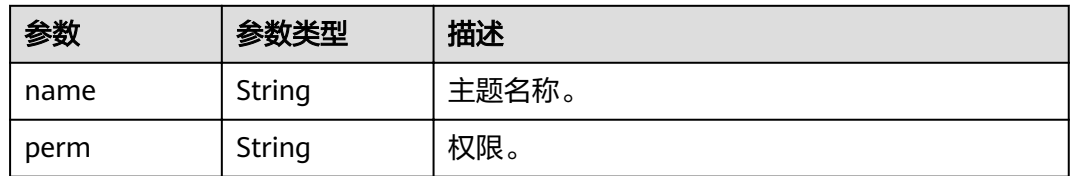

#### 表 **5-99** group\_perms

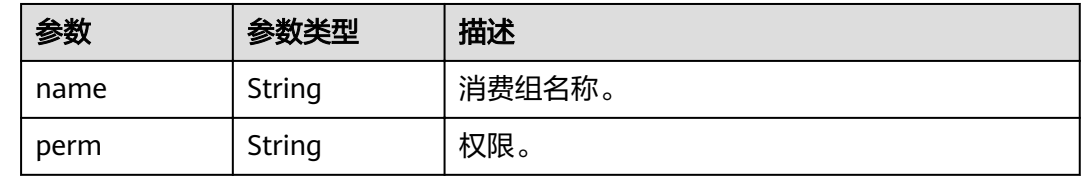

### 请求示例

#### 查询用户列表。

GET https://{endpoint}/v2/{project\_id}/instances/{instance\_id}/users?offset=0&limit=10

## 响应示例

#### 状态码: **200**

查询结果。

```
{
 "users" : [ {
 "access_key" : "test_01",
 "admin" : false,
   "default_group_perm" : "DENY",
 "default_topic_perm" : "SUB",
 "group_perms" : [ ],
 "secret_key" : "**************",
 "topic_perms" : [ ],
 "white_remote_address" : ""
  } ],
  "total" : 1
}
```
## 状态码

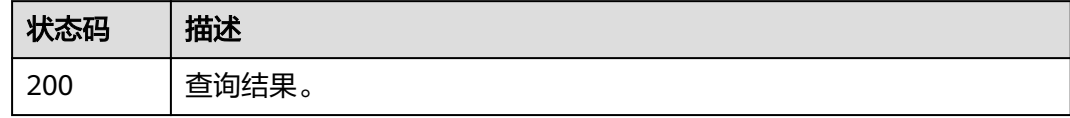

### 错误码

请参见<mark>错误码</mark>。

# **5.5.3** 修改用户参数

## 功能介绍

修改用户参数。

## **URI**

PUT /v2/{project\_id}/instances/{instance\_id}/users/{user\_name}

#### 表 **5-100** 路径参数

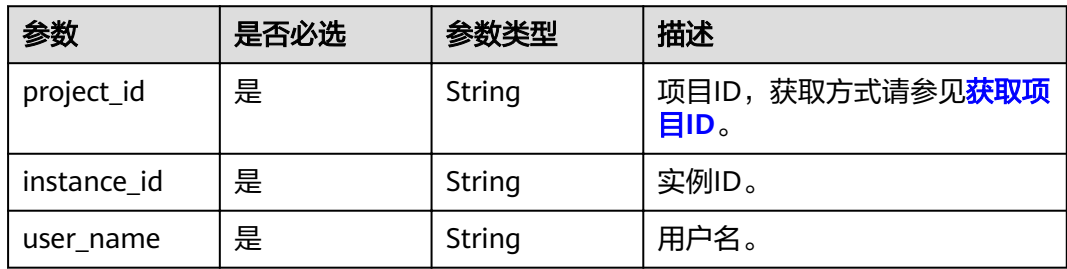

## 请求参数

表 **5-101** 请求 Body 参数

| 参数                      | 是否必选 | 参数类型    | 描述                                                                                                    |
|-------------------------|------|---------|----------------------------------------------------------------------------------------------------|
| access_key              | 否    | String  | 用户名,只能英文字母开头,且<br>由英文字母、数字、中划线、下<br>划线组成,长度为7~64个字<br>符。                                                                         |
| secret_key              | 否    | String  | 密钥。 8-32个字符。 至少包含<br>以下字符中的3种:<br>• 大写字母<br>• 小写字母<br>• 数字<br>● 特殊字符`~!@#\$%^&*()-_=+<br>\ [{}];:''',<.>/?密钥。 不能与<br>名称或倒序的名称相同。 |
| white_remote<br>address | 否    | String  | IP白名单。                                                                                                    |
| admin                   | 否    | Boolean | 是否为管理员。                                                                                                    |
| default_topic_<br>perm  | 否    | String  | 默认的主题权限。                                                                                                    |
| default_group<br>perm   | 否    | String  | 默认的消费组权限。                                                                                                    |

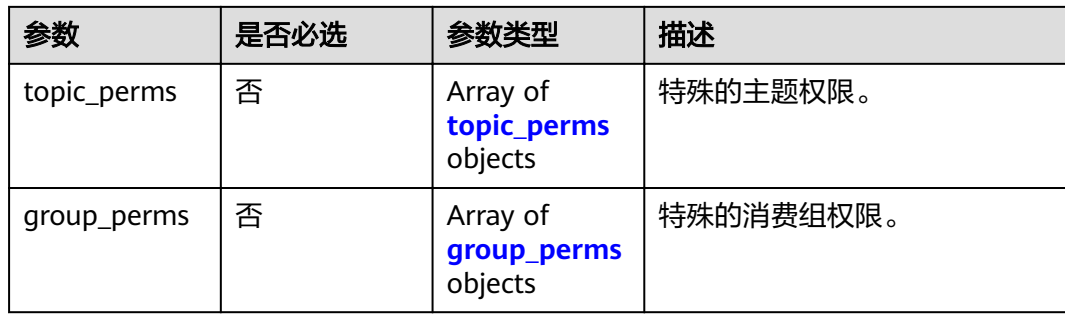

#### 表 **5-102** topic\_perms

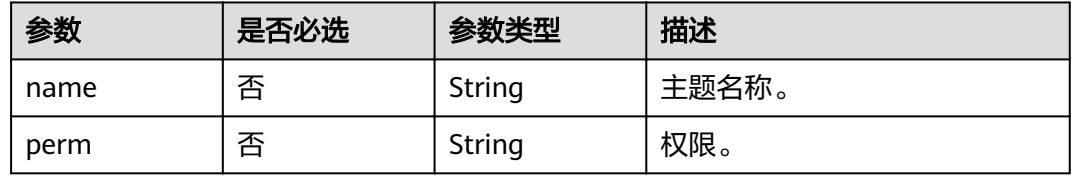

#### 表 **5-103** group\_perms

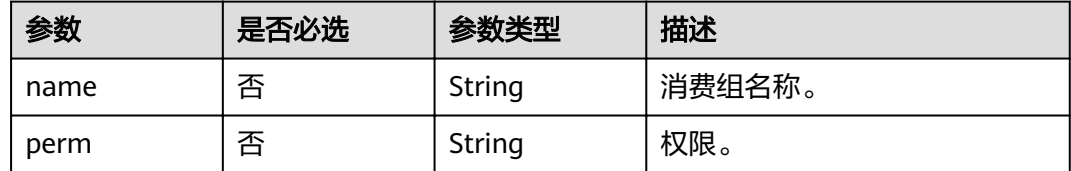

## 响应参数

#### 状态码: **200**

#### 表 **5-104** 响应 Body 参数

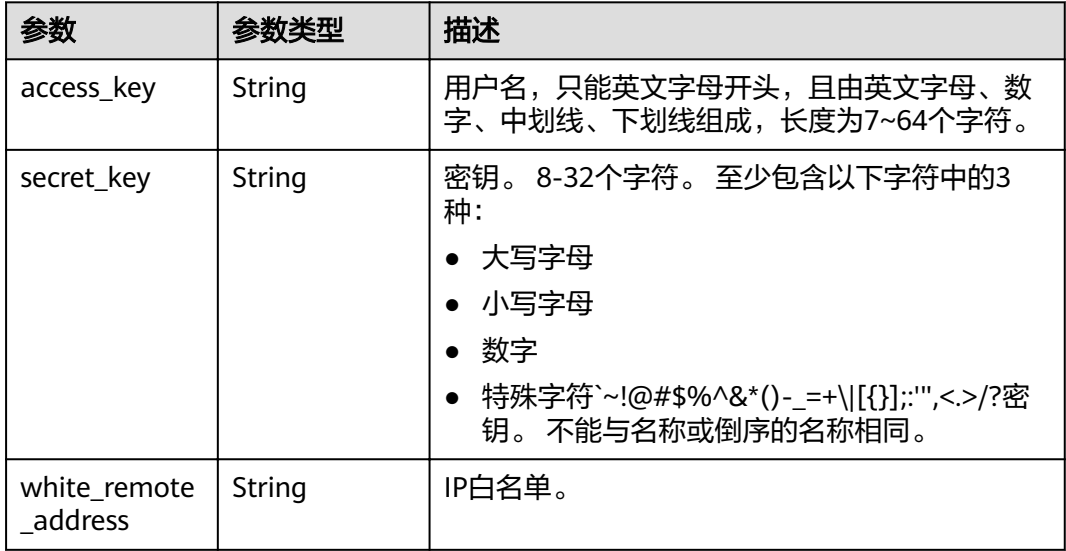

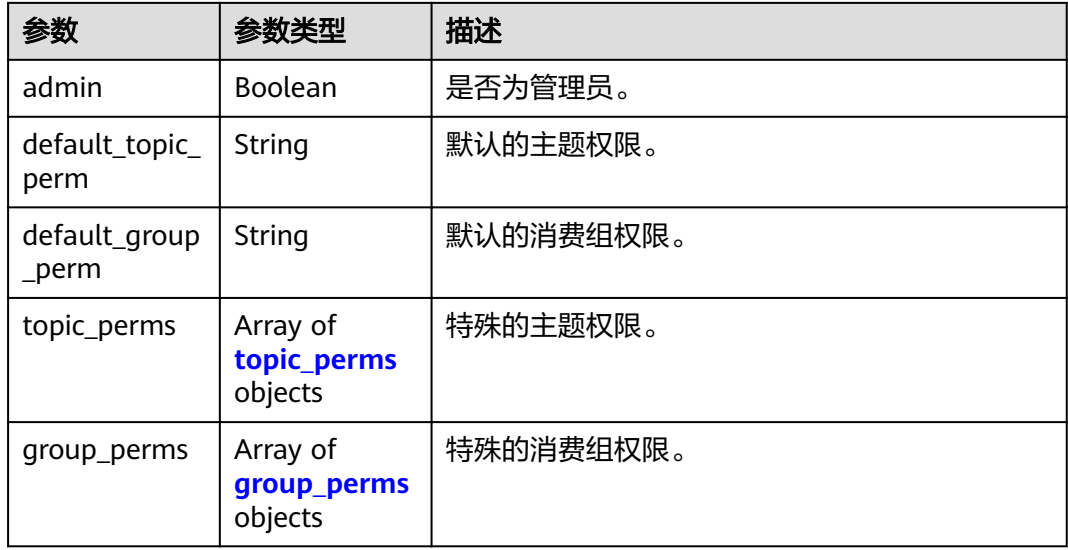

#### 表 **5-105** topic\_perms

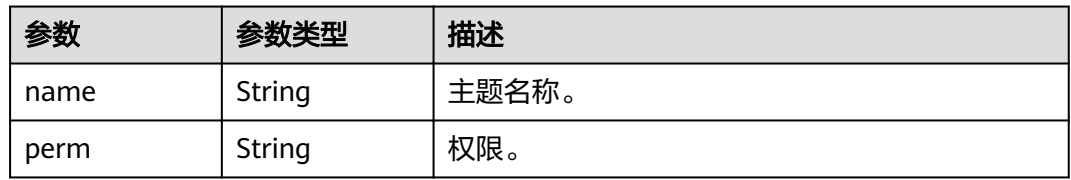

#### 表 **5-106** group\_perms

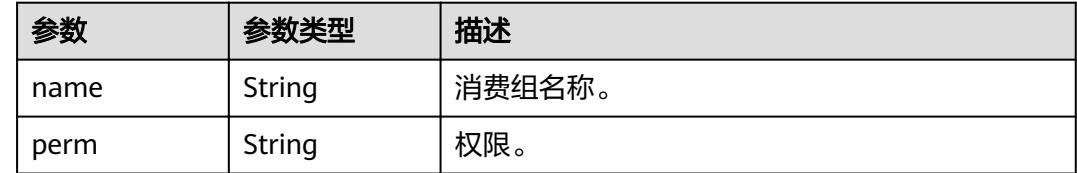

## 请求示例

#### 修改用户参数,授予user\_name用户发布、订阅topic1和group1的权限。

PUT https://{endpoint}/v2/{project\_id}/instances/{instance\_id}/users/{user\_name}

```
{
 "access_key" : "user_name",
 "secret_key" : "**************",
 "white_remote_address" : "",
  "admin" : false,
  "default_topic_perm" : "DENY",
 "default_group_perm" : "DENY",
 "topic_perms" : [ {
 "name" : "topic1",
 "perm" : "PUB|SUB"
 } ],
 "group_perms" : [ {
 "name" : "group1",
 "perm" : "PUB|SUB"
```
5 API V2 (推荐)

 } ] }

## 响应示例

#### 状态码: **200**

修改成功。

```
{
 "access_key" : "test_01",
 "admin" : false,
 "default_group_perm" : "DENY",
 "default_topic_perm" : "SUB",
 "group_perms" : [ ],
 "secret_key" : "**************",
 "topic_perms" : [ ],
 "white_remote_address" : ""
}
```
## 状态码

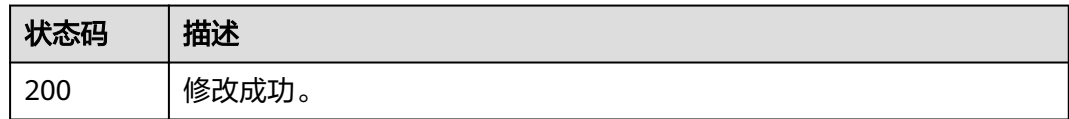

## 错误码

请参[见错误码。](#page-106-0)

## **5.5.4** 查询用户详情

## 功能介绍

查询用户详情。

#### **URI**

GET /v2/{project\_id}/instances/{instance\_id}/users/{user\_name}

#### 表 **5-107** 路径参数

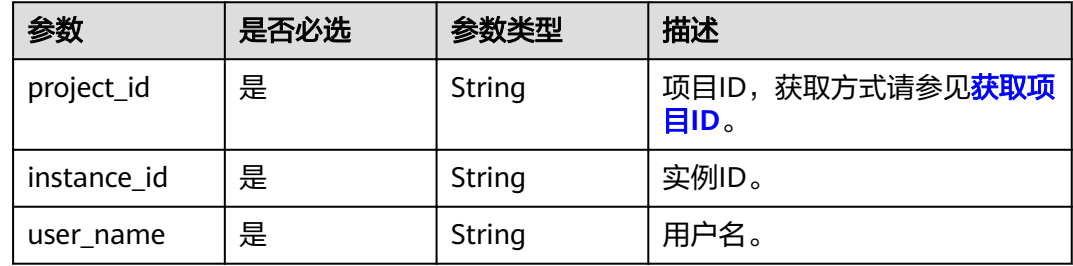

## 请求参数

无

## 响应参数

## 状态码: **200**

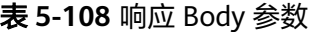

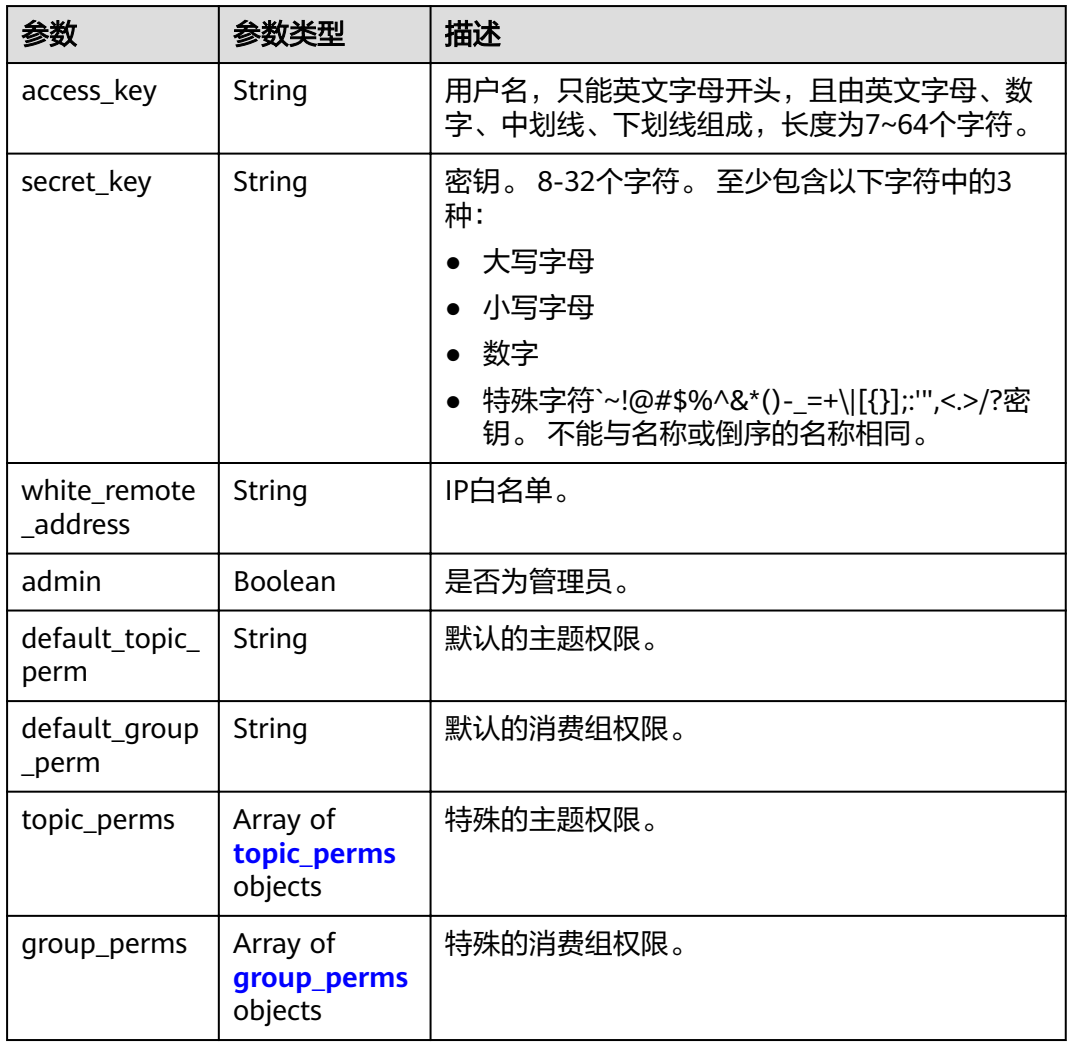

### 表 **5-109** topic\_perms

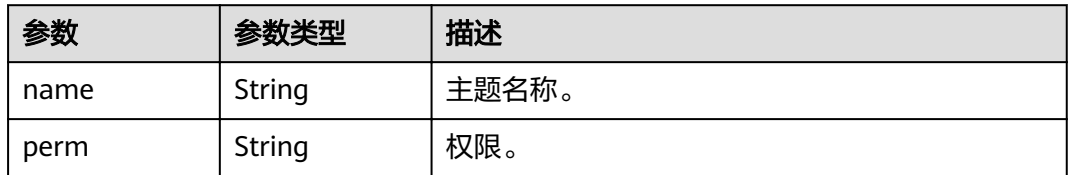

#### 表 **5-110** group\_perms

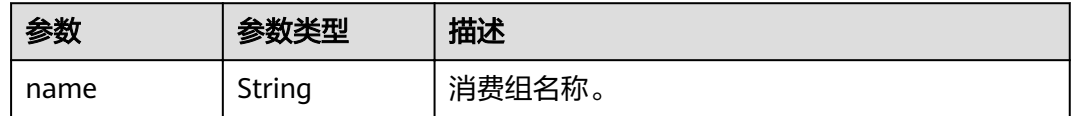

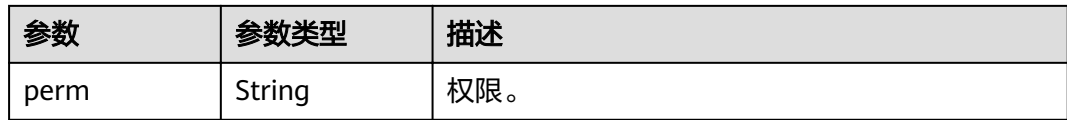

## 请求示例

查询用户详情。

GET https://{endpoint}/v2/{project\_id}/instances/{instance\_id}/users/{user\_name}?offset=0&limit=10

## 响应示例

#### 状态码: **200**

查询用户详情成功。

```
{
  "access_key" : "test_01",
  "admin" : false,
 "default_group_perm" : "DENY",
 "default_topic_perm" : "SUB",
 "group_perms" : [ ],
 "secret_key" : "**************",
 "topic_perms" : [ ],
  "white_remote_address" : ""
}
```
## 状态码

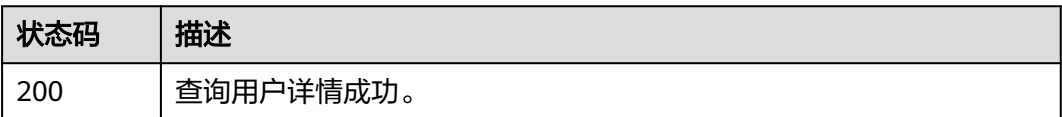

## 错误码

请参[见错误码。](#page-106-0)

## **5.5.5** 删除用户

## 功能介绍

删除用户。

#### **URI**

DELETE /v2/{project\_id}/instances/{instance\_id}/users/{user\_name}

#### 表 **5-111** 路径参数

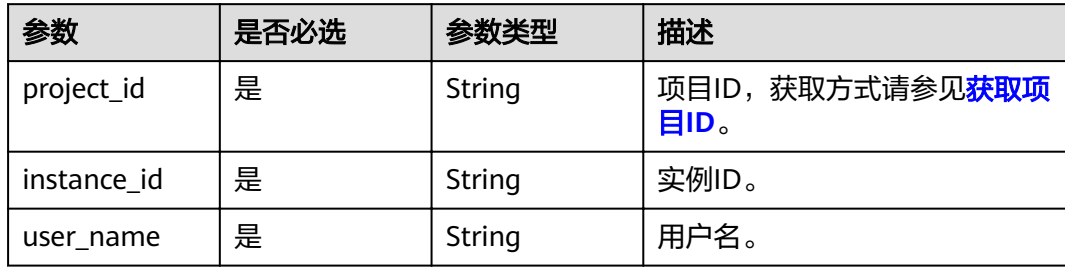

## 请求参数

无

## 响应参数

#### 状态码: **200**

表 **5-112** 响应 Body 参数

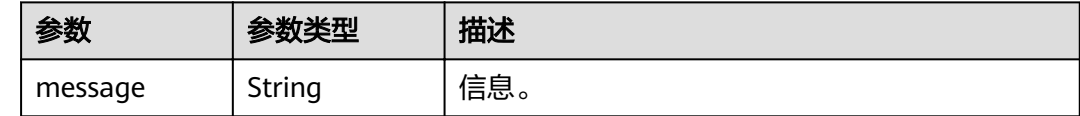

## 请求示例

删除指定的用户。

DELETE https://{endpoint}/v2/{project\_id}/instances/{instance\_id}/users/{user\_name}

## 响应示例

无

## 状态码

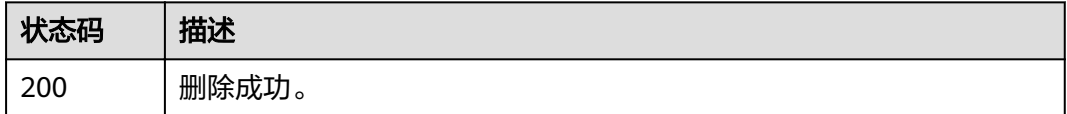

#### 错误码

请参[见错误码。](#page-106-0)

# **5.5.6** 查询主题的授权用户列表

## 功能介绍

查询主题的授权用户列表。

## **URI**

GET /v2/{project\_id}/instances/{instance\_id}/topics/{topic}/accesspolicy

#### 表 **5-113** 路径参数

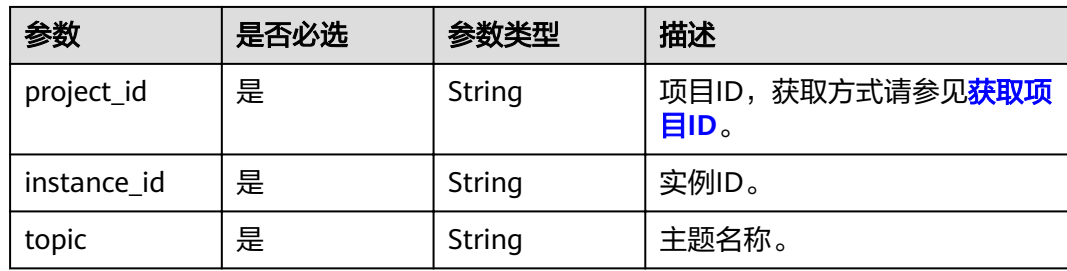

#### 表 **5-114** Query 参数

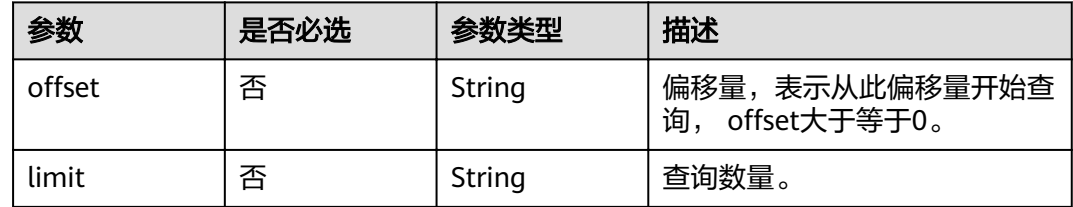

## 请求参数

无

## 响应参数

状态码: **200**

表 **5-115** 响应 Body 参数

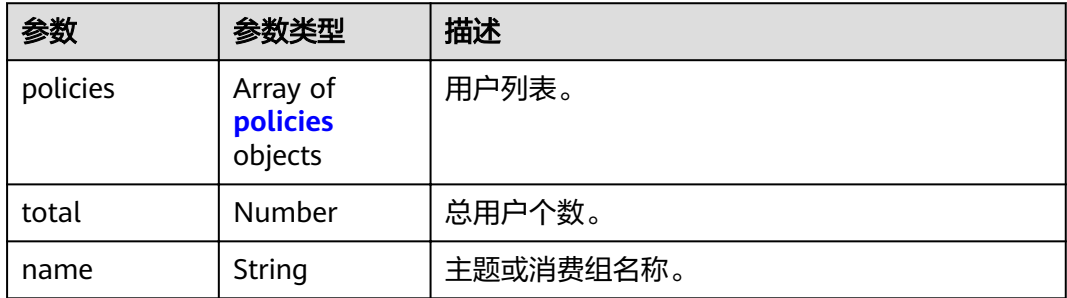

#### <span id="page-87-0"></span>表 **5-116** policies

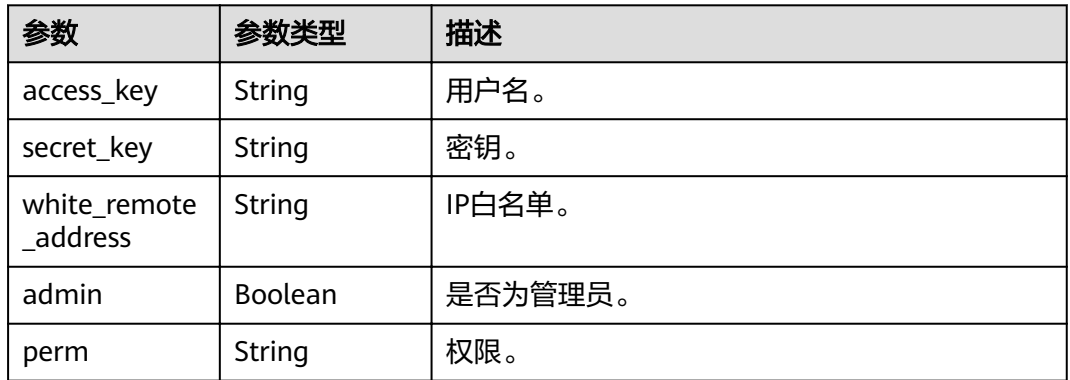

## 请求示例

#### 查询主题的授权用户列表。

GET https://{endpoint}/v2/{project\_id}/instances/{instance\_id}/topics/{topic}/accesspolicy

## 响应示例

#### 状态码: **200**

查询主题的授权用户列表成功

```
{
 "policies" : [ ],
 "total" : 0,
  "name" : "test"
}
```
## 状态码

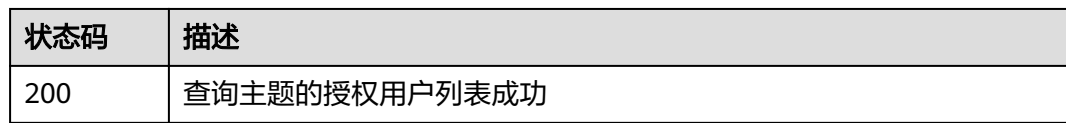

## 错误码

请参[见错误码。](#page-106-0)

# **5.5.7** 查询消费组的授权用户列表

## 功能介绍

查询消费组的授权用户列表。

## **URI**

GET /v2/{engine}/{project\_id}/instances/{instance\_id}/groups/{group\_id}/ accesspolicy

#### 表 **5-117** 路径参数

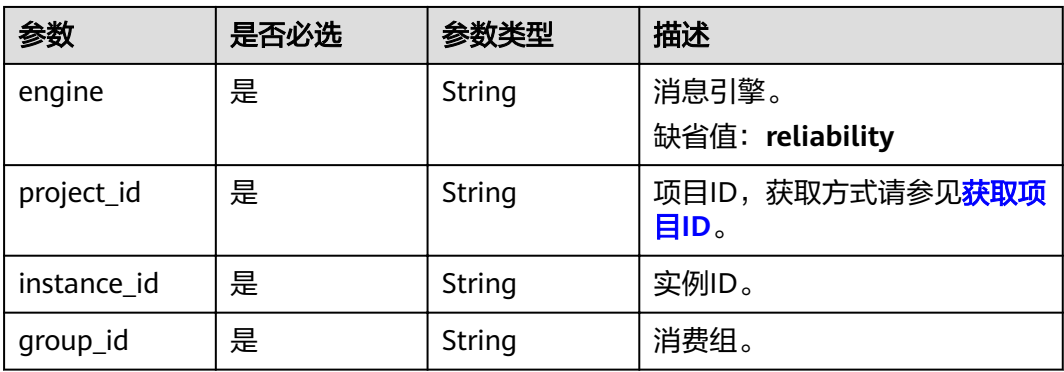

#### 表 **5-118** Query 参数

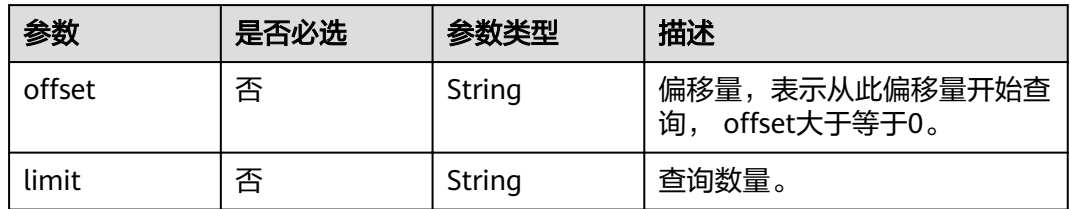

## 请求参数

无

## 响应参数

#### 状态码: **200**

#### 表 **5-119** 响应 Body 参数

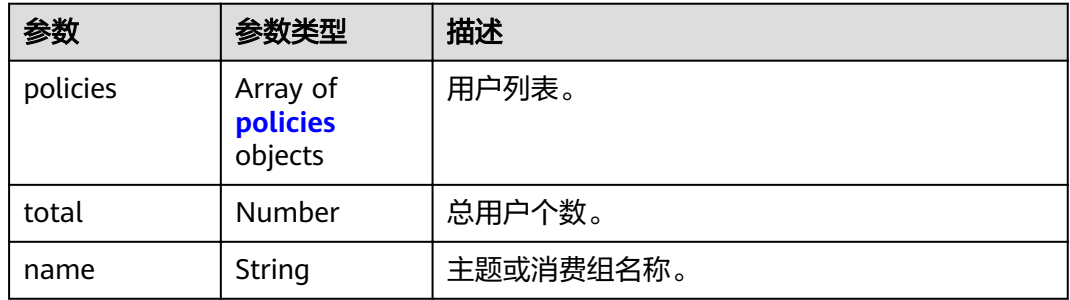

#### 表 **5-120** policies

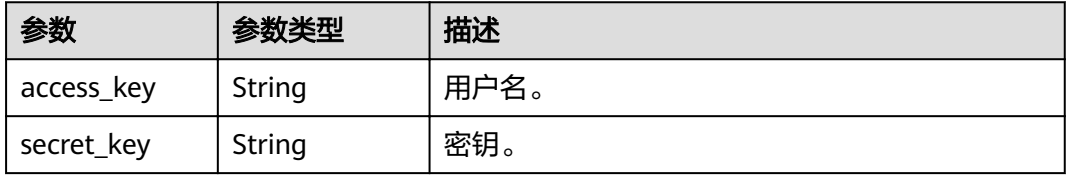

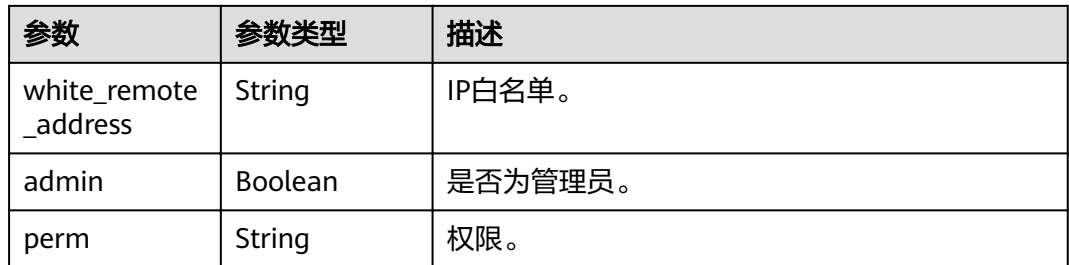

## 请求示例

#### 查询消费组的授权用户列表。

GET https://{endpoint}/v2/{engine}/{project\_id}/instances/{instance\_id}/groups/{group\_id}/accesspolicy

## 响应示例

#### 状态码: **200**

消费组的授权用户列表成功。

```
{
 "policies" : {
 "access_key" : "test_01",
 "secret_key" : "**************",
   "white_remote_address" : "",
 "admin" : false,
 "perm" : ""
 },
 "total" : 1,
 "name" : "test"
```
## 状态码

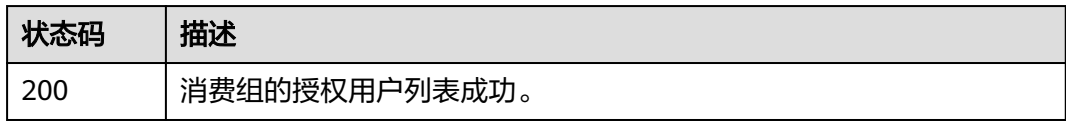

## 错误码

请参[见错误码。](#page-106-0)

# **5.6** 元数据迁移

# **5.6.1** 新建元数据迁移任务

}

## 功能介绍

新建元数据迁移任务。

## **URI**

POST /v2/{project\_id}/instances/{instance\_id}/metadata

#### 表 **5-121** 路径参数

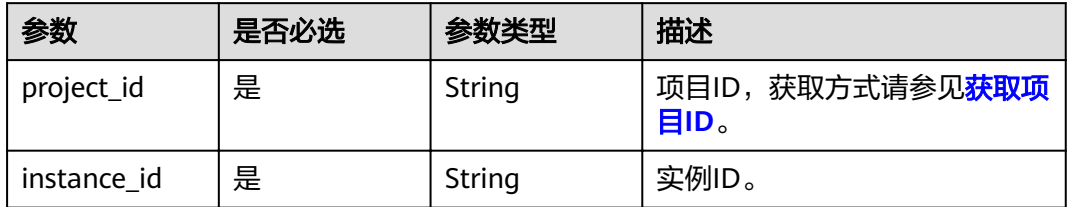

#### 表 **5-122** Query 参数

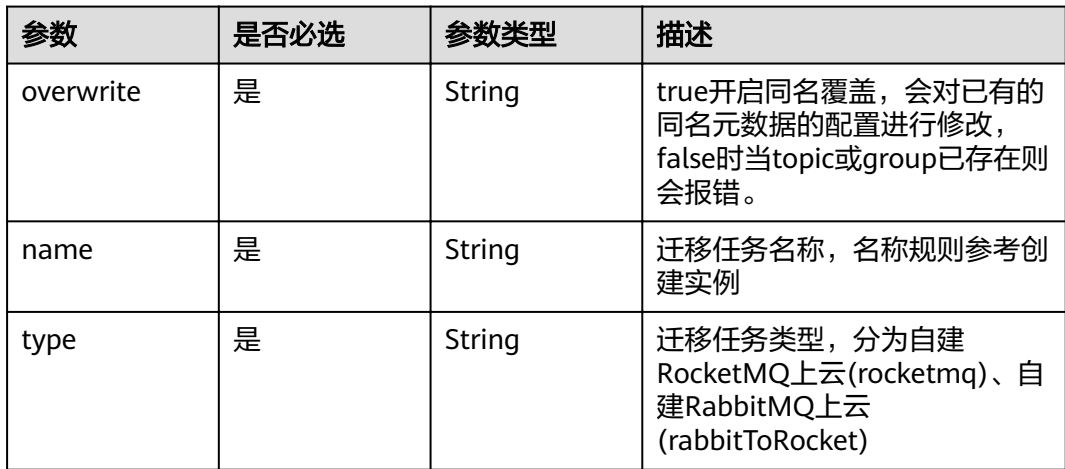

## 请求参数

表 **5-123** 请求 Body 参数

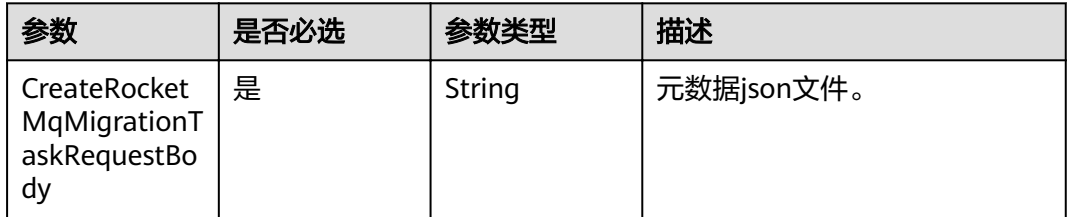

## 响应参数

无

## 请求示例

创建元数据迁移任务。

POST https://{endpoint}/v2/{project\_id}/instances/{instance\_id}/metadata

```
{
  "rabbit_version" : "3.8.35",
  "rabbitmq_version" : "3.8.35",
 "product_name" : "RabbitMQ",
 "product_version" : "3.8.35",
 "users" : [ {
 "name" : "root",
    "password_hash" : "password_hash",
   "hashing_algorithm" : "rabbit_password_hashing_sha256",
 "tags" : "administrator",
 "limits" : { }
  } ],
 "vhosts" : [ {
 "name" : "DeleteVhost123"
  } ],
  "permissions" : [ {
   "name" : "root",
    "vhost" : "DeleteVhost123",
"configure" : ".*",
 "write" : ".*",
 "read" : ".*"
  } ],
  "topic_permissions" : [ ],
  "parameters" : [ ],
 "global_parameters" : [ {
 "name" : "internal_cluster_id",
 "value" : "rabbitmq-cluster-id-123"
  } ],
  "policies" : [ ],
 "queues" : [ {
 "name" : "test-001",
 "vhost" : "/",
 "durable" : false,
   "auto_delete" : false,
   "arguments" : { }
  } ],
  "exchanges" : [ {
 "name" : "direct",
 "vhost" : "/",
 "durable" : false,
   "auto_delete" : false,
    "internal" : false,
   "arguments" : { }
  } ],
 "bindings" : [ {
 "source" : "direct",
 "vhost" : "/",
 "destination" : "test-001",
 "destination_type" : "queue",
 "routing_key" : "test-001",
 "arguments" : { }
 } ]
}
```
## 响应示例

#### 状态码: **200**

返回状态码

6cf4dcd3-8471-4139-8b5b-8a3a71f704c7

## 状态码

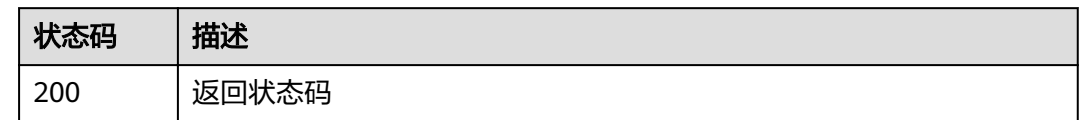

## 错误码

请参[见错误码。](#page-106-0)

# **5.6.2** 查询实例下所有迁移任务或查询指定迁移任务信息

## 功能介绍

- 1. 查询实例下所有迁移任务
- 2. 查询指定迁移任务信息

#### **URI**

GET /v2/{project\_id}/instances/{instance\_id}/metadata

#### 表 **5-124** 路径参数

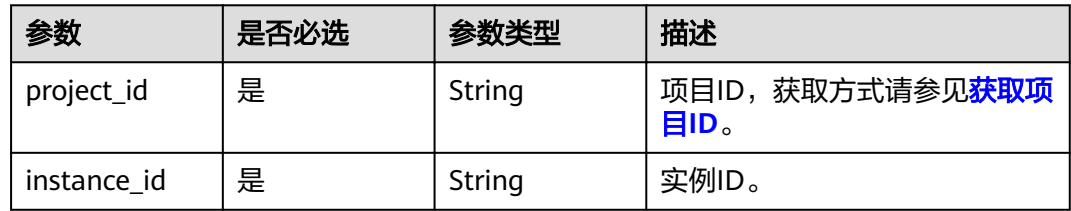

#### 表 **5-125** Query 参数

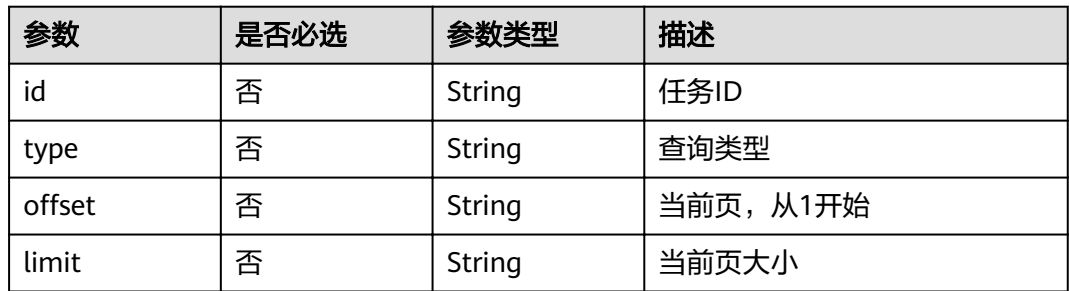

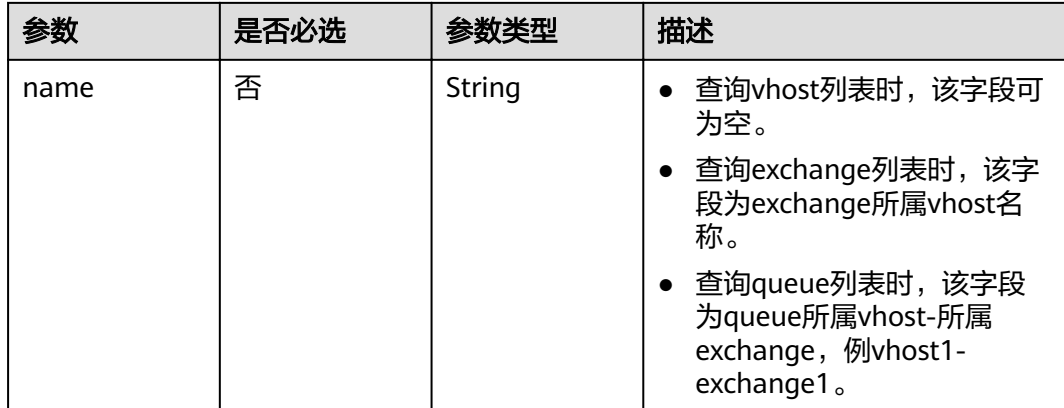

## 请求参数

无

## 响应参数

状态码: **200**

#### 表 **5-126** 响应 Body 参数

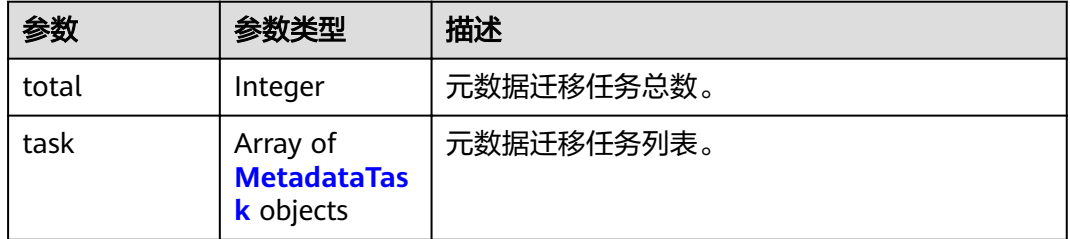

#### 表 **5-127** MetadataTask

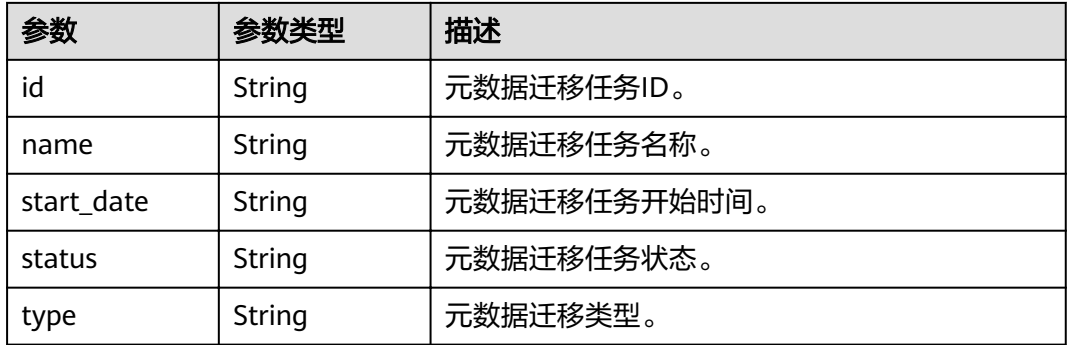

## 请求示例

#### 查询RocketMQ实例下所有迁移任务。

GET https://{endpoint}/v2/{project\_id}/instances/{instance\_id}/metadata

## 响应示例

#### 状态码: **200**

返回状态码

```
{
 "total" : 1,
  "task" : [ {
   "id" : "6cf4dcd3-8471-4139-8b5b-8a3a71f704c7",
   "name" : "task-932331847",
 "start_date" : "2023-03-13 19:43:32.12",
"status" : "finished",
 "type" : "rabbitToRocket"
 } ]
}
```
## 状态码

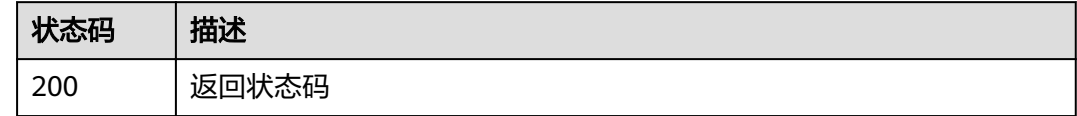

## 错误码

请参[见错误码。](#page-106-0)

# **5.6.3** 删除元数据迁移任务

## 功能介绍

删除元数据迁移任务。

## **URI**

DELETE /v2/{project\_id}/instances/{instance\_id}/metadata

#### 表 **5-128** 路径参数

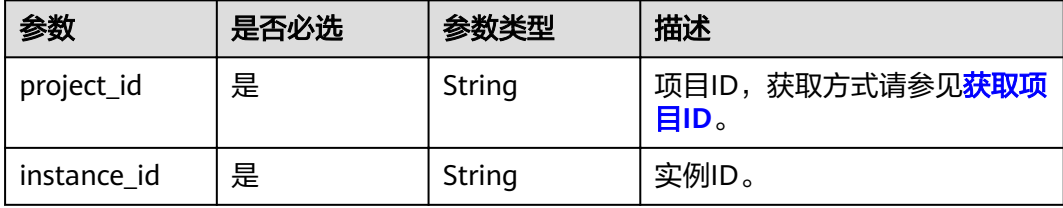

## 请求参数

#### 表 **5-129** 请求 Body 参数

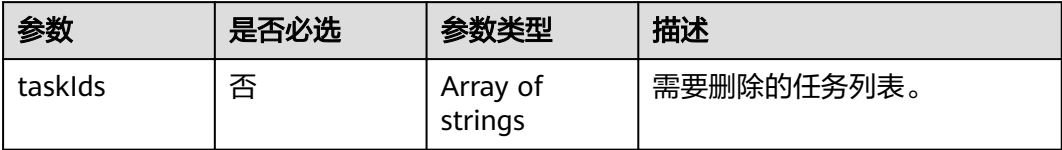

## 响应参数

无

## 请求示例

删除元数据迁移任务。

DELETE https://{endpoint}/v2/{project\_id}/instances/{instance\_id}/metadata

## 响应示例

无

## 状态码

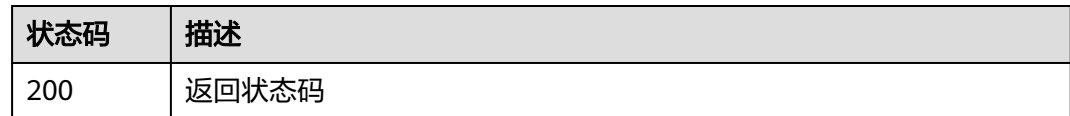

## 错误码

请参见<mark>错误码</mark>。

# **5.7** 标签管理

# **5.7.1** 批量添加或删除实例标签

## 功能介绍

批量添加或删除实例标签。

## **URI**

POST /v2/{project\_id}/rocketmq/{instance\_id}/tags/action

#### 表 **5-130** 路径参数

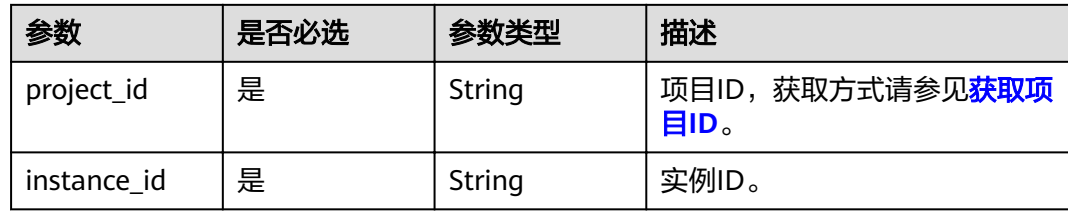

## 请求参数

## 表 **5-131** 请求 Body 参数

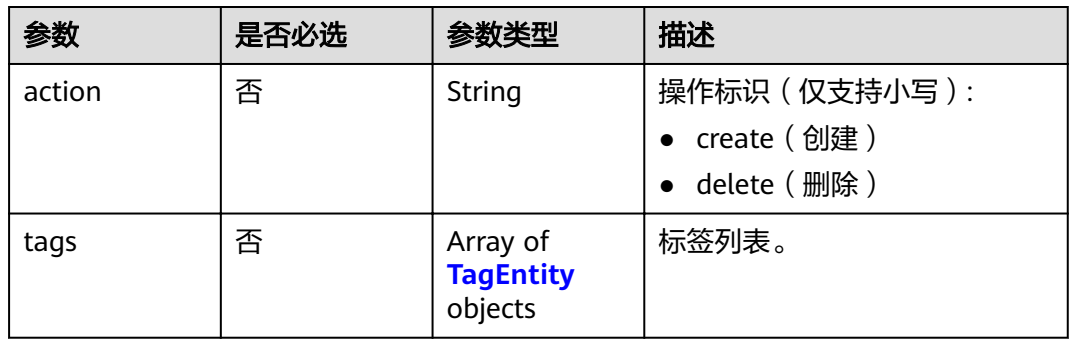

#### 表 **5-132** TagEntity

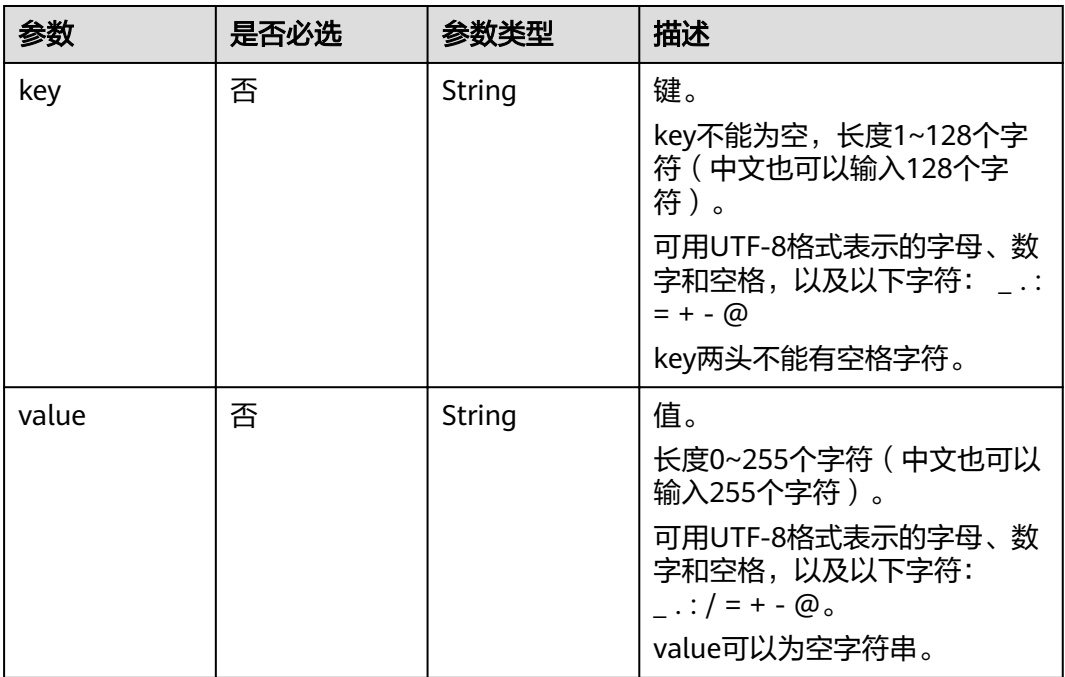

## 响应参数

## 请求示例

创建两个实例标签,标签名为key1、key2,值为value1、value2。

POST https://{endpoint}/v2/{project\_id}/rocketmq/{instance\_id}/tags/action

{ "action" : "create", "tags" : [ { "key" : "key1", "value" : "value1" }, { "key" : "key2", "value" : "value2" } ] }

## 响应示例

无

## 状态码

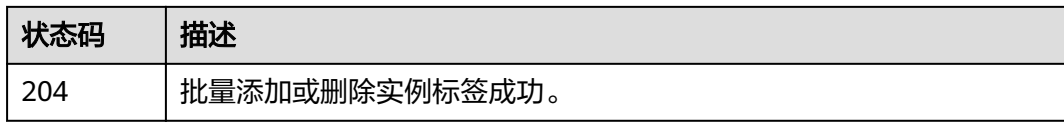

## 错误码

请参[见错误码。](#page-106-0)

# **5.8** 其他接口

# **5.8.1** 查询可用区信息

## 功能介绍

在创建实例时,需要配置实例所在的可用区ID,可通过该接口查询可用区的ID。

#### **URI**

GET /v2/available-zones

## 请求参数

无

## 响应参数

状态码: **200**

#### 表 **5-133** 响应 Body 参数

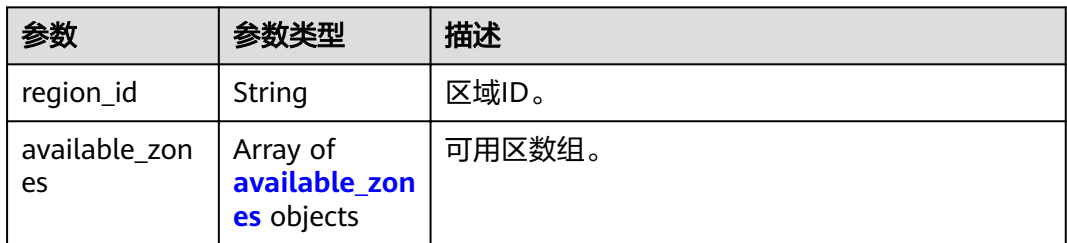

#### 表 **5-134** available\_zones

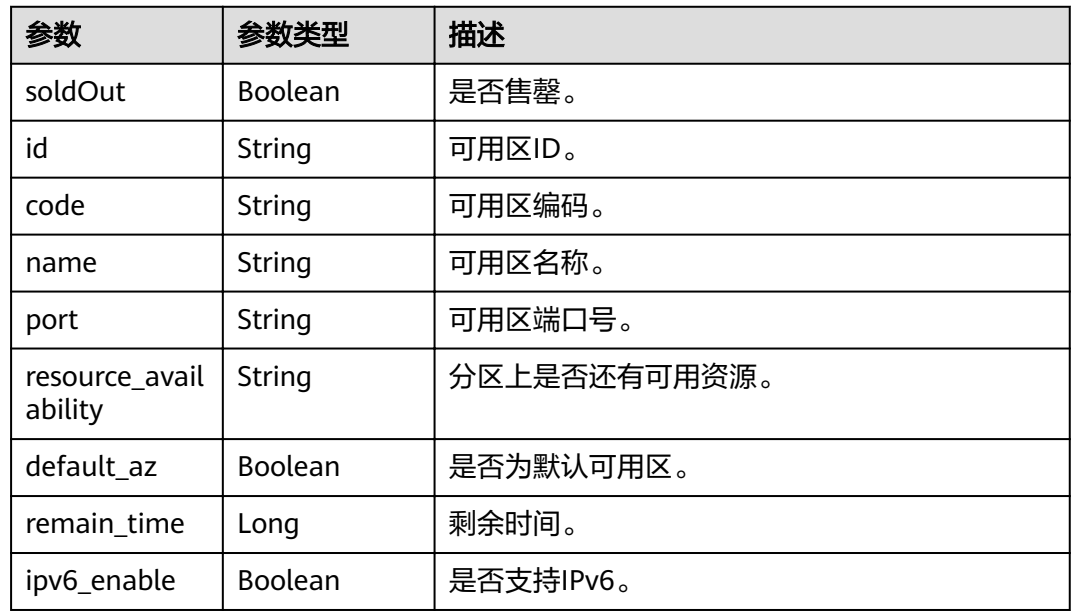

## 请求示例

#### 查询可用区信息。

GET https://{endpoint}/v2/available-zones?engine=reliability

## 响应示例

#### 状态码: **200**

查询可用区信息成功。

```
{
 "region_id" : "xxx",
  "available_zones" : [ {
   "soldOut" : false,
   "id" : "8c90c2a4e2594c0782faa6b205afeca7",
 "code" : "xxx",
 "name" : "可用区1",
 "port" : "8002",
 "resource_availability" : "true",
   "default_az" : false,
   "remain_time" : 9223372036854776000,
   "ipv6_enable" : false
```

```
 }, {
 "soldOut" : false,
   "id" : "d539378ec1314c85b76fefa3f7071458",
 "code" : "xxx",
 "name" : "可用区2",
 "port" : "8003",
   "resource_availability" : "true",
   "default_az" : false,
 "remain_time" : 9223372036854776000,
 "ipv6_enable" : false
 }, {
 "soldOut" : false,
   "id" : "9f1c5806706d4c1fb0eb72f0a9b18c77",
 "code" : "xxx",
 "name" : "可用区3",
 "port" : "443",
   "resource_availability" : "true",
   "default_az" : true,
   "remain_time" : 9223372036854776000,
   "ipv6_enable" : false
 } ]
}
```
## 状态码

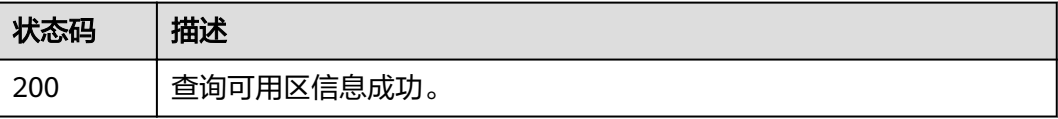

#### 错误码

请参见<mark>错误码</mark>。

# **6** 权限和授权项

如果您需要对您所拥有的DMS for RocketMQ实例进行精细的权限管理,您可以使用 统一身份认证服务 (Identity and Access Management,简称IAM),如果帐号已经 能满足您的要求,不需要创建独立的IAM用户,您可以跳过本章节,不影响您使用 DMS for RocketMQ实例的其它功能。

默认情况下,新建的IAM用户没有任何权限,您需要将其加入用户组,并给用户组授 予策略或角色,才能使用户组中的用户获得相应的权限,这一过程称为授权。授权 后,用户就可以基于已有权限对云服务进行操作。

权限根据授权的精细程度,分为角色和策略。角色以服务为粒度,是IAM最初提供的 一种根据用户的工作职能定义权限的粗粒度授权机制。策略以API接口为粒度进行权限 拆分,授权更加精细,可以精确到某个操作、资源和条件,能够满足企业对权限最小 化的安全管控要求。

#### 说明

如果您要允许或是禁止某个接口的操作权限,请使用策略。

帐号具备所有接口的调用权限,如果使用帐号下的IAM用户发起API请求时,该IAM用 户必须具备调用该接口所需的权限,否则,API请求将调用失败。每个接口所需要的权 限,与各个接口所对应的授权项相对应,只有发起请求的用户被授予授权项所对应的 策略,该用户才能成功调用该接口。例如,用户要调用接口来创建RocketMQ实例,那 么这个IAM用户被授予的策略中必须包含允许"dms:instance:create"的授权项,该接 口才能调用成功。

## 支持的授权项

策略包含系统策略和自定义策略,如果系统策略不满足授权要求,管理员可以创建自 定义策略,并通过给用户组授予自定义策略来进行精细的访问控制。策略支持的操作 与API相对应,授权项列表说明如下:

- 权限: 允许或拒绝某项操作。
- 对应API接口:自定义策略实际调用的API接口。
- 授权项:自定义策略中支持的Action,在自定义策略中的Action中写入授权项, 可以实现授权项对应的权限功能。
- IAM项目 (Project)/企业项目 (Enterprise Project): 自定义策略的授权范围, 包括IAM项目与企业项目。授权范围如果同时支持IAM项目和企业项目,表示此授 权项对应的自定义策略,可以在IAM和企业管理两个服务中给用户组授权并生

效。如果仅支持IAM项目,不支持企业项目,表示仅能在IAM中给用户组授权并生 效,如果在企业管理中授权,则该自定义策略不生效。

DMS for RocketMQ的支持自定义策略授权项如下表所示。用户调用如下API时,需要 获取对应的权限。权限获取请参考统一身份认证服务(IAM)的帮助指导。

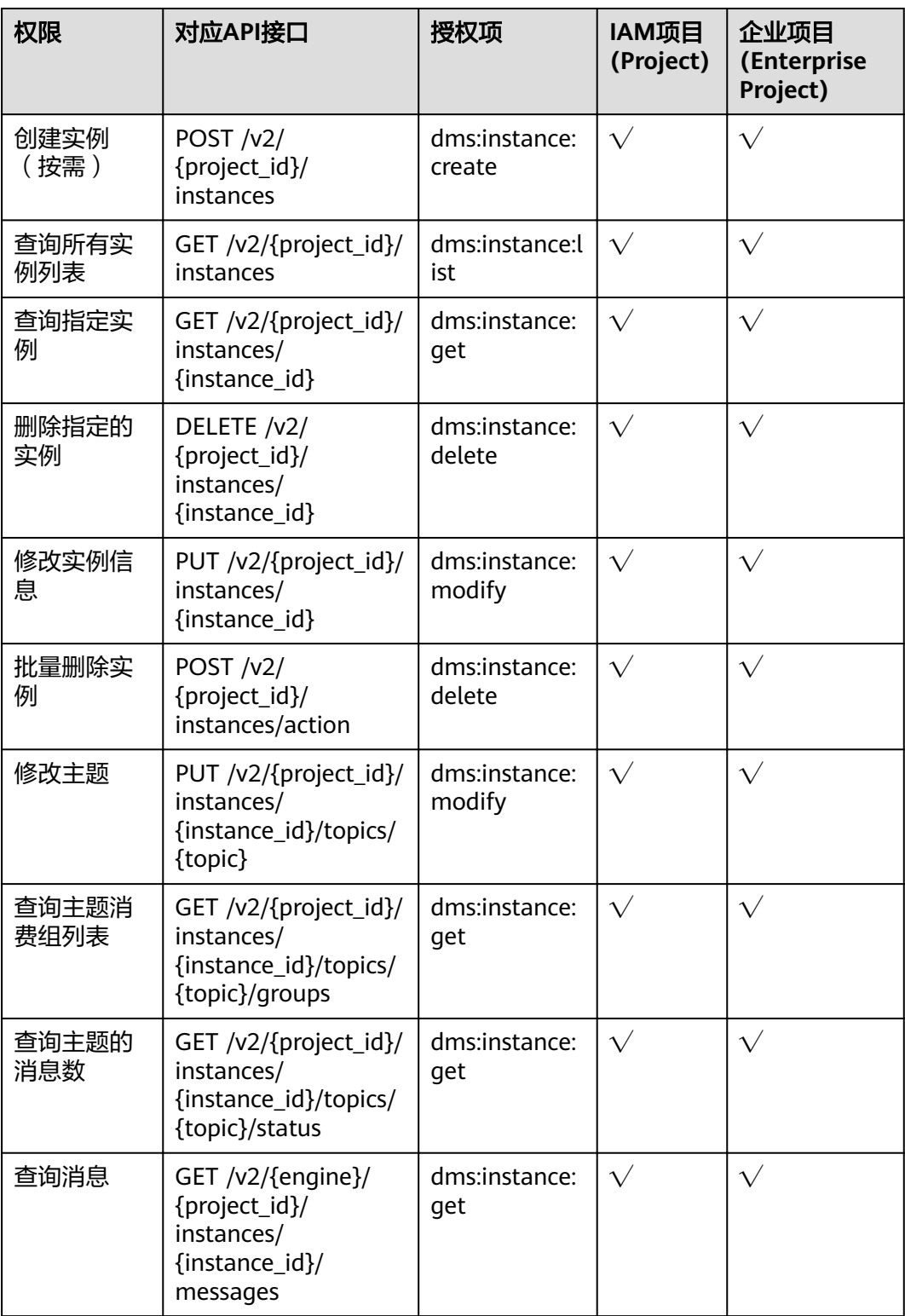

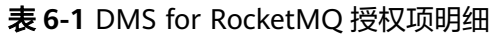

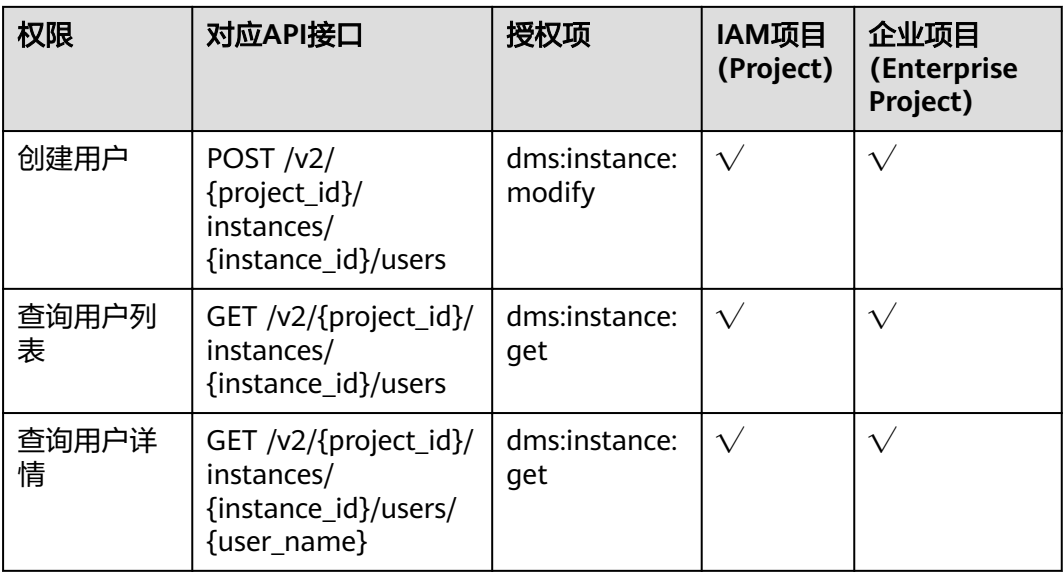

# **7** 附录

# **7.1** 状态码

状态码如表**7-1**所示

## 表 **7-1** 状态码

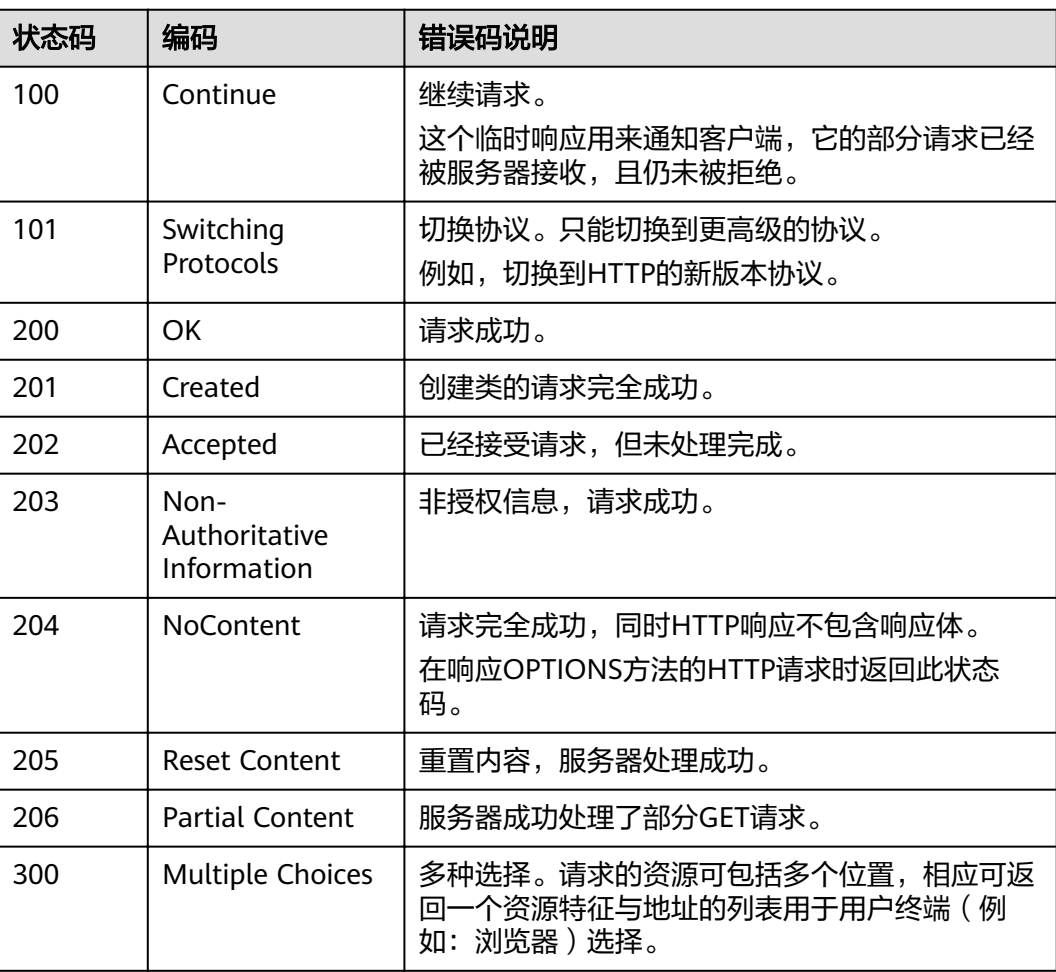

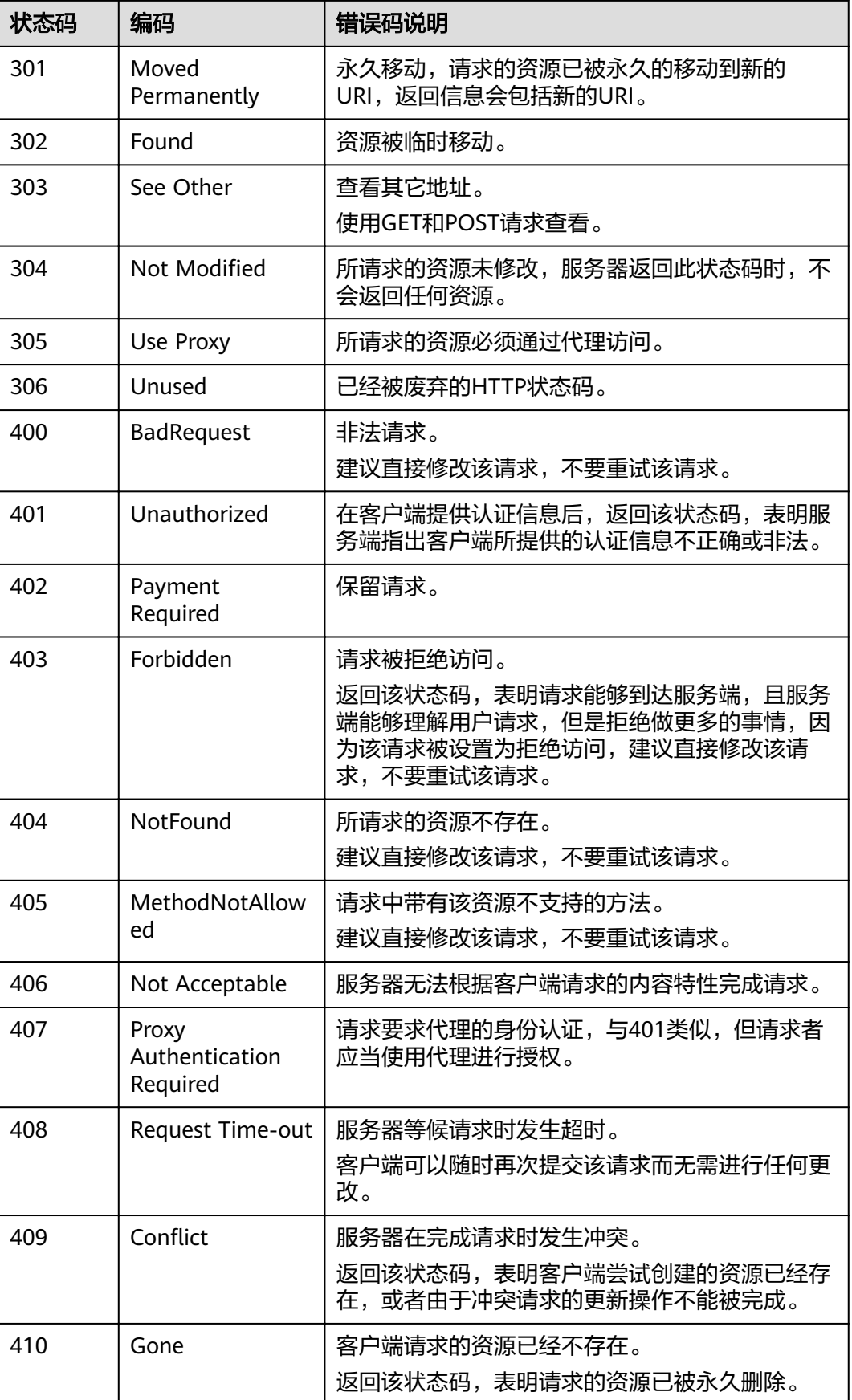

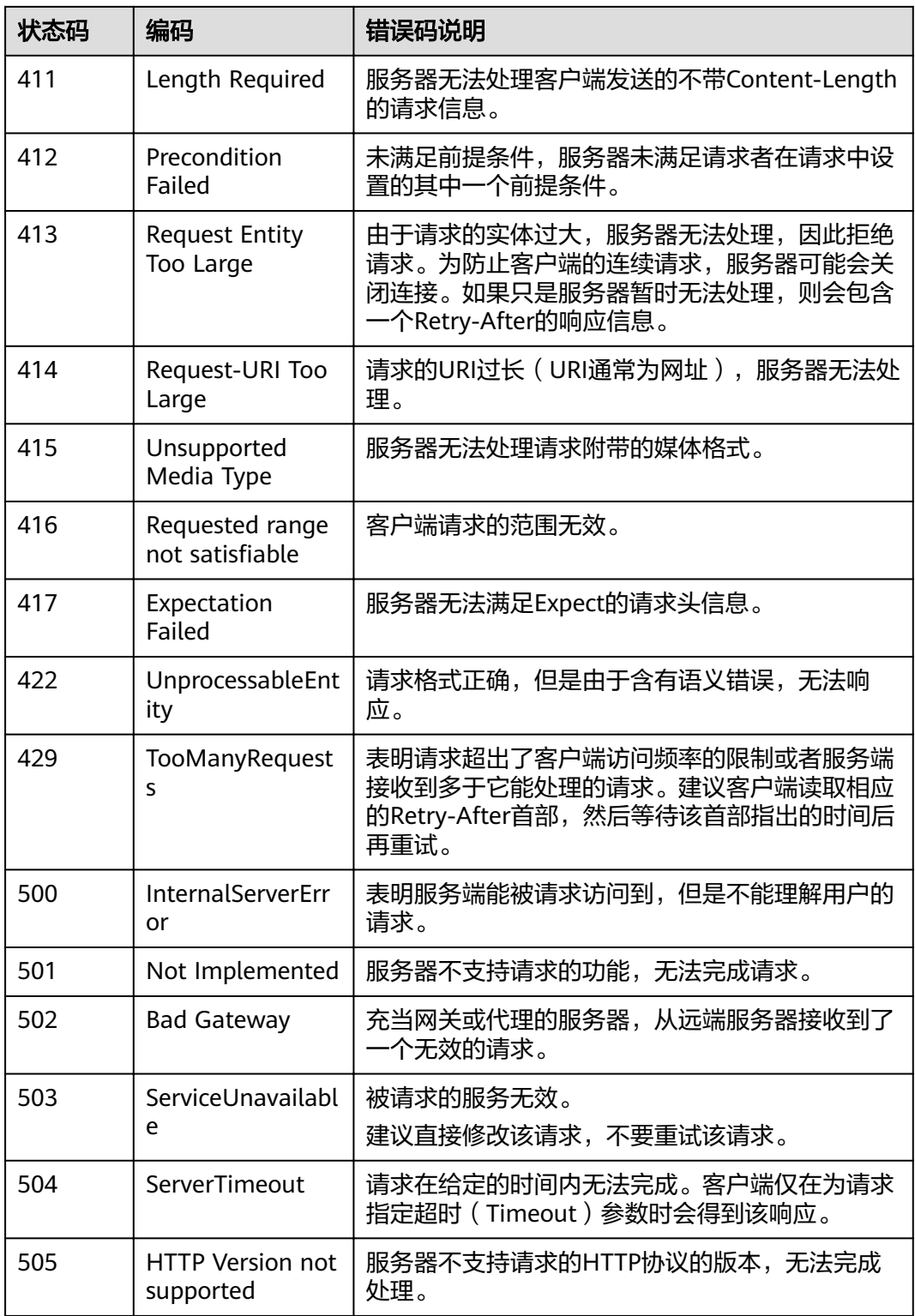

# <span id="page-106-0"></span>**7.2** 错误码

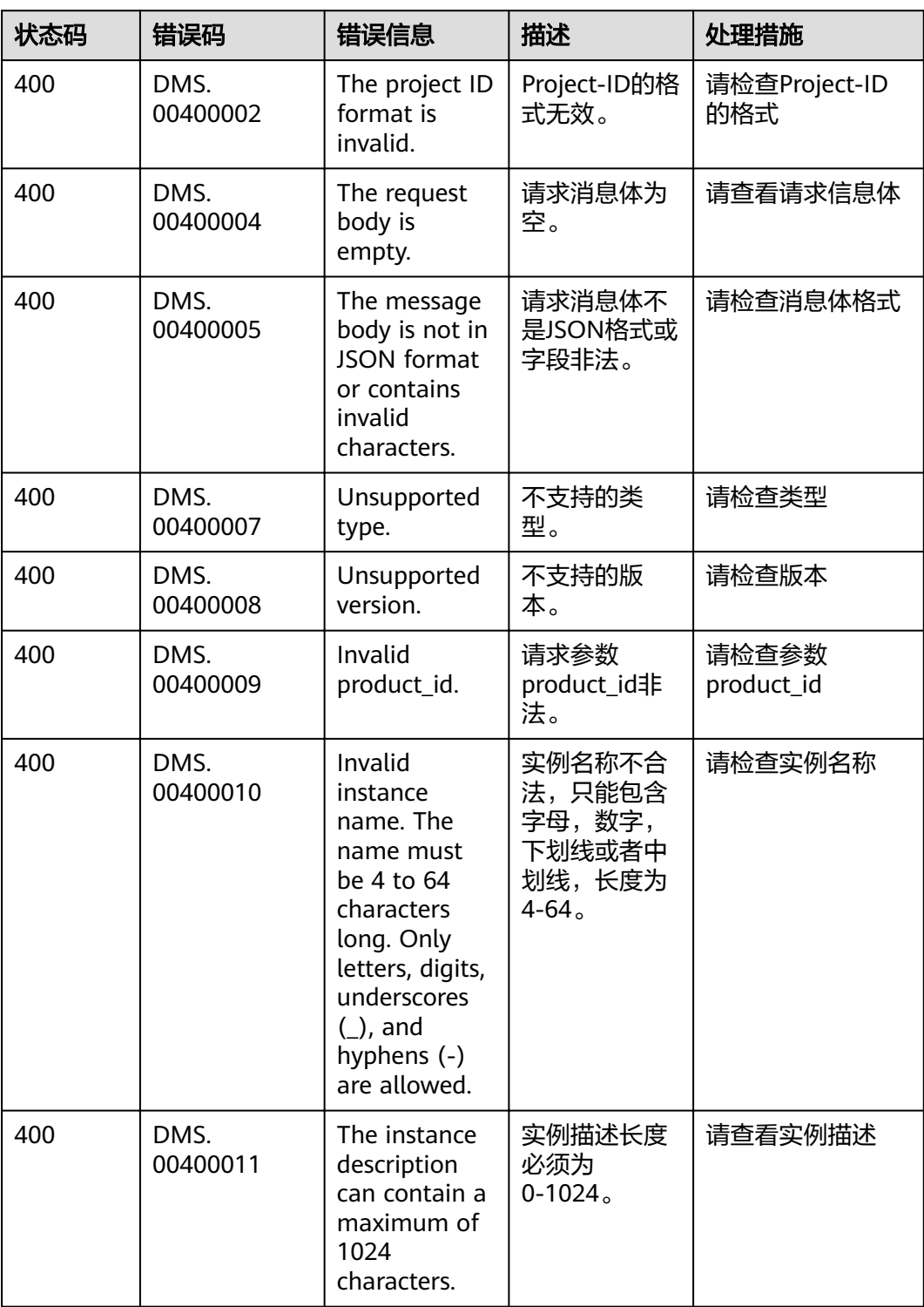

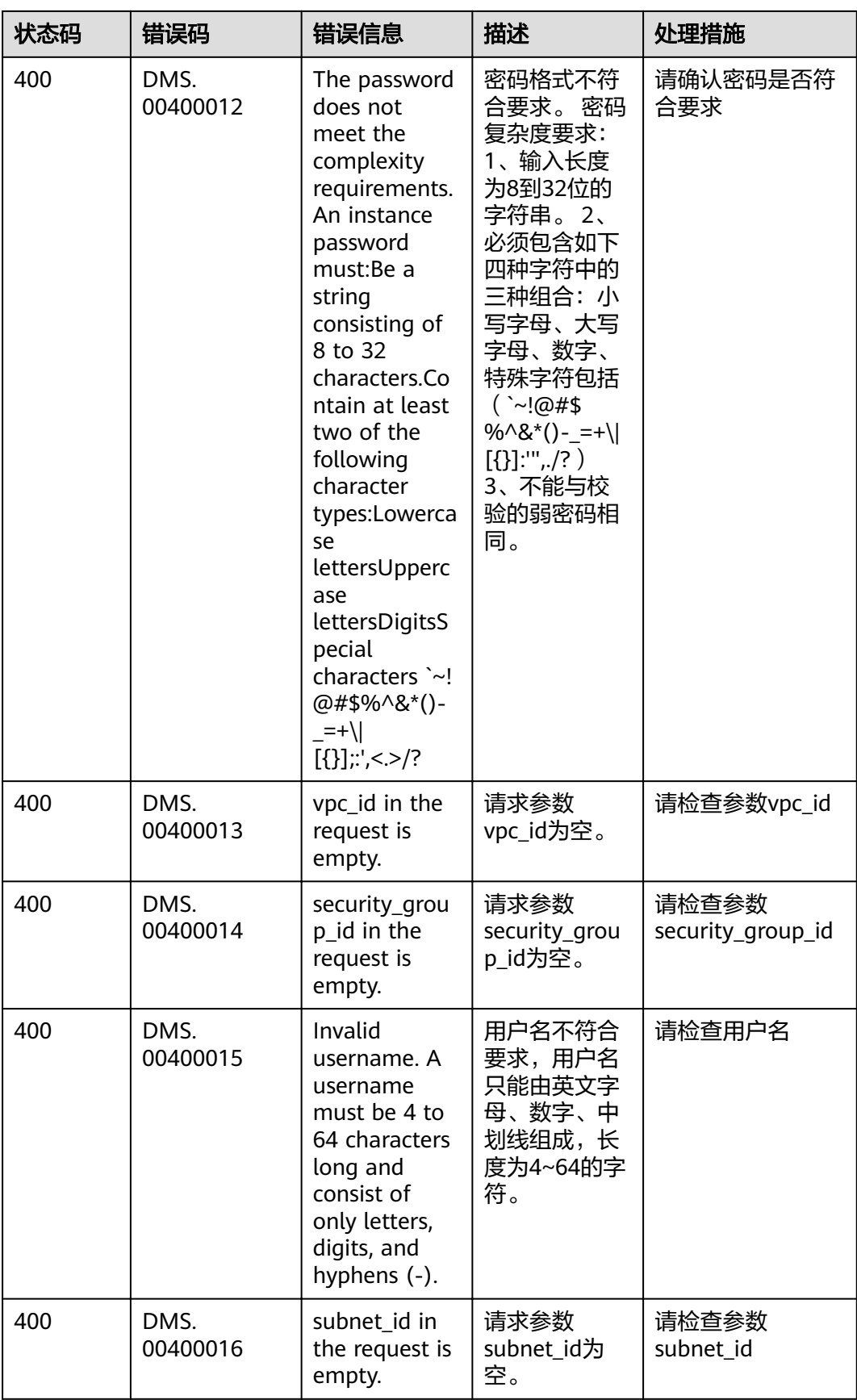
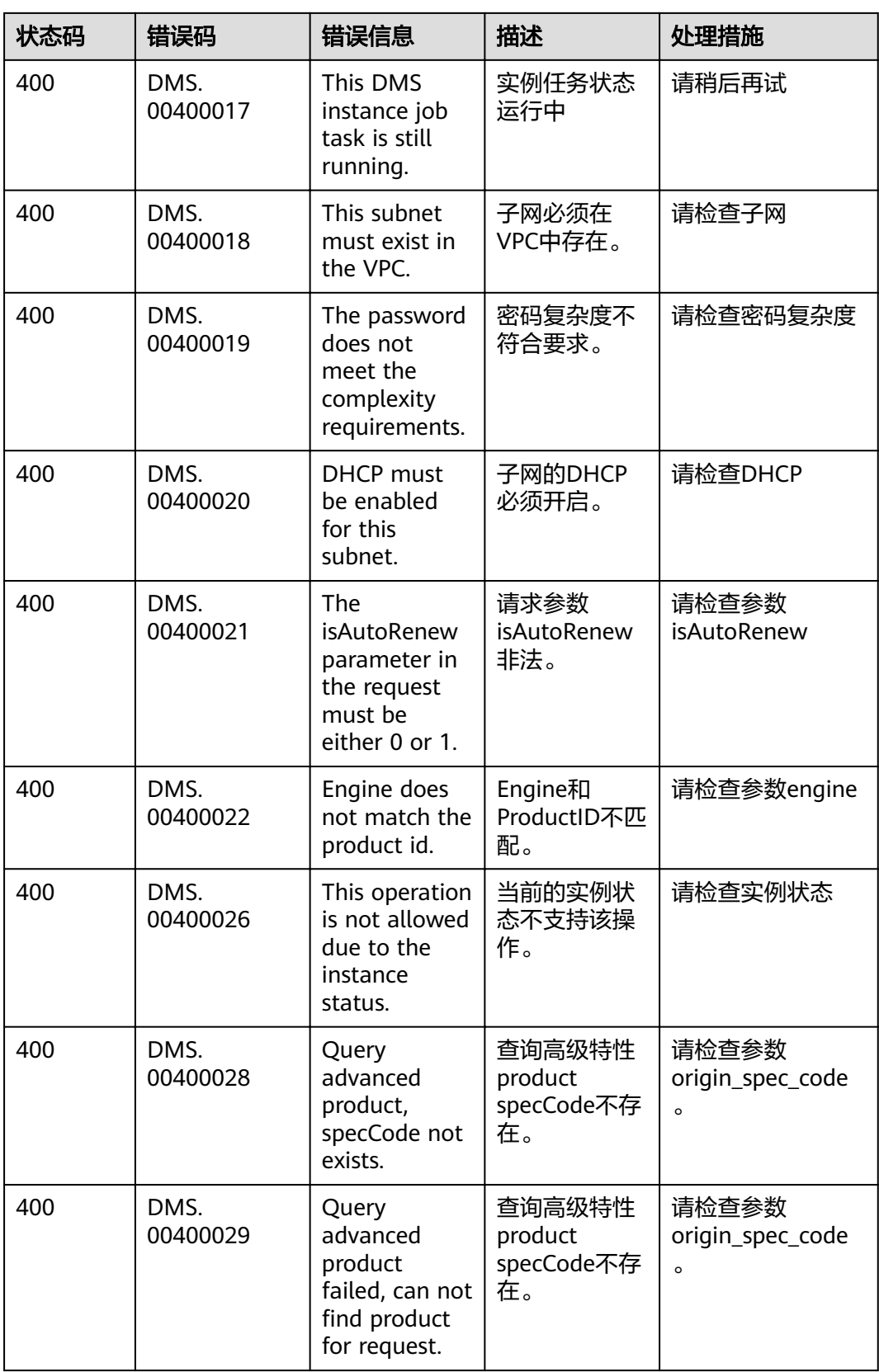

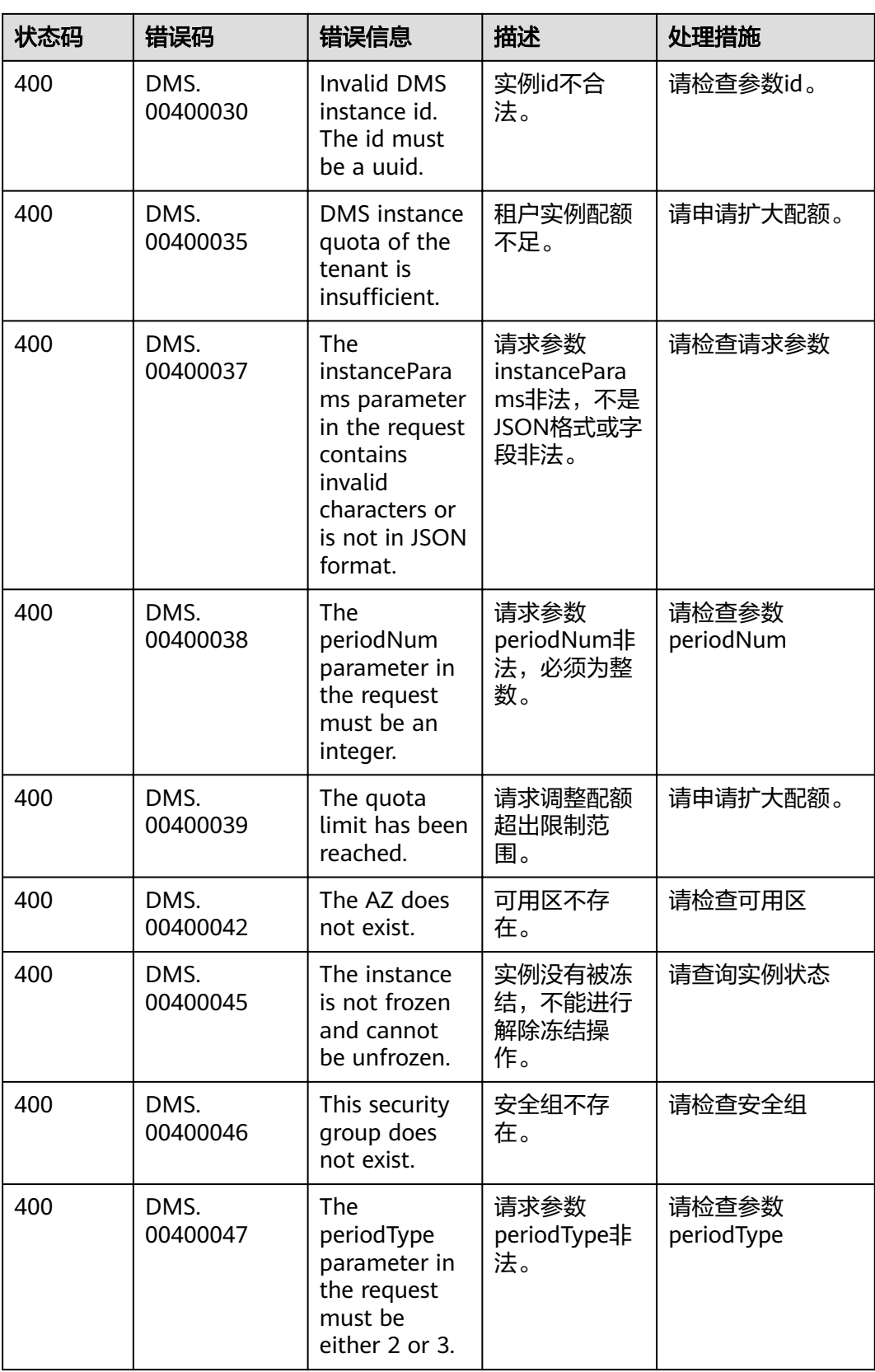

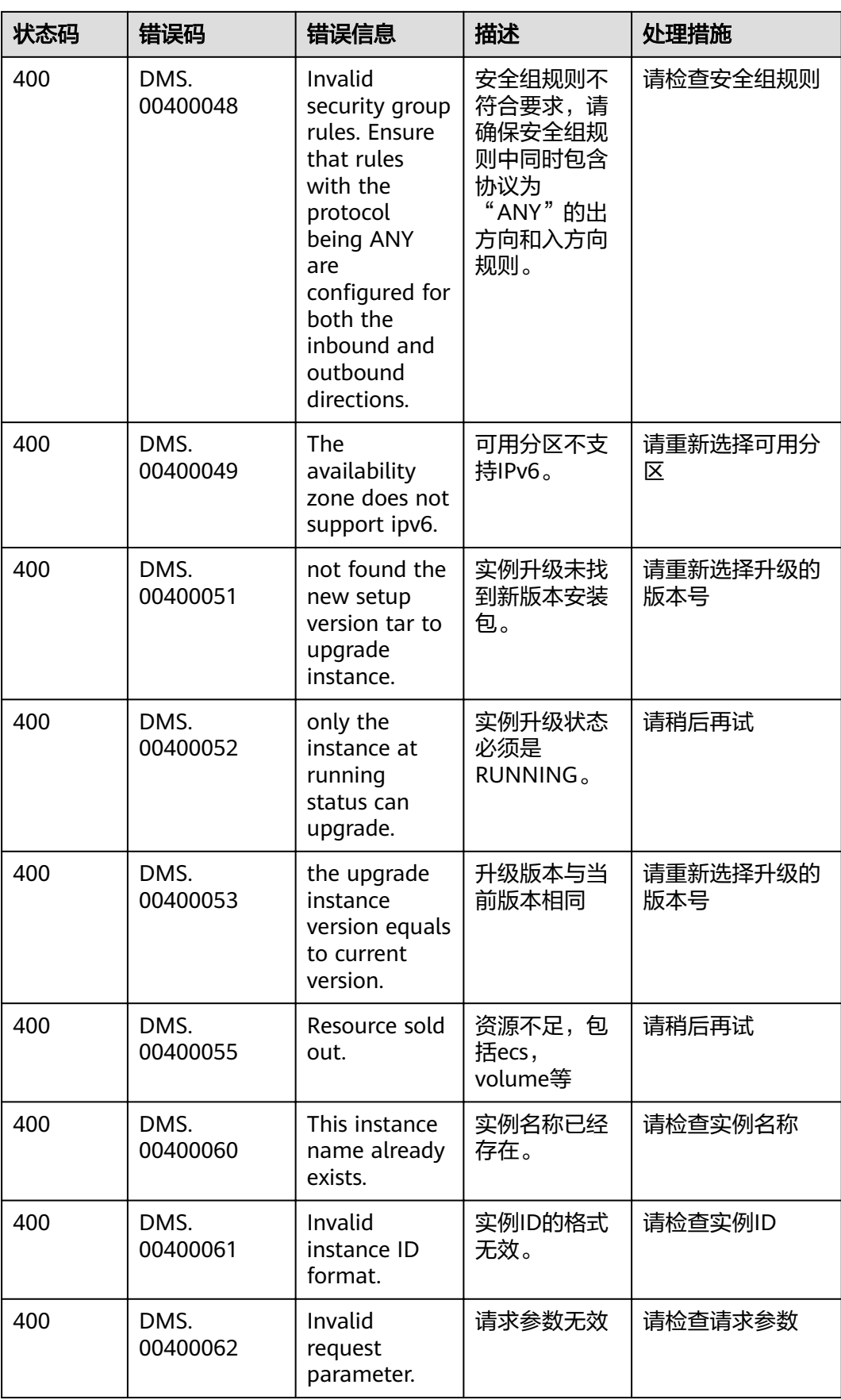

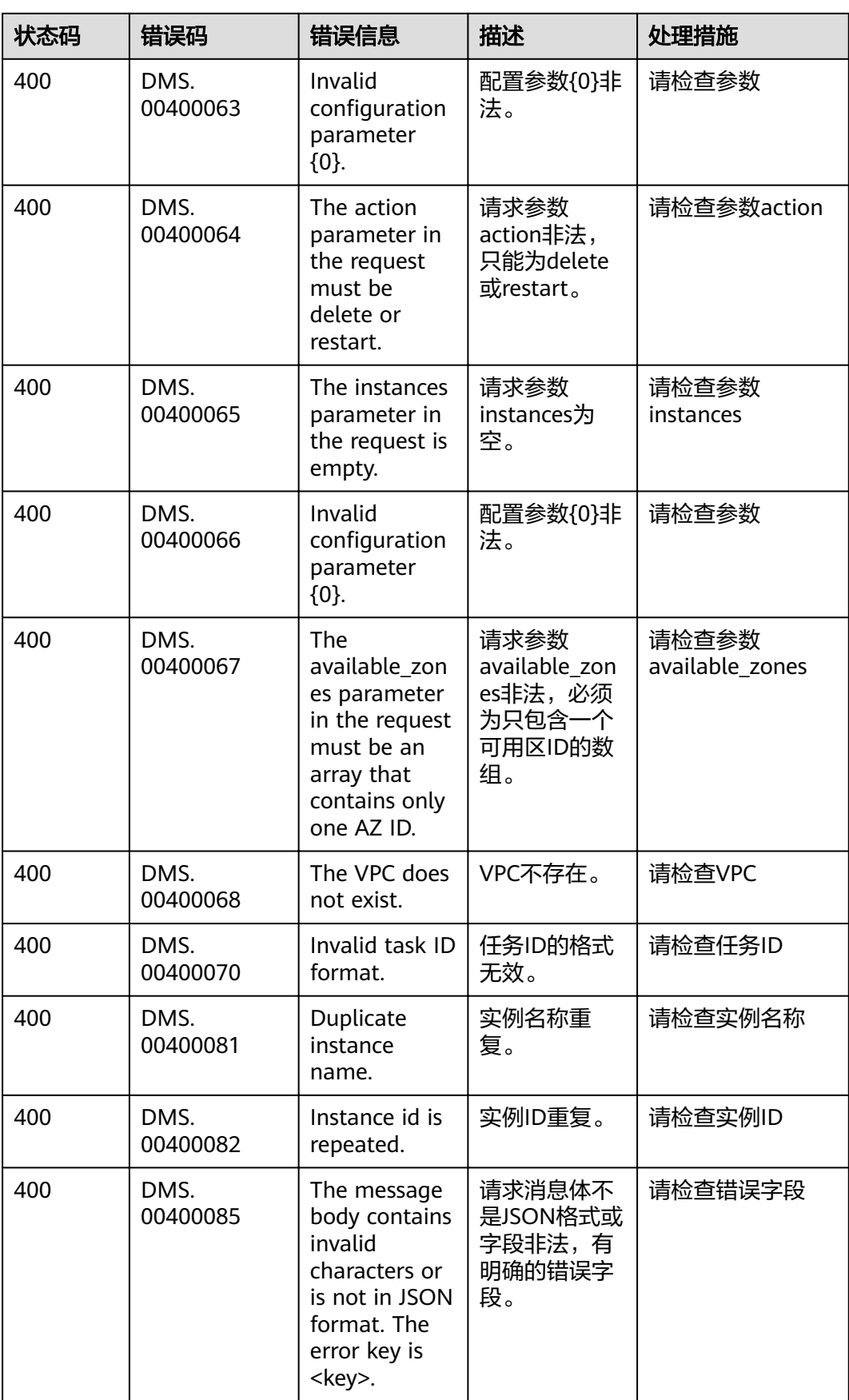

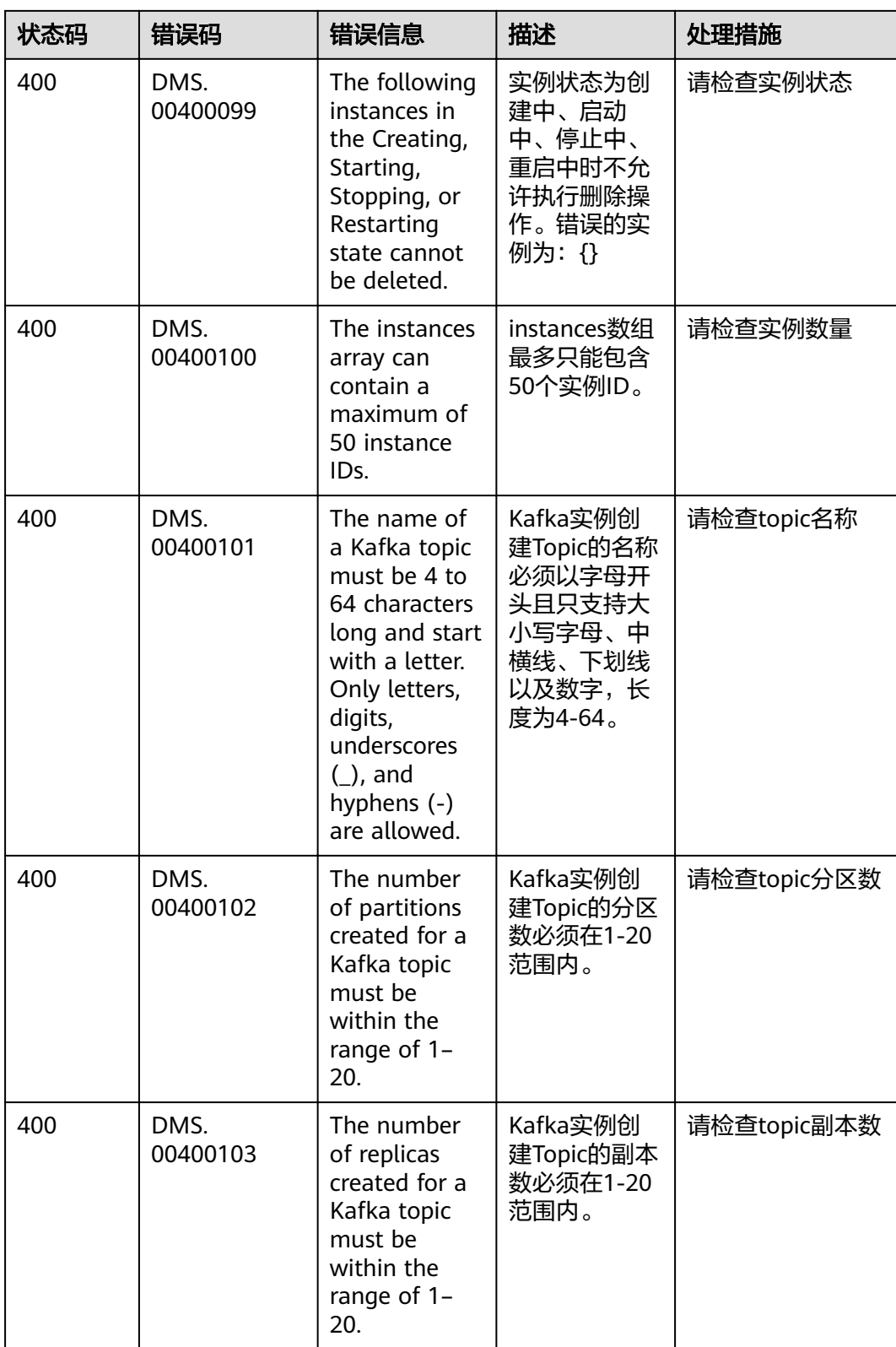

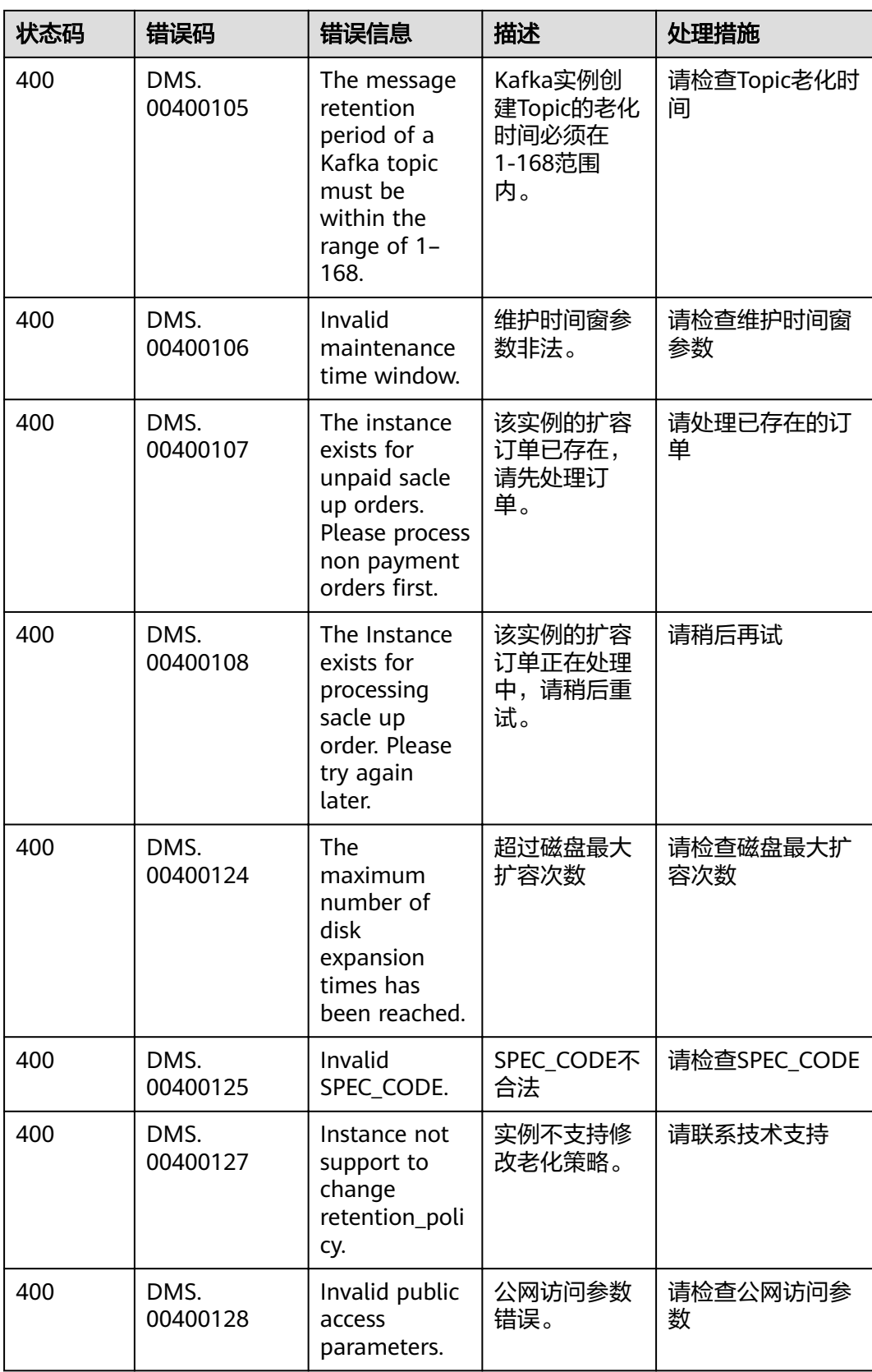

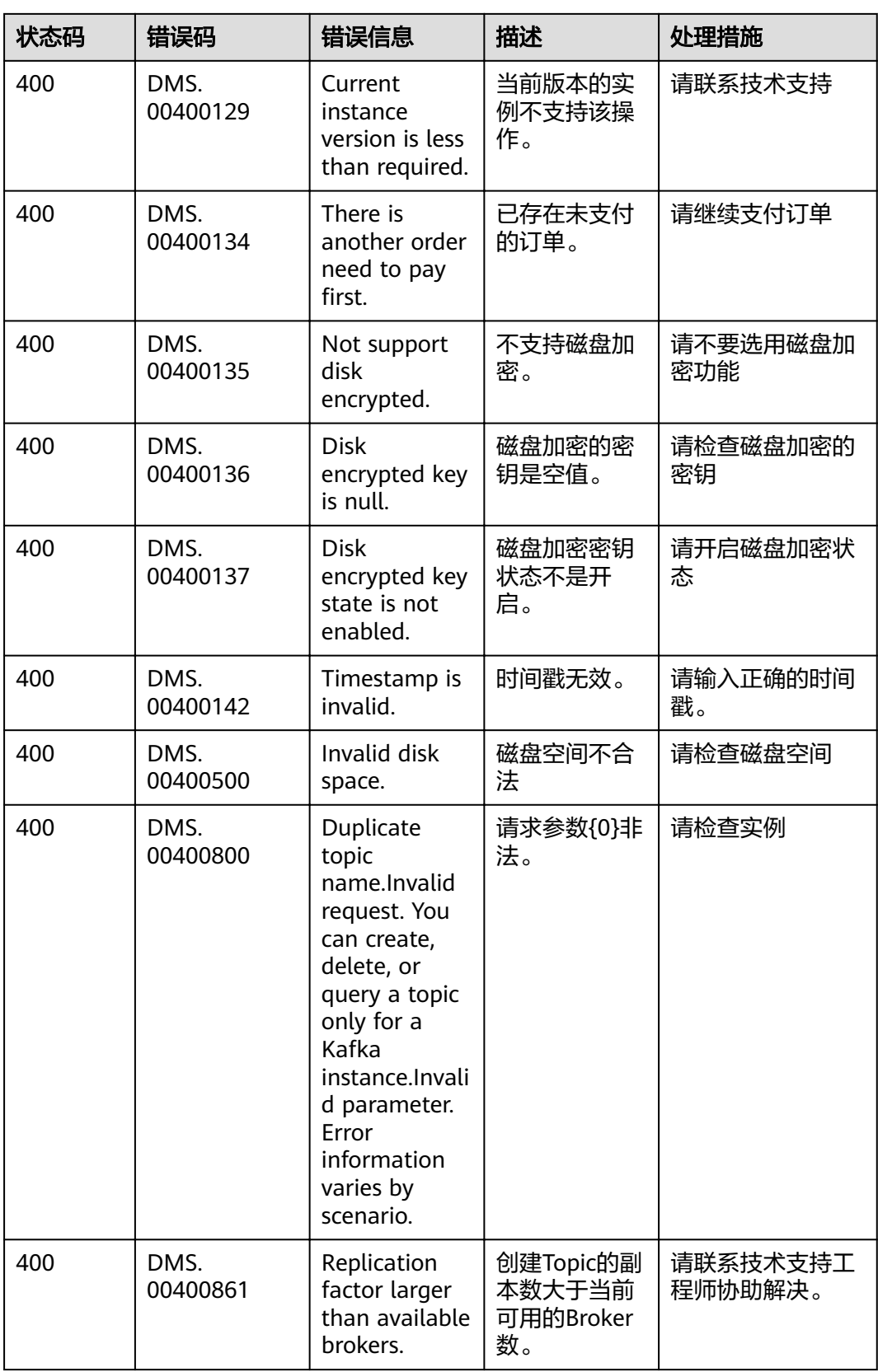

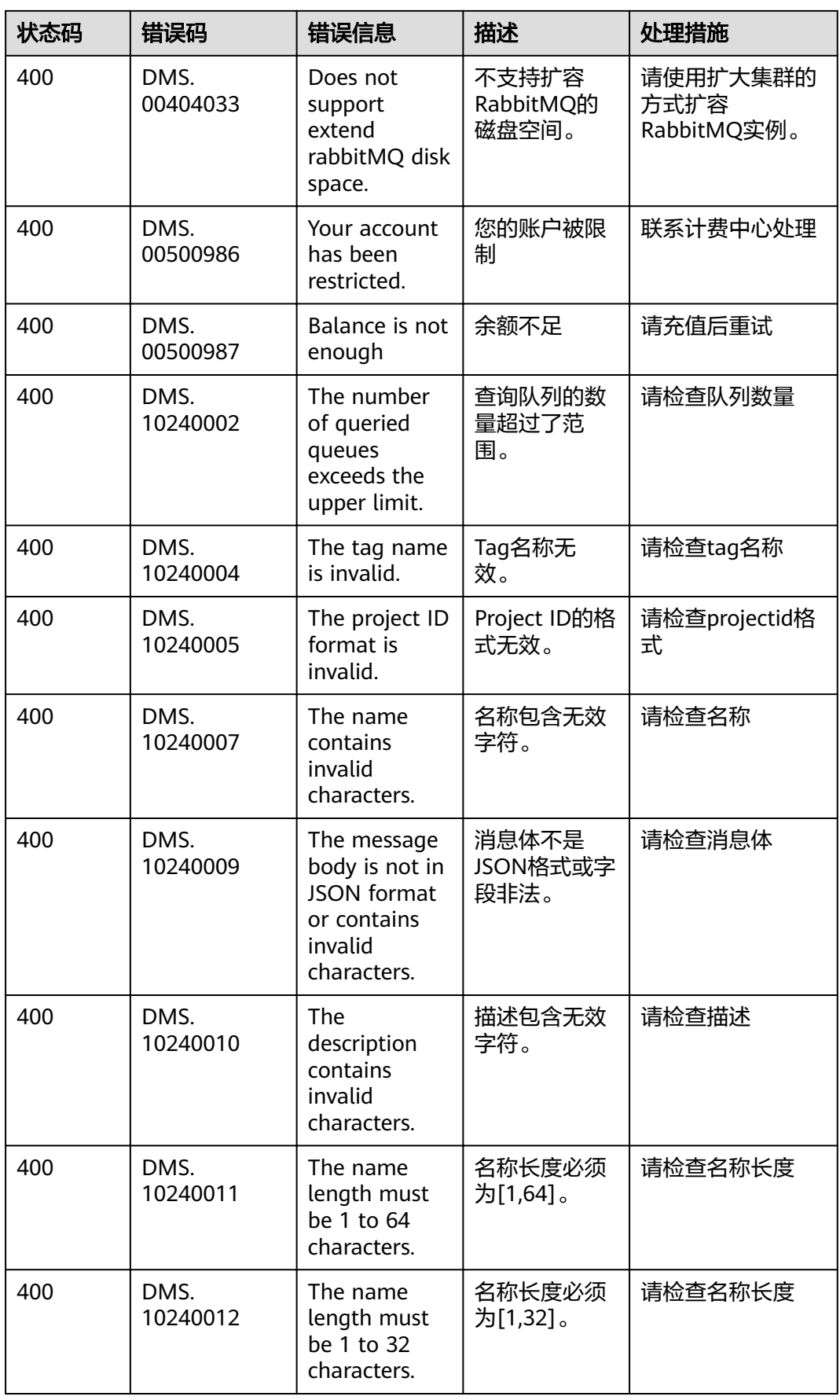

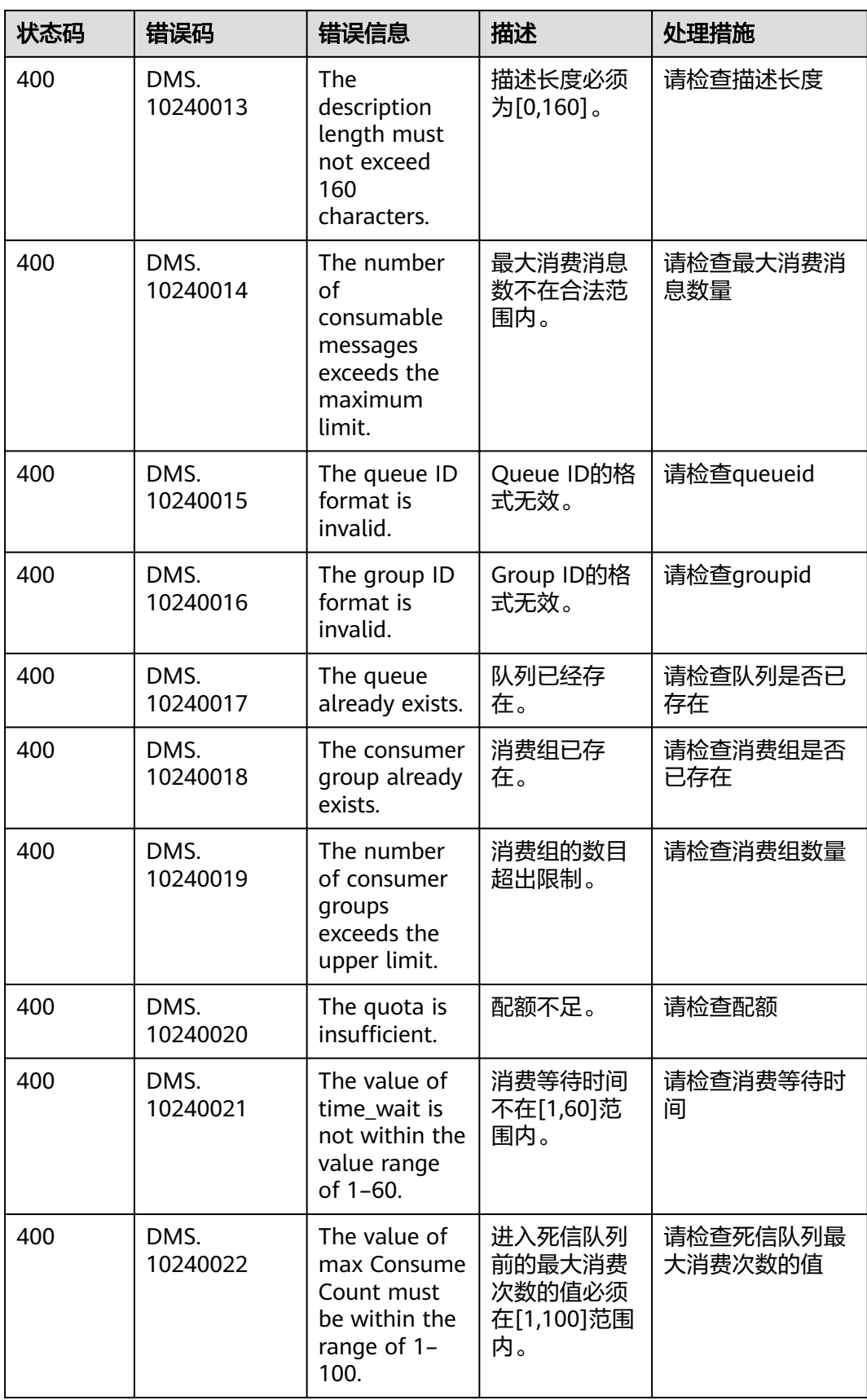

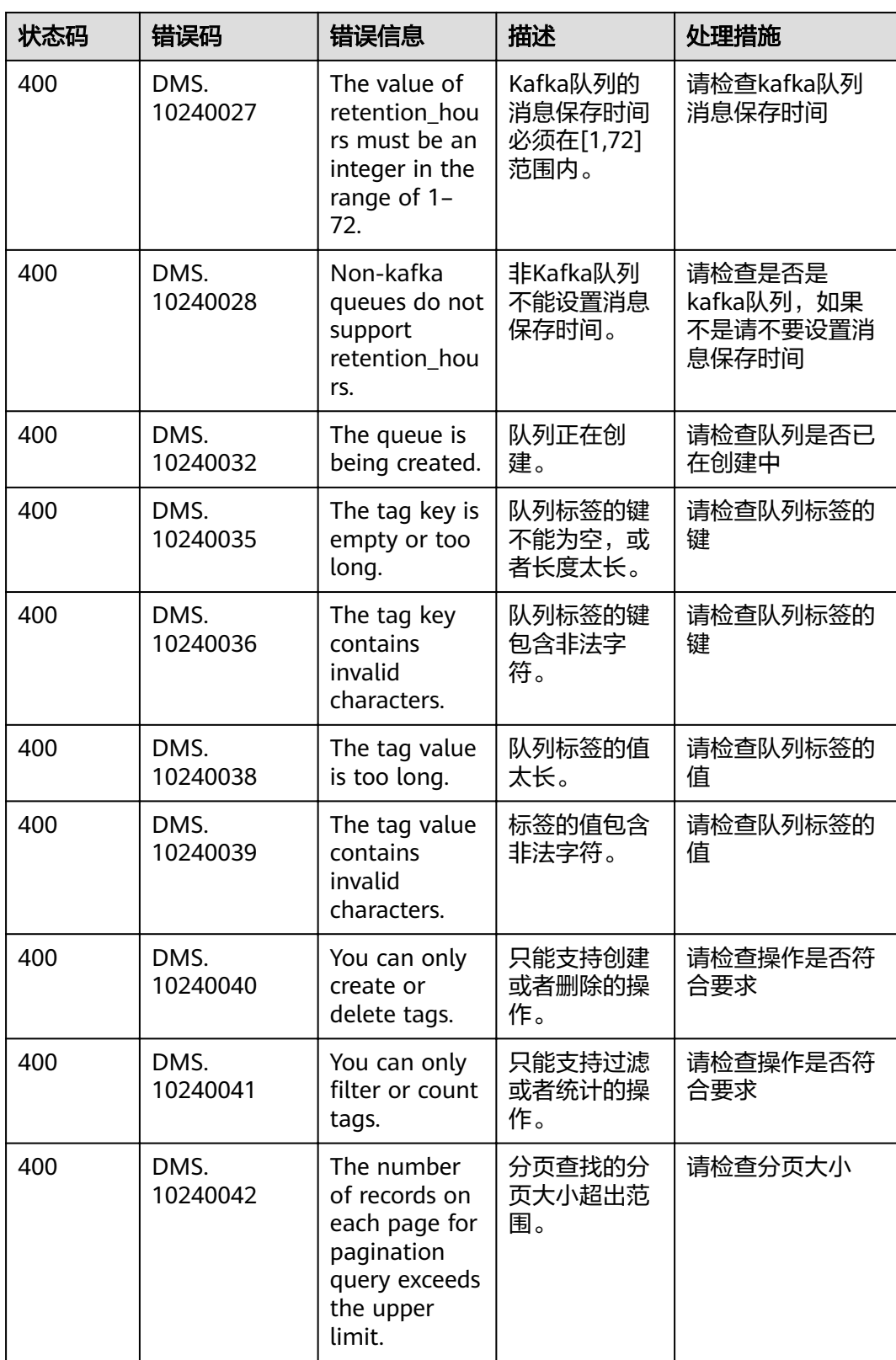

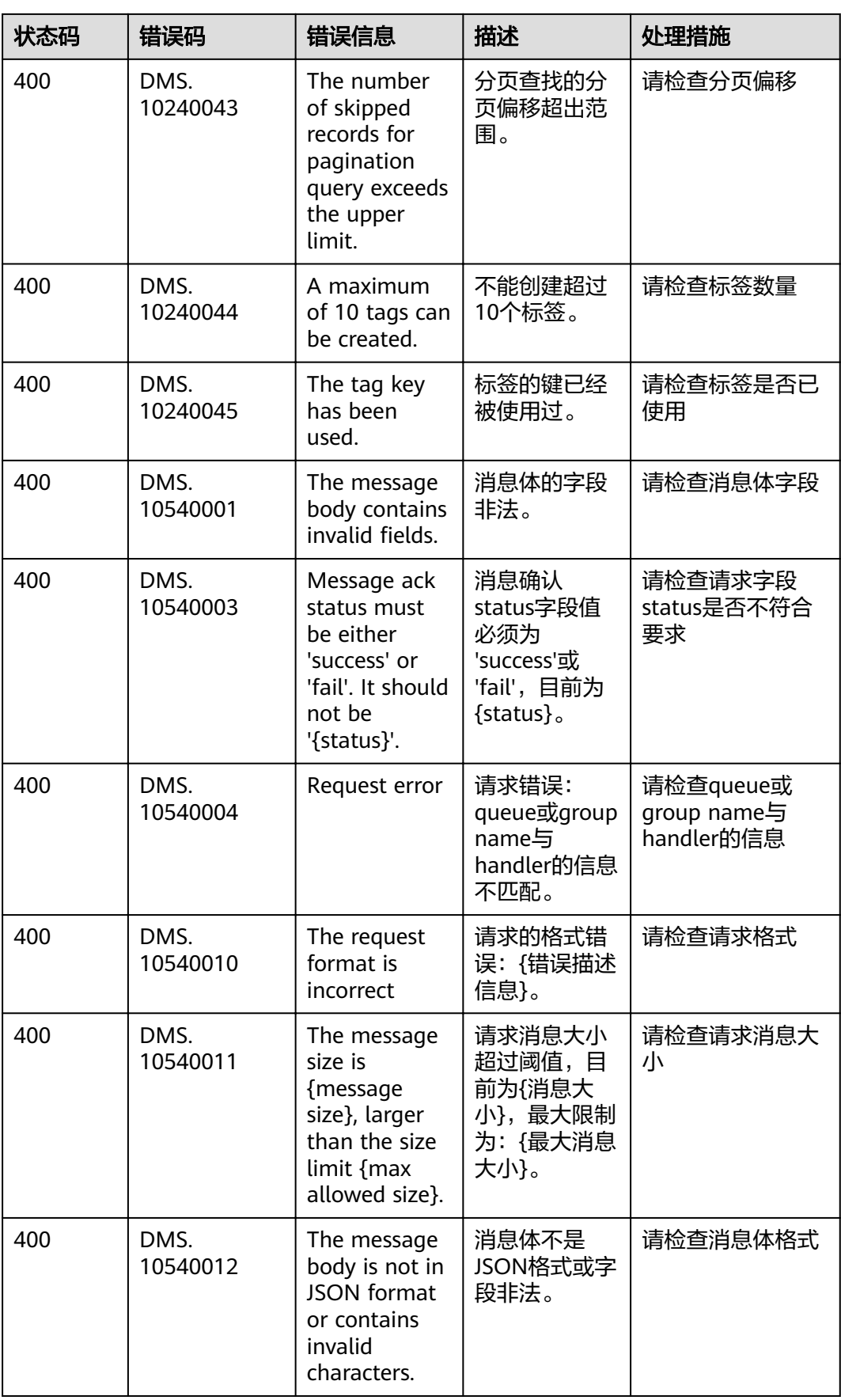

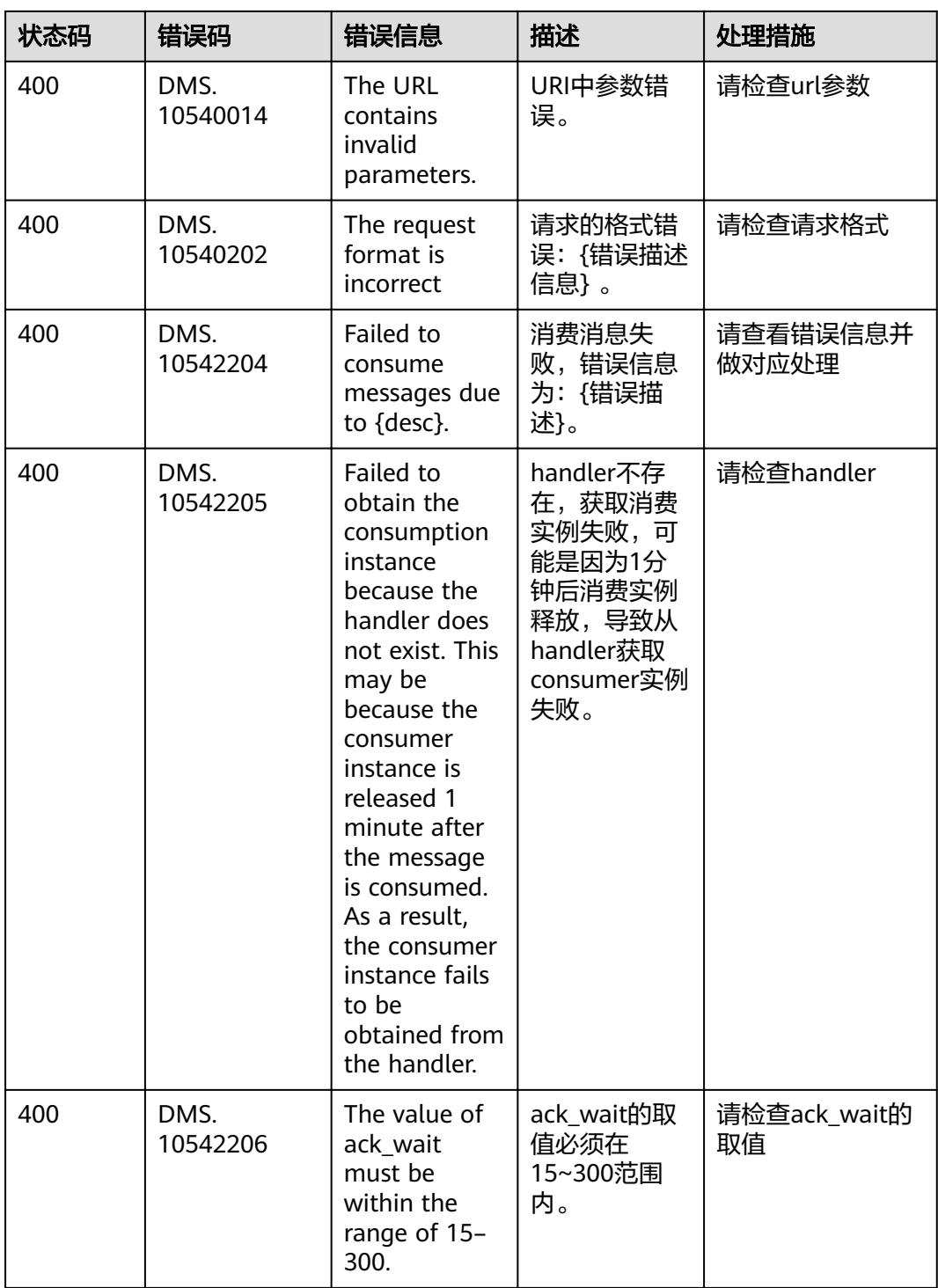

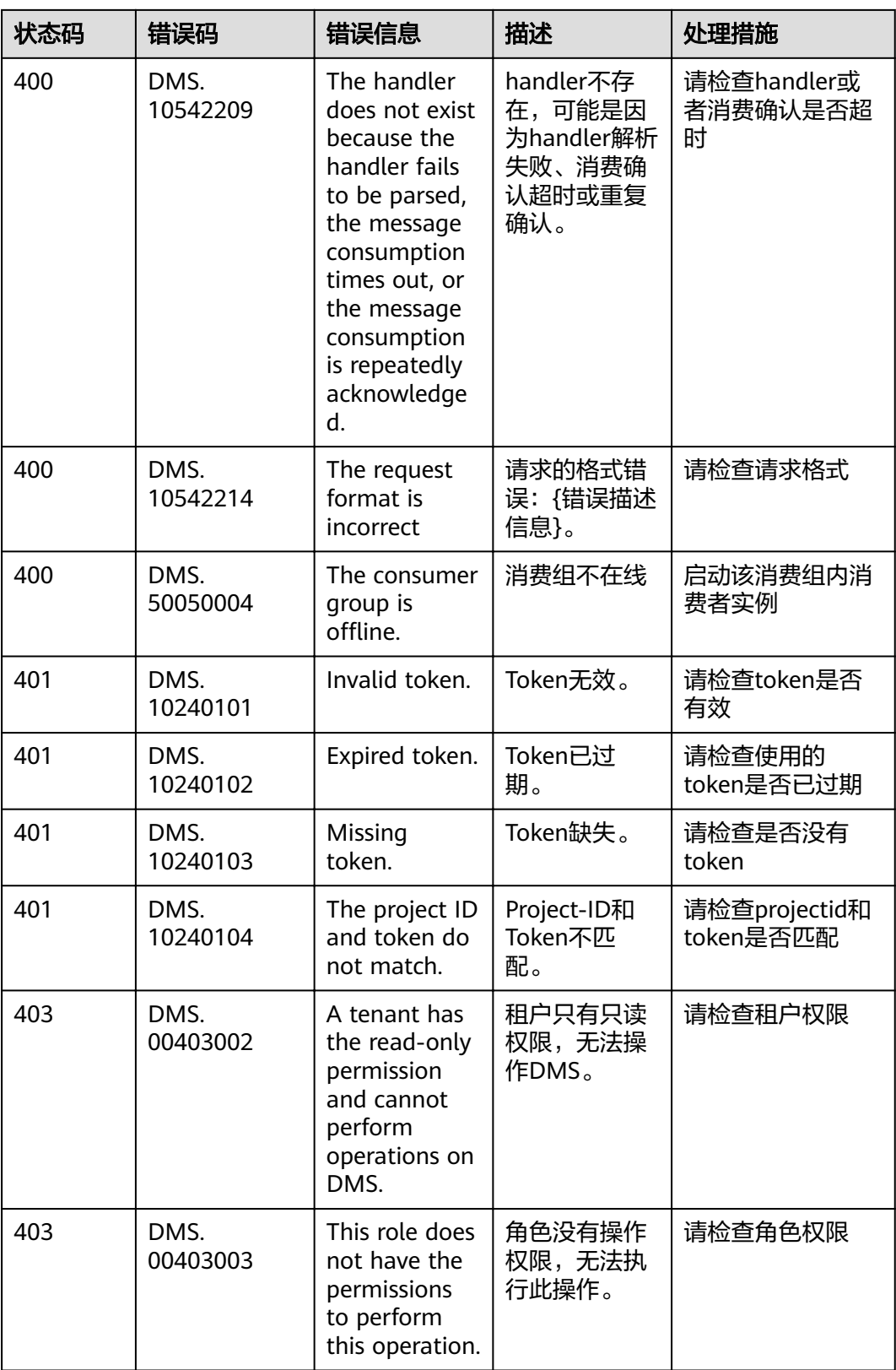

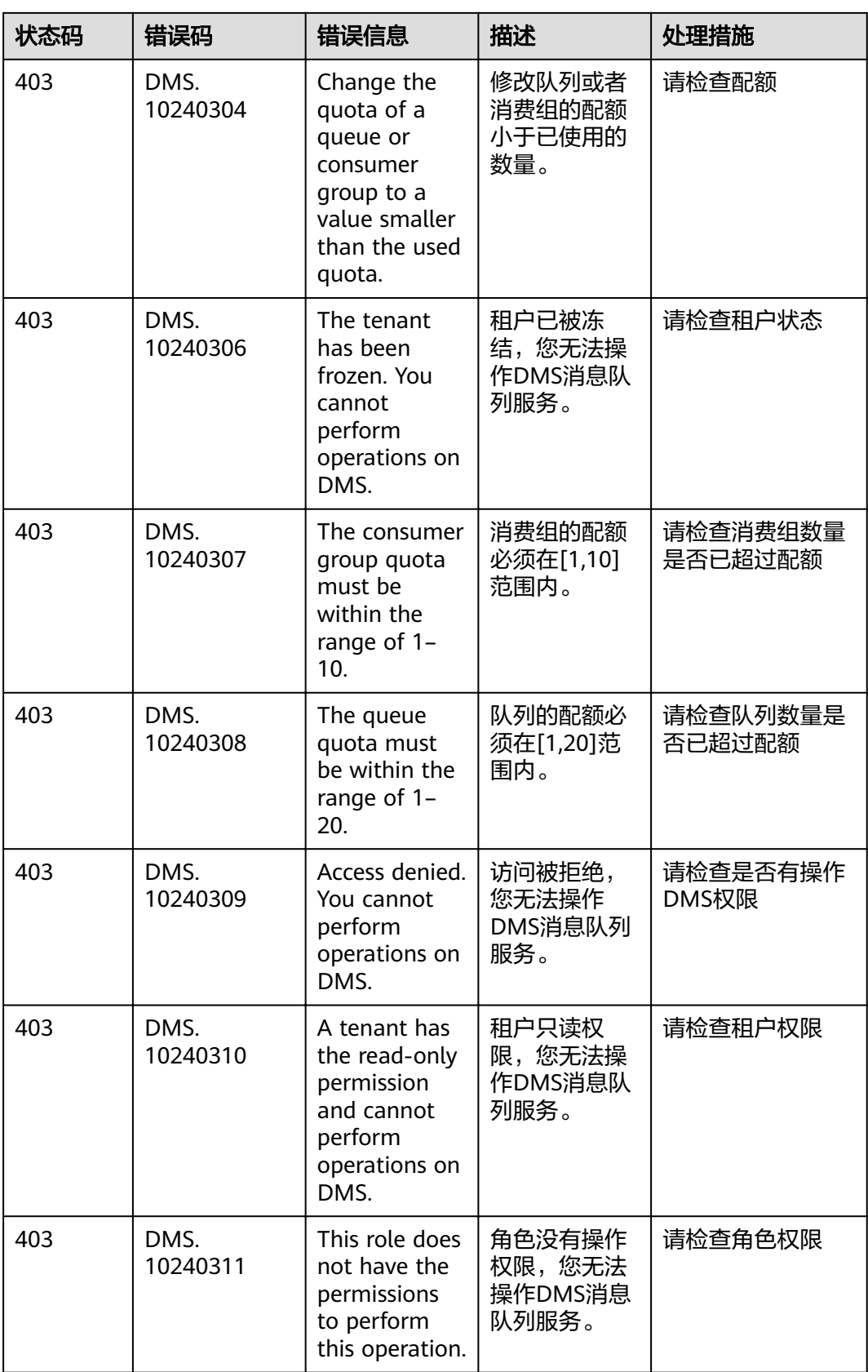

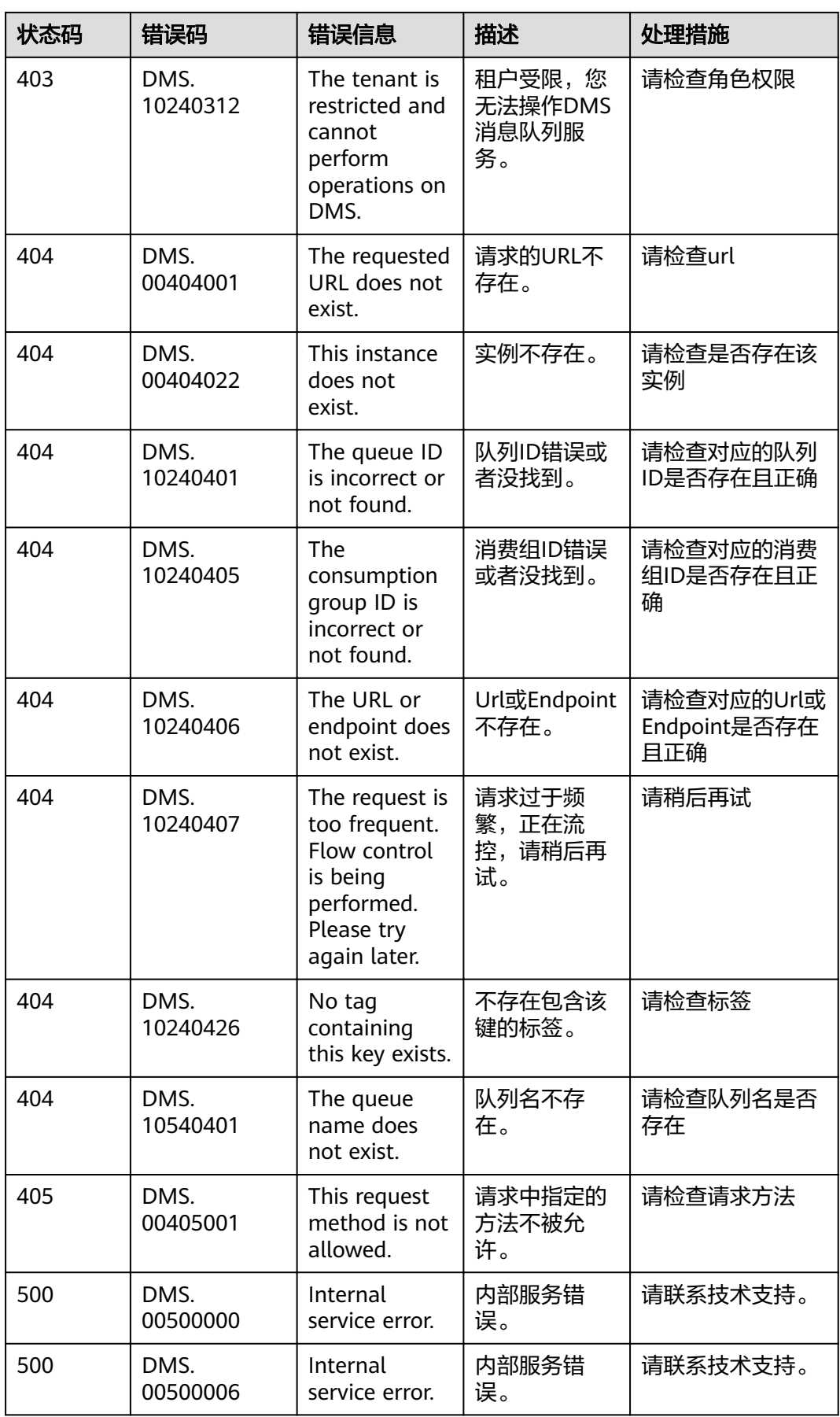

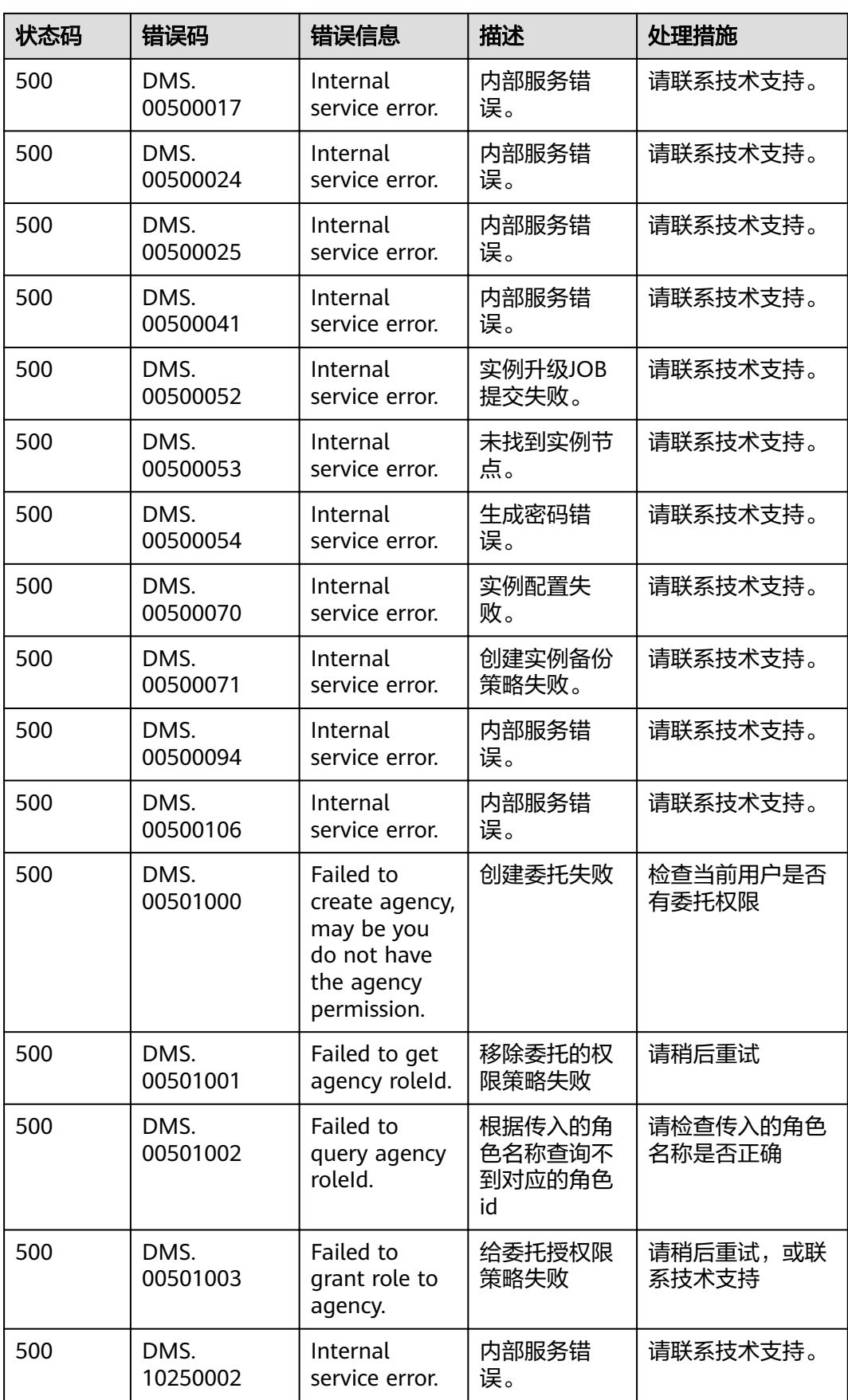

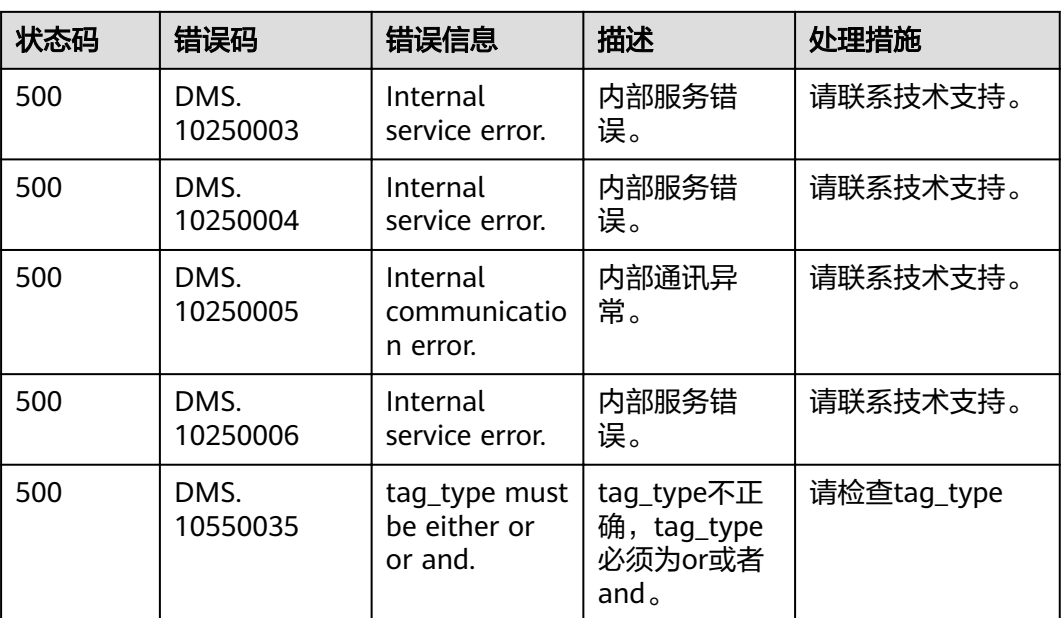

## **7.3** 实例状态说明

## 表 **7-2** 实例状态说明

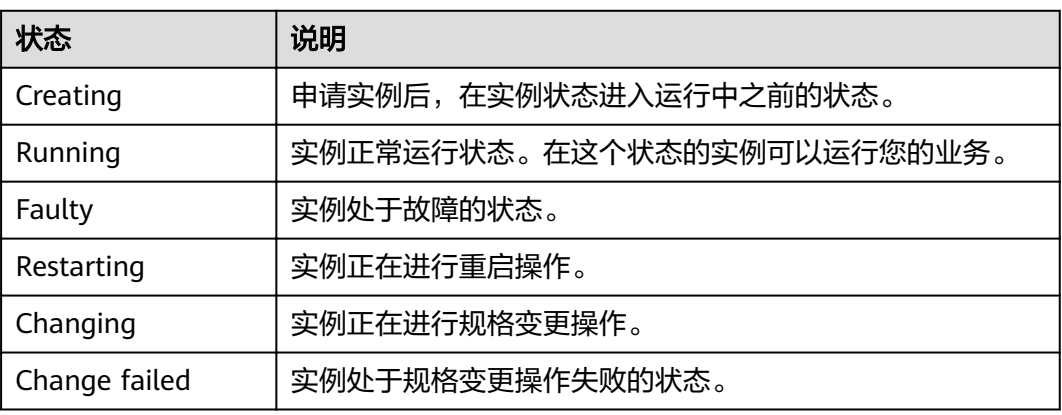

## **7.4** 获取项目 **ID**

在调用接口的时候,部分URL中需要填入项目ID,所以需要先获取项目ID。项目ID获 取步骤如下:

- 1. 获取Token。 请参见**[Token](#page-10-0)**认证。
- 2. 获取项目ID。 获取项目ID的接口为"GET https://iam.eu-west-0.myhuaweicloud.com/v3/ projects"。 在请求消息头中增加"X-Auth-Token","X-Auth-Token"的取值为上一步获取 的Token。

```
响应示例如下,其中projects下的"id"即为项目ID。
{
   "links": {},
   "projects": [
     {
 "is_domain": ,
 "description": "",
 "links": {},
 "enabled": true,
 "id": "", // 项目ID
 "parent_id": "",
 "domain_id": "",
       "name": ""
    },
 ...
  ]
}
```
## **7.5** 获取帐号名和帐号 **ID**

在调用接口的时候,部分URL中需要填入帐户名和帐户ID,所以需要先在管理控制台 上获取到帐户名和帐户ID。帐户名和帐户ID获取步骤如下:

- 1. 登录管理控制台。
- 2. 单击用户名,在下拉列表中单击"我的凭证"。 查看帐户名和帐户ID。

图 **7-1** 查看帐户名和帐户 ID

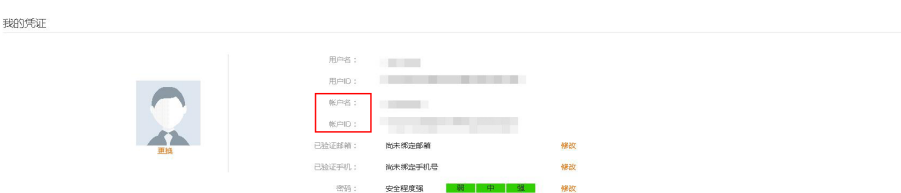

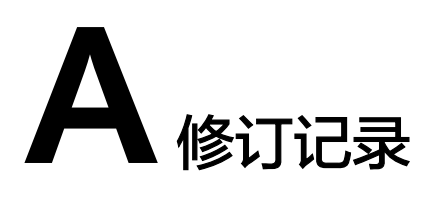

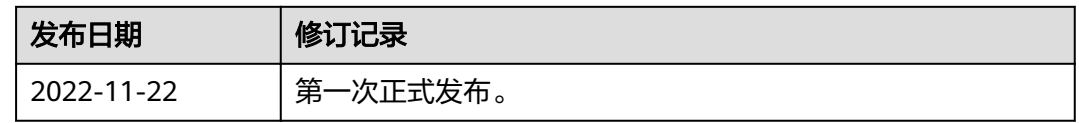